# **C20P/C28P/C40P/C60P SYSMAC Programmable Controllers**

# **INSTALLATION GUIDE**

# **OMRON**

# **P-type Programmable Controllers**

# **Installation Guide**

*Revised July 1994*

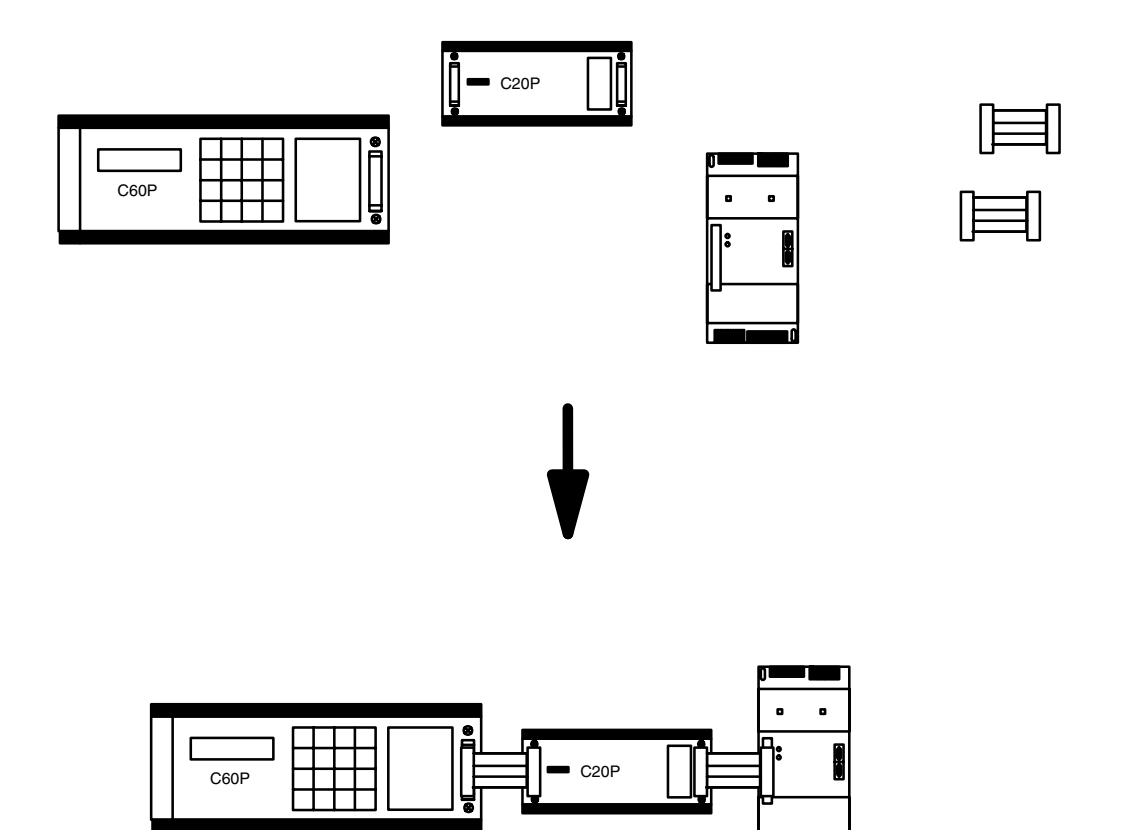

# *Notice:*

OMRON products are manufactured for use according to proper procedures by a qualified operator and only for the purposes described in this manual.

The following conventions are used to indicate and classify precautions in this manual. Always heed the information provided with them. Failure to heed precautions can result in injury to people or damage to the product.

- **DANGER!** Indicates information that, if not heeded, is likely to result in loss of life or serious injury.
	- **WARNING** Indicates information that, if not heeded, could possibly result in loss of life or serious injury.
		- **Caution** Indicates information that, if not heeded, could result in relative serious or minor injury, damage to the product, or faulty operation.

# *OMRON Product References*

All OMRON products are capitalized in this manual. The word "Unit" is also capitalized when it refers to an OMRON product, regardless of whether or not it appears in the proper name of the product.

The abbreviation "Ch," which appears in some displays and on some OMRON products, often means "word" and is abbreviated "Wd" in documentation in this sense.

The abbreviation "PC" means Programmable Controller and is not used as an abbreviation for anything else.

## *Visual Aids*

The following headings appear in the left column of the manual to help you locate different types of information.

- **Note** Indicates information of particular interest for efficient and convenient operation of the product.
- *1, 2, 3...* 1. Indicates lists of one sort or another, such as procedures, checklists, etc.

### **OMRON, 1989**

All rights reserved. No part of this publication may be reproduced, stored in a retrieval system, or transmitted, in any form, or by any means, mechanical, electronic, photocopying, recording, or otherwise, without the prior written permission of OMRON.

No patent liability is assumed with respect to the use of the information contained herein. Moreover, because OMRON is constantly striving to improve its high–quality products, the information contained in this manual is subject to change without notice. Every precaution has been taken in the preparation of this manual. Nevertheless, OMRON assumes no responsibility for errors or omissions. Neither is any liability assumed for damages resulting from the use of the information contained in this publication.

# **TABLE OF CONTENTS**

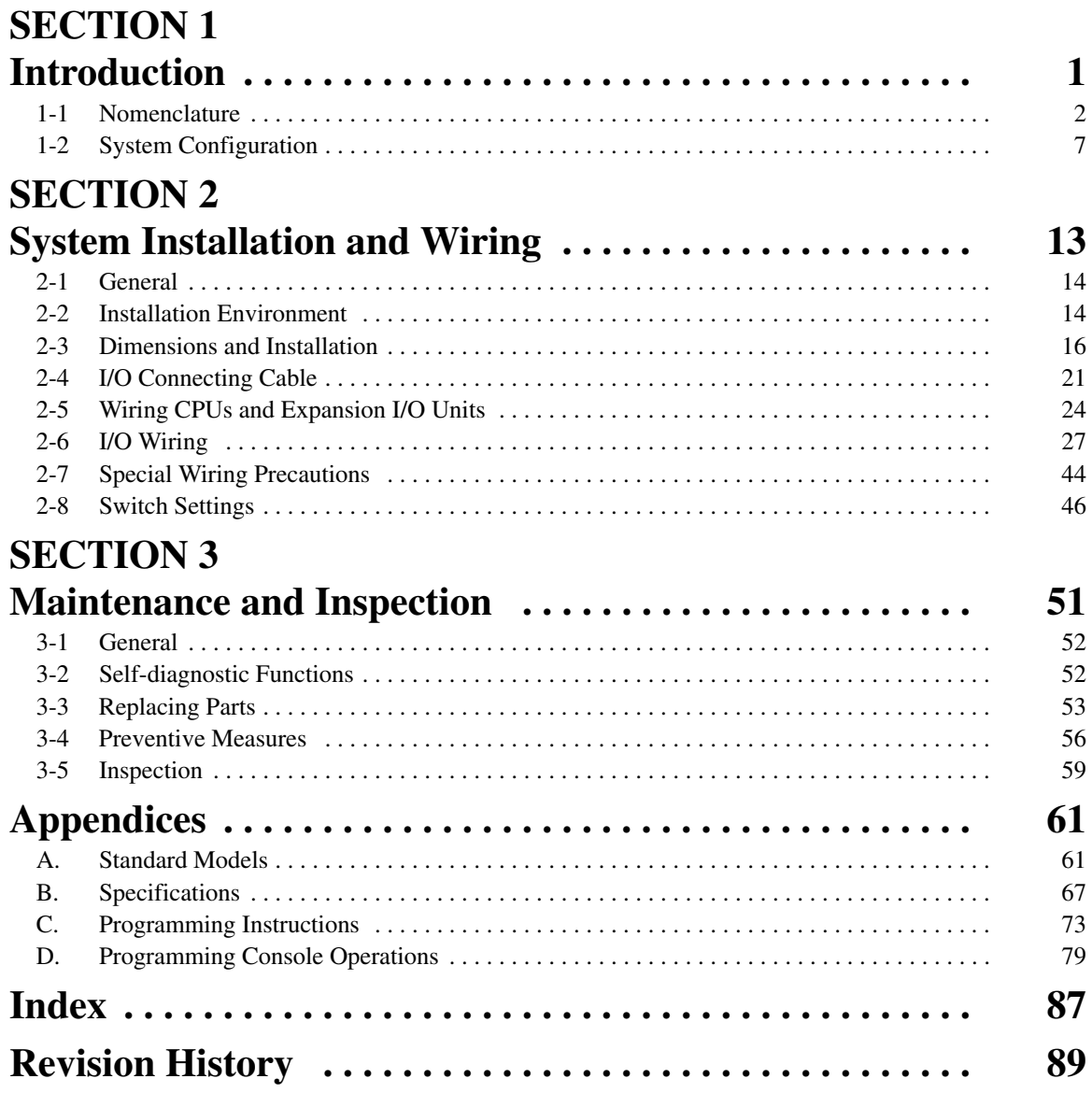

# *About this Manual:*

This manual has been prepared to provide the information necessary to install, set up, and maintain your C-series P-type Programmable Controller, a low-cost, compact, versatile industrial control system providing up to 148 I/O points. For information regarding system programming and operation, refer to the *Operation Manual*.

Analog I/O Units are also not described in detail in this manual because a separate manual is provided for them (*SYSMAC K-type Analog I/O Units Operation Guide, Cat.No. W122*)

**Section 1** describes the basic Units that can be used to build a K-type PC, explains how the Units can be combined, and provides example system configurations.

*Section 2* covers actual system installation and wiring, including switch settings.

**Section 3** provides information on maintaining your PC in good working condition.

**WARNING** Failure to read and understand the information provided in this manual may result in personal injury or death, damage to the product, or product failure. Please read each section in its entirety and be sure you understand the information provided in the section and related sections before attempting any of the procedures or operations given.

# **SECTION 1 Introduction**

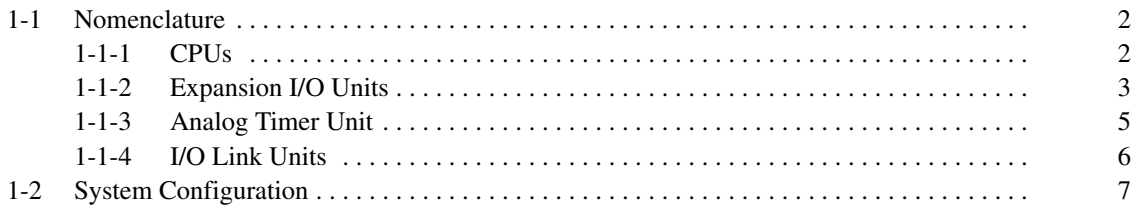

## **1-1 Nomenclature**

This section gives the names and functions of the various components of P-type PCs and the basic Units with which they can be combined in a System.

### **1-1-1 CPUs**

In the diagram below, the C28P is shown as a representative model. Refer to *Appendix A Standard Models* for your model's exact specifications.

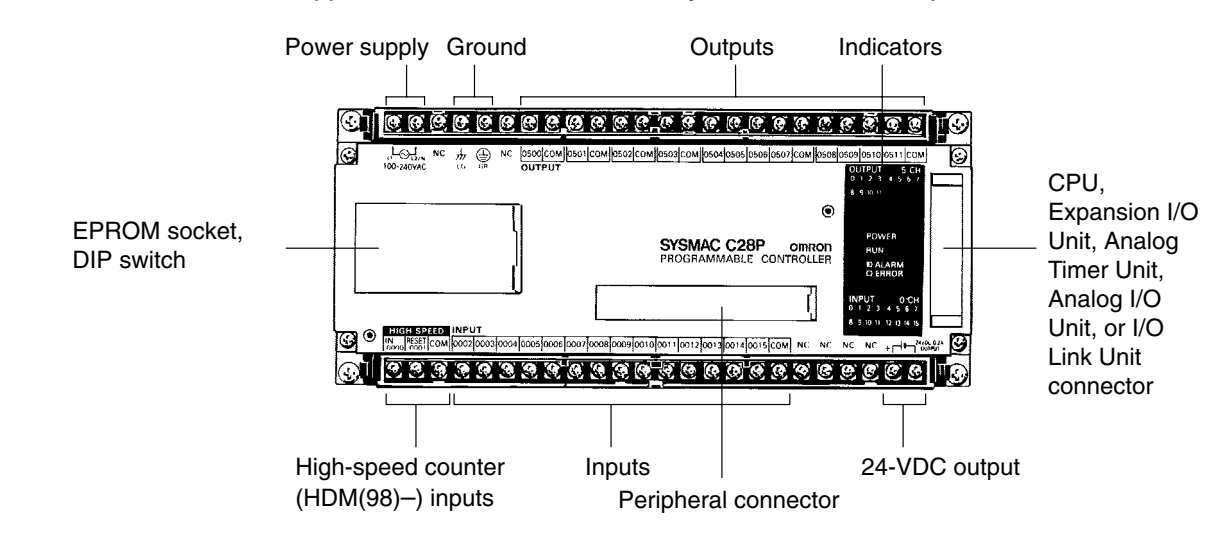

**High-speed Counter** When the high-speed counter (HDM(98)) is not being used, the two high-speed counter input terminals can be used as normal DC input terminals. Their ON/OFF response time, however, will be shorter (0.15 ms max.). Regardless of whether or not the high-speed counter command is being used, DIP switch pins 7 and 8 must be off whenever the hardware reset is not being used.

**Indicators** The diagram below shows the functions of the various indicators, taking the C20P as an example.

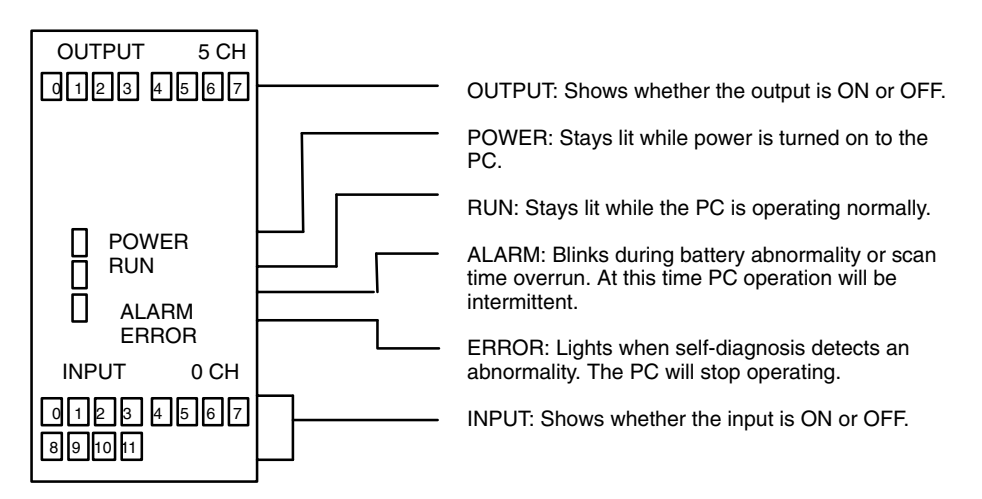

**Memory** Each of the C-series P-type PCs is provided with a built-in RAM (random-access memory), as well as a ROM (read-only memory) chip socket. Either may be used with ease. It is recommended to use the RAM for programming and, when the program is completed, to save it in a ROM chip for protection. The memory capacity in either case is 1,194 addresses.

### **ROM Socket and DIP Switch**

Beneath the cover are the DIP switch and the socket where an EPROM chip may be installed. For details, see *2-8-1 Setting the CPU DIP Switch* and *2-8-2 EPROM Installation*. Only DIP switch pins 1 and 2 are on when the CPU is delivered.

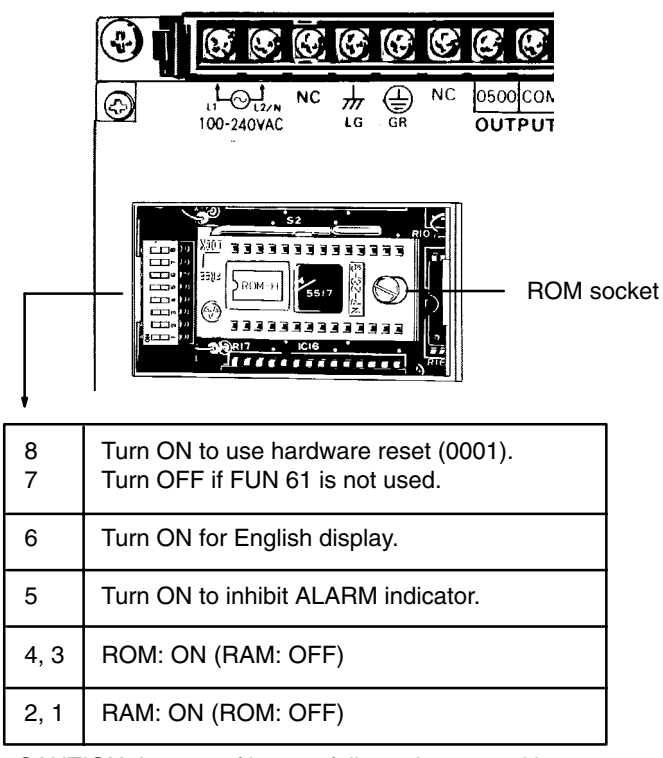

CAUTION: In case of battery failure, data stored in the RAM, the DM area, the HR area, etc., will not be preserved.

### **1-1-2 Expansion I/O Units**

In the diagram below, the C20P is shown as a representative model. Refer to *Appendix A Standard Models* for your model's exact specifications.

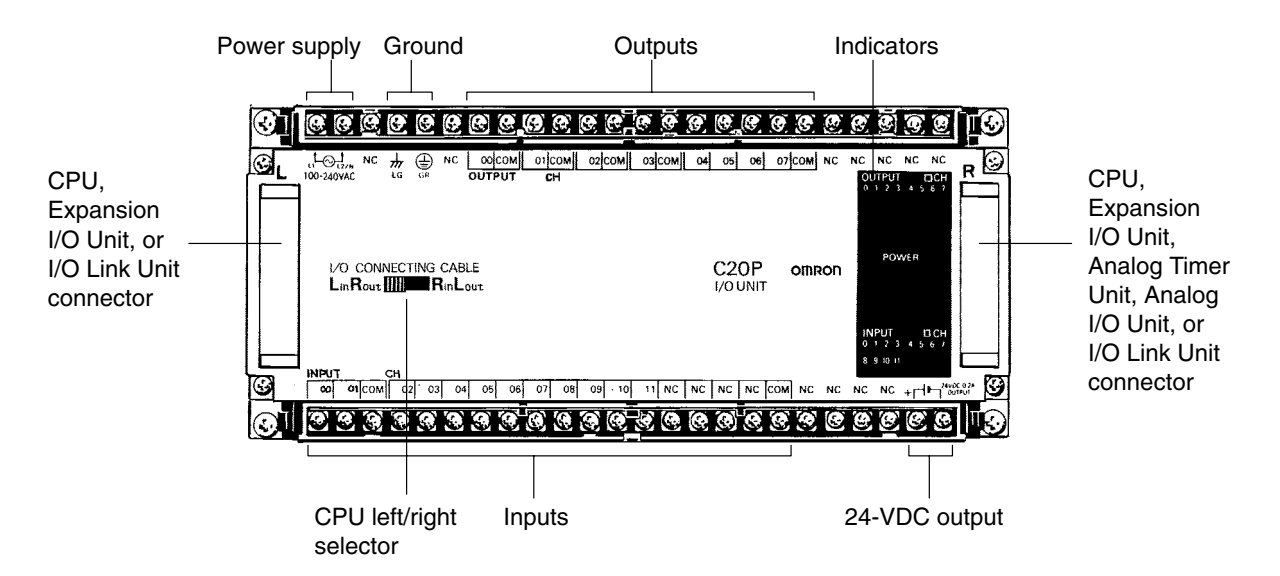

**Indicators** The following diagram shows the functions of the various indicators, taking the C20P as an example.

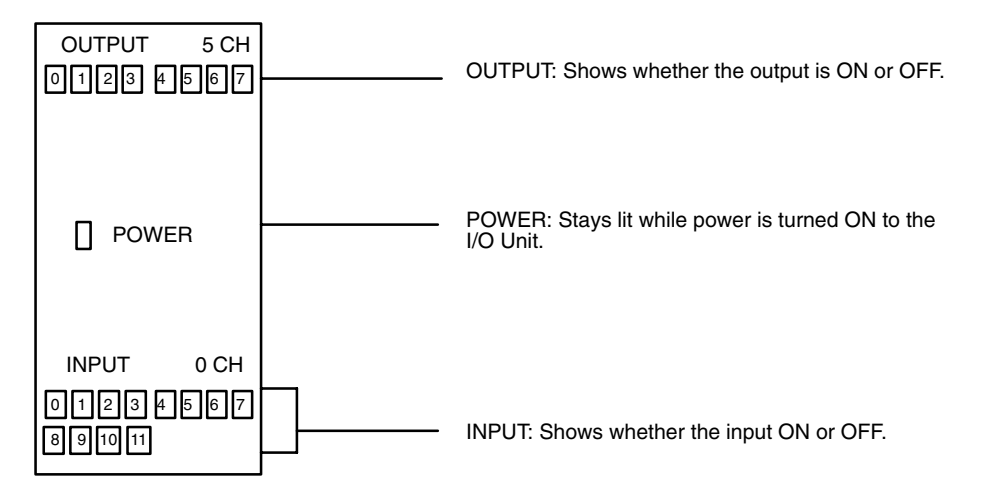

**CPU Left/Right Selector** The C20P, C28P, C40P, and C60P Expansion I/O Units all have CPU left/ right selector switches. The C16P and C4K do not. For those models which have the switch, care must be taken to set it so that it corresponds with the direction of the I/O Connecting Cable. If the switch is set in the wrong direction, the System will operate as if the I/O Unit were not there. Set the switch so that the CPU connector side (Left or Right) is "in," as shown in the following diagram. Do not change the switch setting after power has been turned ON, as this will cause the I/O bus to malfunction.

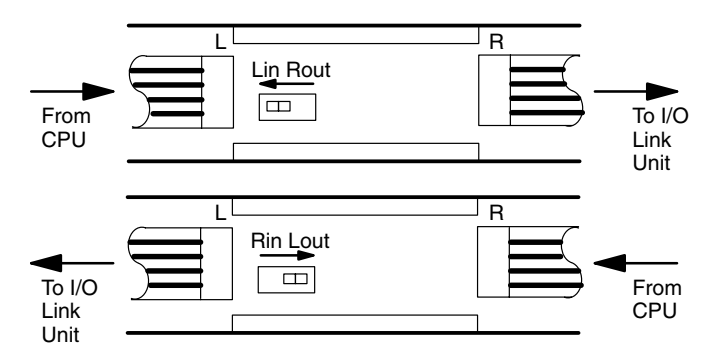

The following example diagrams show the proper switch settings for horizontal and vertical mounting of Units.

**Horizontal Mounting** All Units can be positioned horizontally.

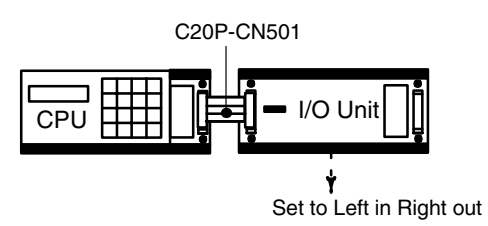

**Vertical Mounting** All Units except the C16P and C4K can be positioned vertically.

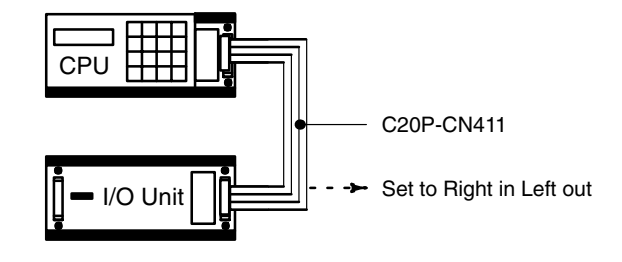

### **1-1-3 Analog Timer Unit**

#### **Internal variable resistors**

These variable resistors are used to set the timers and, from left to right, correspond to T0 to T3. The settings of these resistors are effective only when the corresponding IN/EXT selector is set to IN. To set or adjust the time, use the screwdriver supplied with the Analog Timer Unit. Turn the variable resistor shafts clockwise to increase the time value.

SY ...<br>TIME LIF

OU1 ΙN

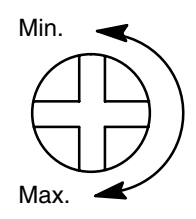

#### **CPU connector**

Install and connect the Expansion. I/O Unit and the CPU horizontally; otherwise the Analog Timer Unit cannot be connected to the CPU.

**I/O Connecting Cable**

C4K-CN502 One cable is supplied with the Analog Timer Unit

#### **IN/EXT selectors**

When using the internal variable resistor, set the corresponding pin to IN; when using an external variable resistor, set the corresponding pin to EXT. These selectors correspond to T0 to T3 from left to right.

Two M4 mounting screws (self-rising pressure plate)

### **Indicators**

The SET indicators in the top row light while timer values are being set. The TIME UP indicators in the bottom row light when the corresponding timer contact (T0 to T3) turns ON. Numbers 00 to 03 correspond to T0 to T3.

This connector is not used. Do not remove the cover.

#### **External variable resistor connectors**

 $\overline{\text{C4K}\cdot\text{TM}}$ 

When using external variable resistors to set the timers, connect the resistors to these connectors. The corresponding IN/EXT selector must be set to the EXT position. These connectors correspond to T0 to T3 from left to right. Use 20 k $\Omega$  external variable resistors. A Connecting Cable with a 2-m lead is available for a variable resistor (C4K-CN223).

**External Variable Resistor** The contactor employs solderless terminals and must be wired as shown below, using AWG 22 to 28 lead wires.

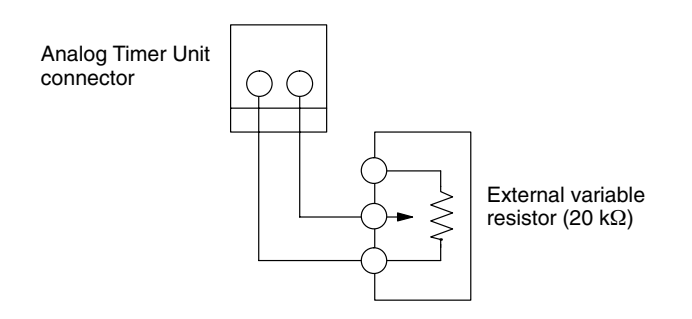

### **1-1-4 I/O Link Units**

The I/O Link Unit must be used as a Remote I/O Slave, and must be used with a Remote I/O Master. Refer to the *Remote I/O Unit Operation Guide* for details.

**Operation output terminal** Indicates that the power is ON and that the CPU is in RUN or MONITOR mode with no errors.

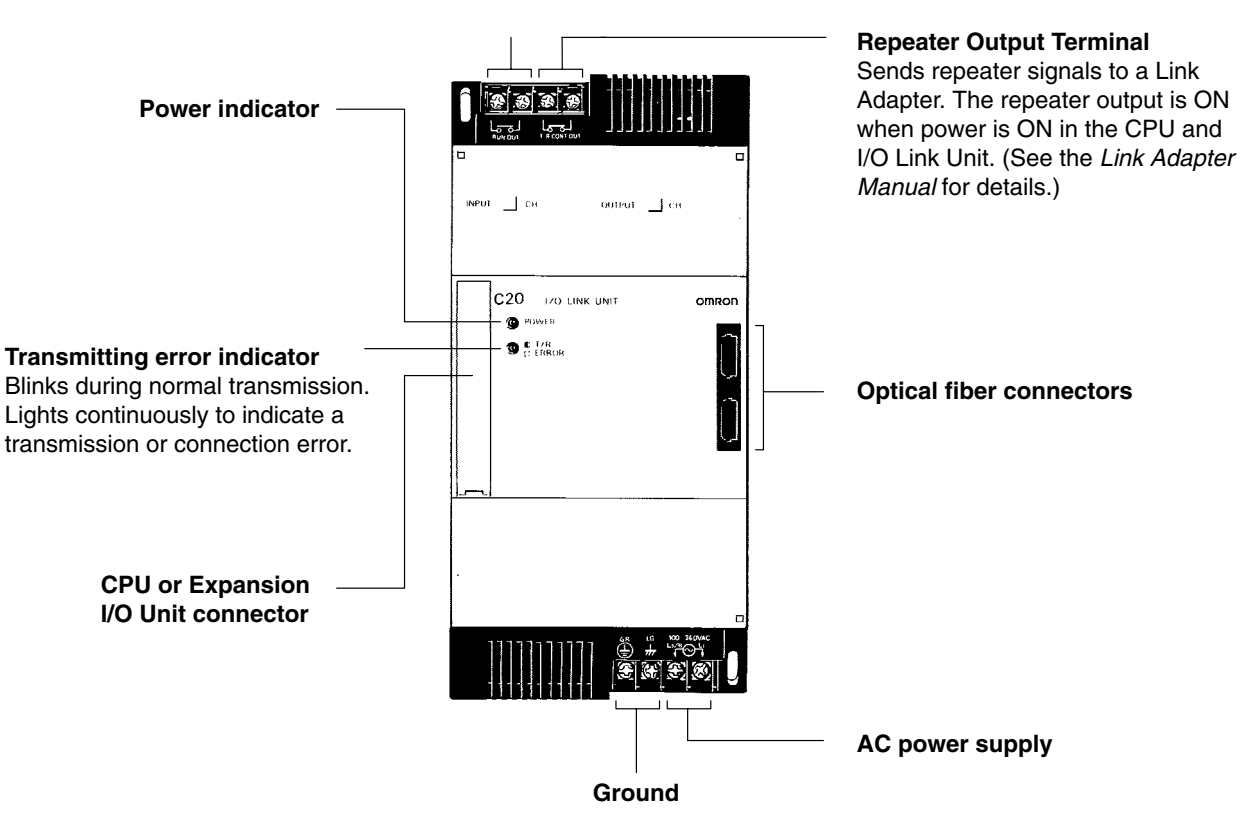

# **1-2 System Configuration**

Depending on your control requirements, you can combine various Units for a total number of I/O points ranging anywhere from 20 to 148.

A P-type PC consists of a CPU Unit plus one or more of the following Units: Expansion I/O Units, Analog Timer Units, Analog I/O Units, or an I/O Link Unit. All of these Units are connected in series with the CPU Unit at one end. An I/O Link Unit, if included, must be on the other end (meaning only one I/O Link Unit can be used) and an Analog Timer Unit cannot be used with. The rest of the Units can be in any order desired. The Units from which P-type PCs can be built are shown below.

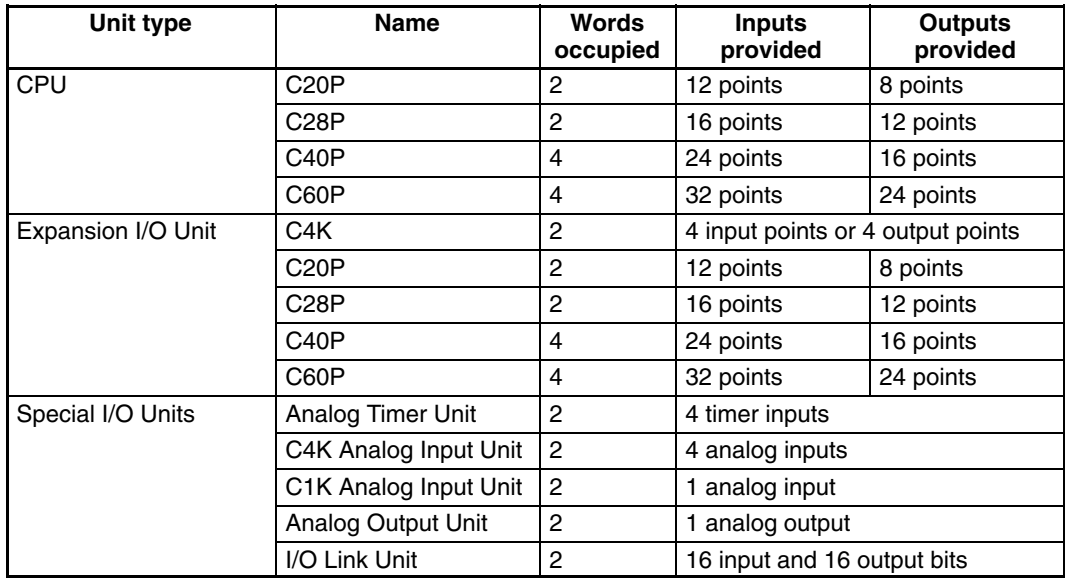

When determining which configuration to use, another factor to consider is the ease with which I/O points can be assigned. In order to make the process as simple as possible, it is recommended that a CPU be used which has more I/O points than the largest Expansion I/O Unit. For example, rather than combining a C20P CPU with a C20P Expansion I/O Unit, it would be preferable to use a C40P CPU. Similarly, combining a C60P CPU with a C40 Expansion I/O Unit would be better than using a C40P CPU and a C60P Expansion I/O Unit.

The tables on the following pages show the possible configurations for a P-type PC. Although the tables branch to show the various possibilities at any one point, there can be no branching in the actual PC connections. You can choose either branch at any point and go as far as required, i.e., you can break off at any point to create a smaller PC System.When implementing a system there is a physical restriction on the total cable length allowable. The sum of the lengths of all cables in the system must be limited to less than 1.2 meters.

The tables also show I/O word allocations for the Units in the systems and which words will be input words and which words will be output words. All of these are determined by the position of the Unit in the configuration except for the C4P and C16P Expansion I/O Units, in which case the model of the Unit determines whether the words are input or output.

The symbols used in the table represent the following:

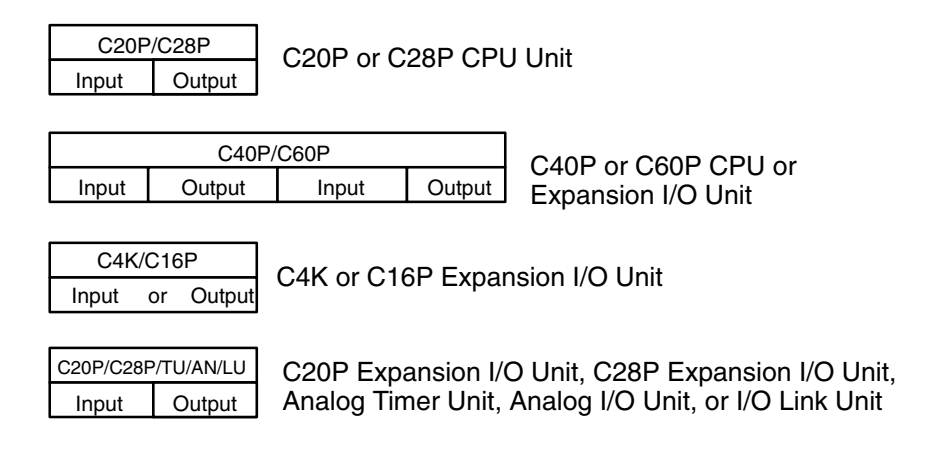

# **9**

# **System Configuration System Configuration Section 1-2**

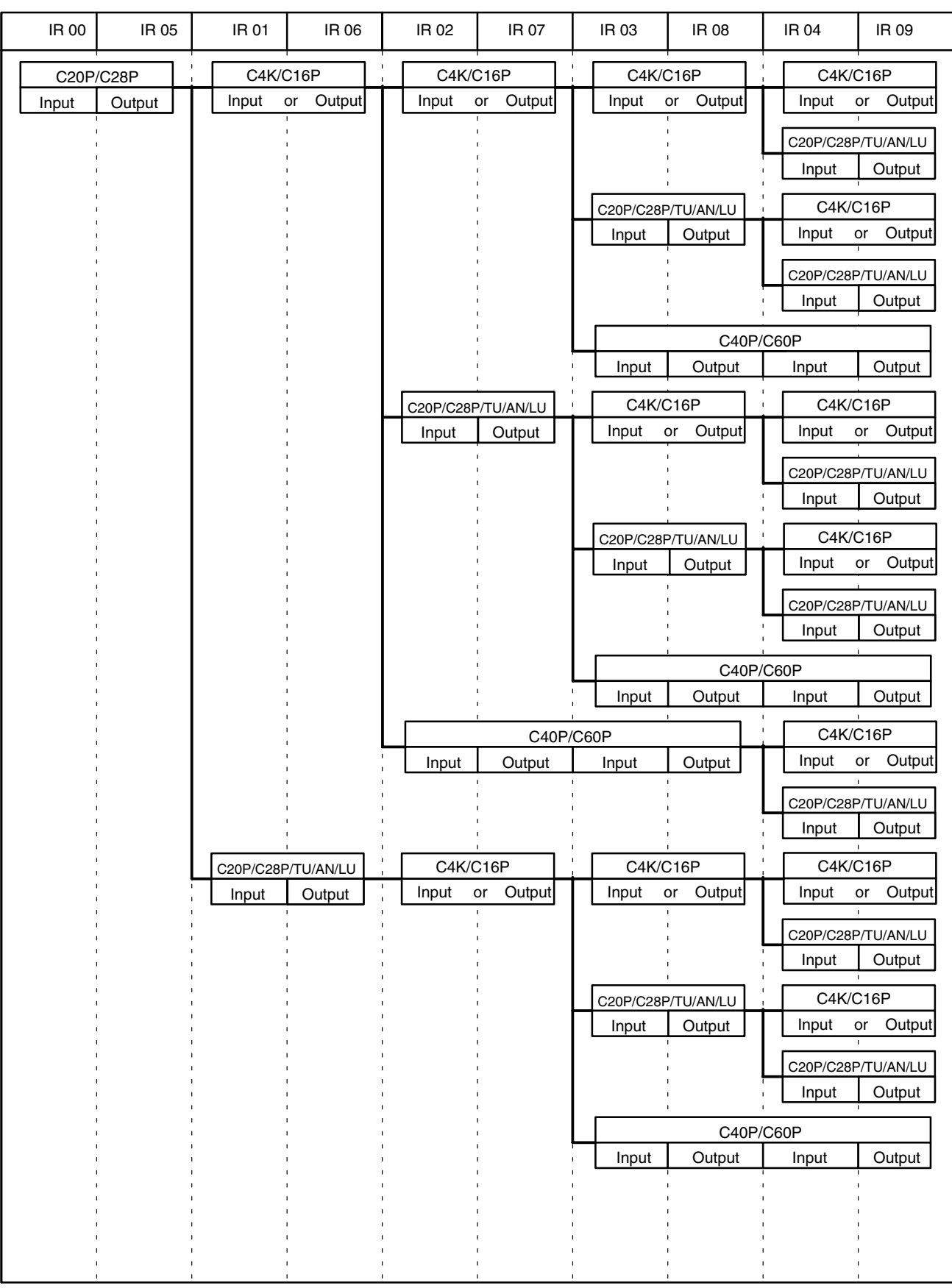

# **System Configuration System Configuration Section 1-2**

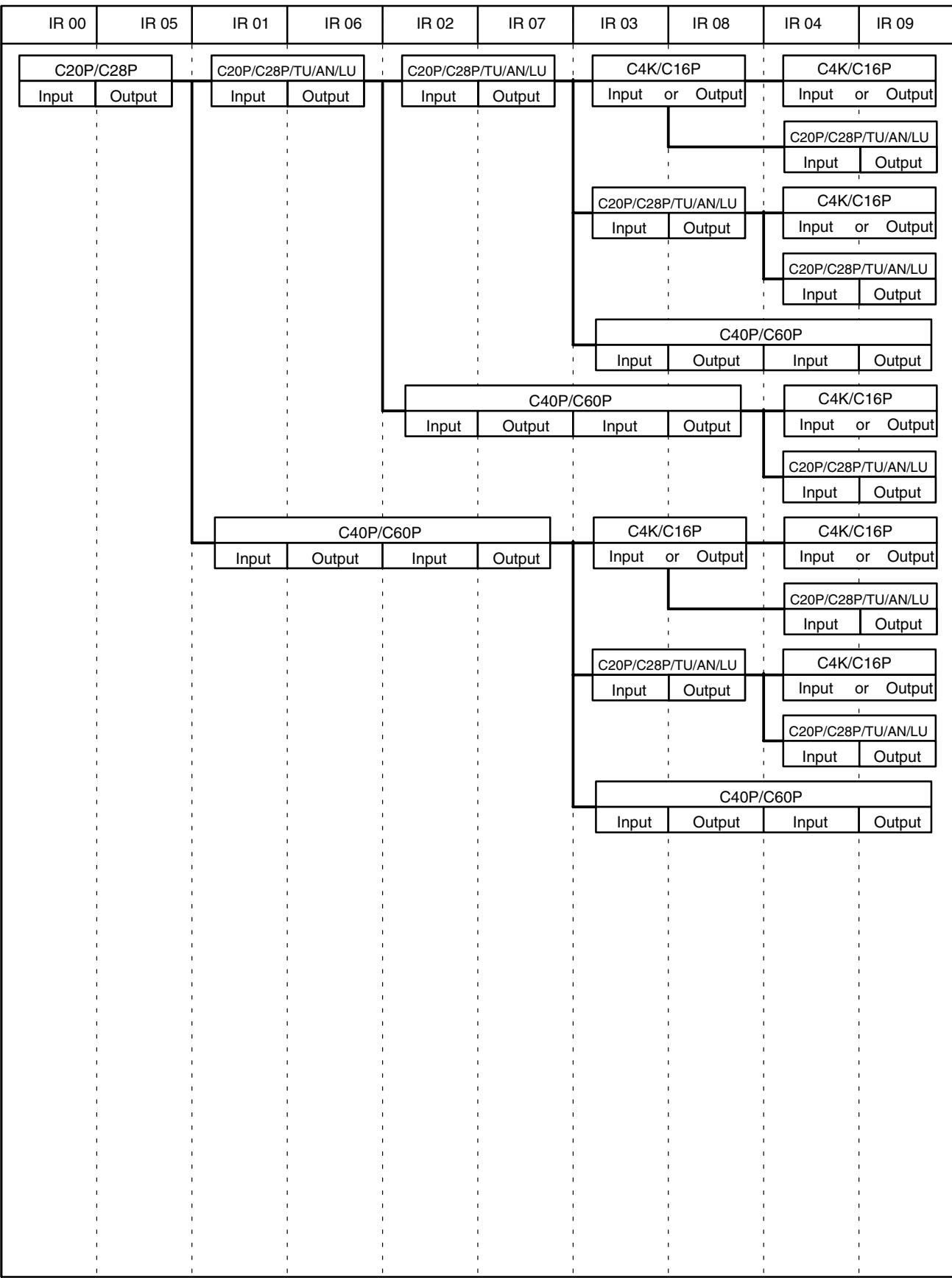

# **System Configuration System Configuration Section 1-2**

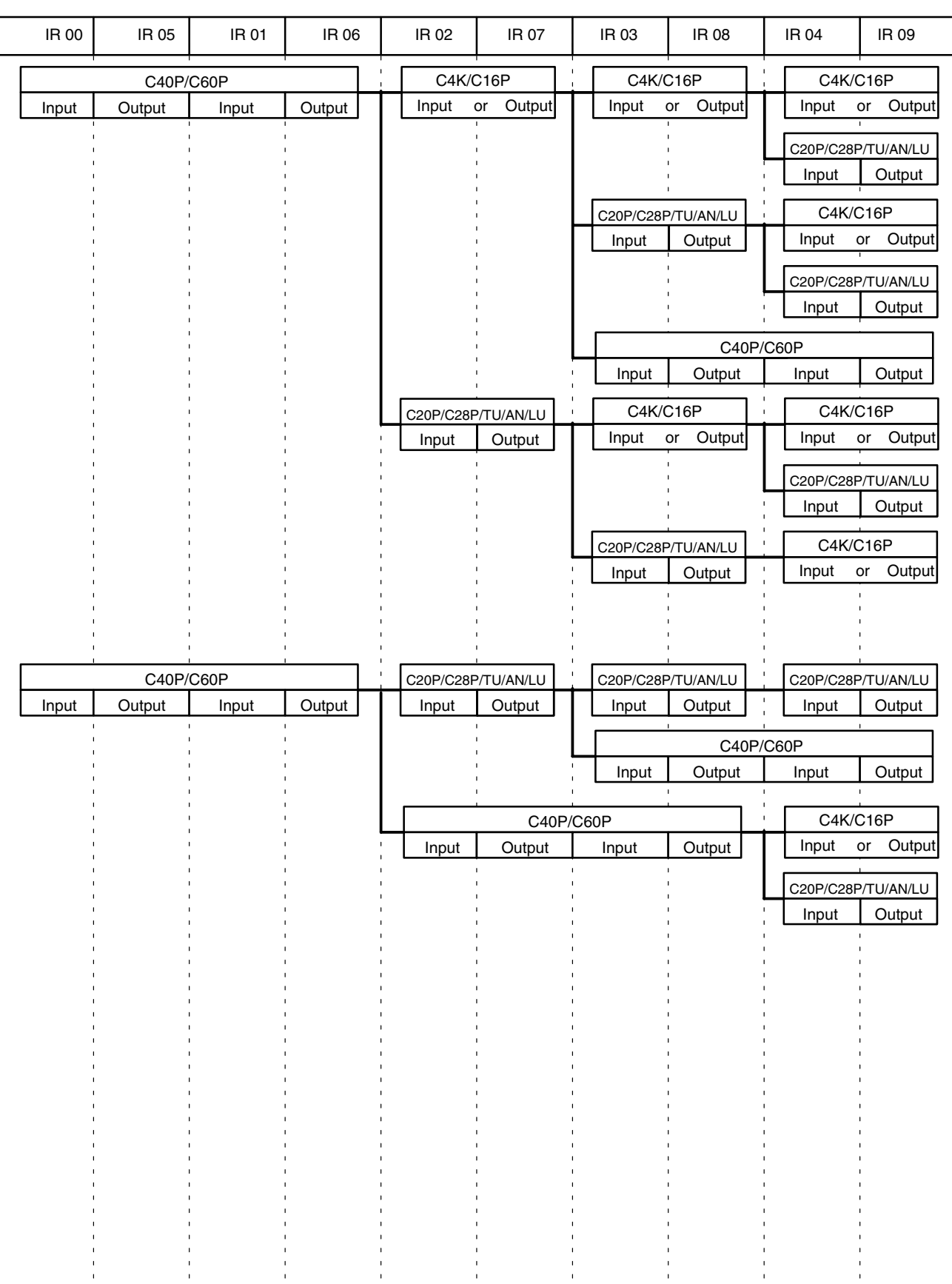

 $\overline{\phantom{a}}$ 

 $\overline{\phantom{a}}$ 

# **SECTION 2 System Installation and Wiring**

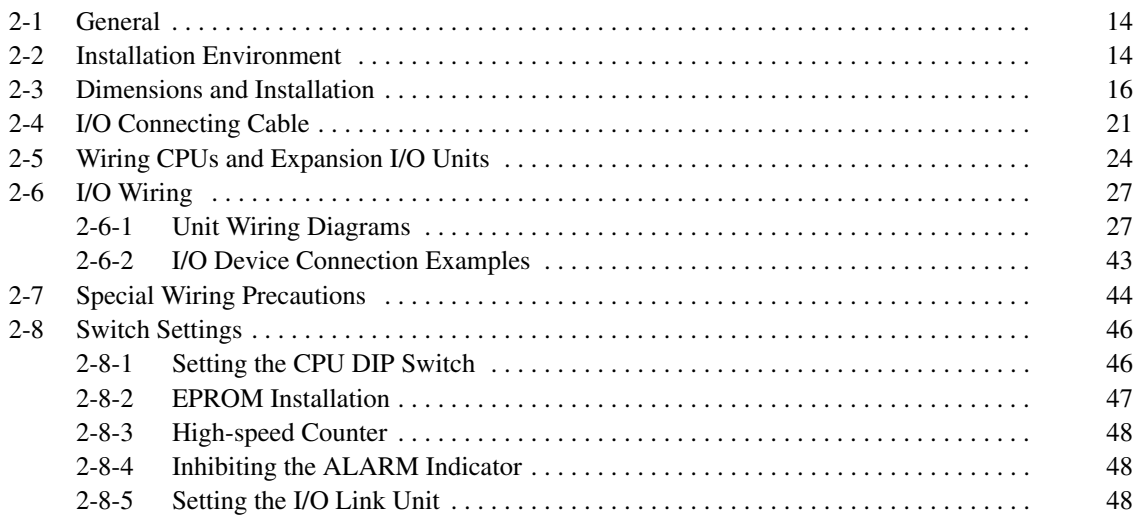

## **2-1 General**

This section explains how to install and set up your Control System, with specifics on the proper environment, actual mounting, applicable cable, wiring, and switch settings.

# **2-2 Installation Environment**

Although the P-type Programmable Controller is quite durable, the following conditions must be observed in order for your System to operate at its highest level of reliability.

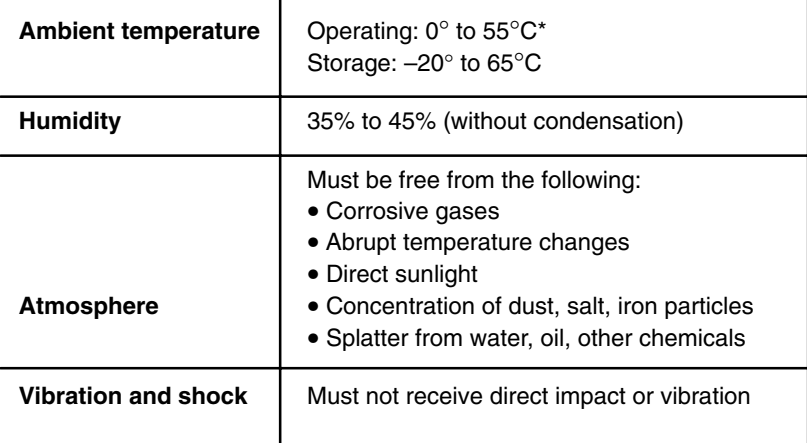

\*The ambient operating temperature for the Programming Console is  $0^\circ$  to 45°.

**Caution** In low humidity conditions, excessive static electricity of over 8 kV can damage internal components such as ICs. Before touching the PC, be sure to first touch a grounded metallic object to discharge any static electricity buildup.

**Noise Prevention** Use twisted-pair cables with cross-sectional areas of at least 2 mm<sup>2</sup>/conductor (AGW 14) to prevent noise. Avoid mounting the PC close to high-power equipment, and be sure to mount it at least 200 mm away from power lines. Wherever possible, use wiring ducts to contain and protect the PC wiring. The I/O wiring should not be placed in the same duct with the power line or other wiring. Standard wiring conduits are sufficient as long as the I/O wiring and power lines are kept separate.

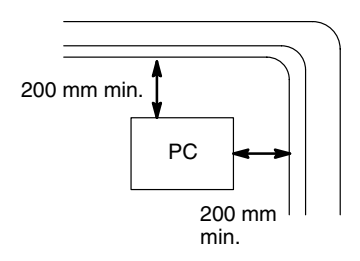

**Duct Work** When CPUs and Expansion I/O Units are mounted horizontally, be sure that no ducts or wiring passes between them. The diagram shows an example of unacceptable mounting.

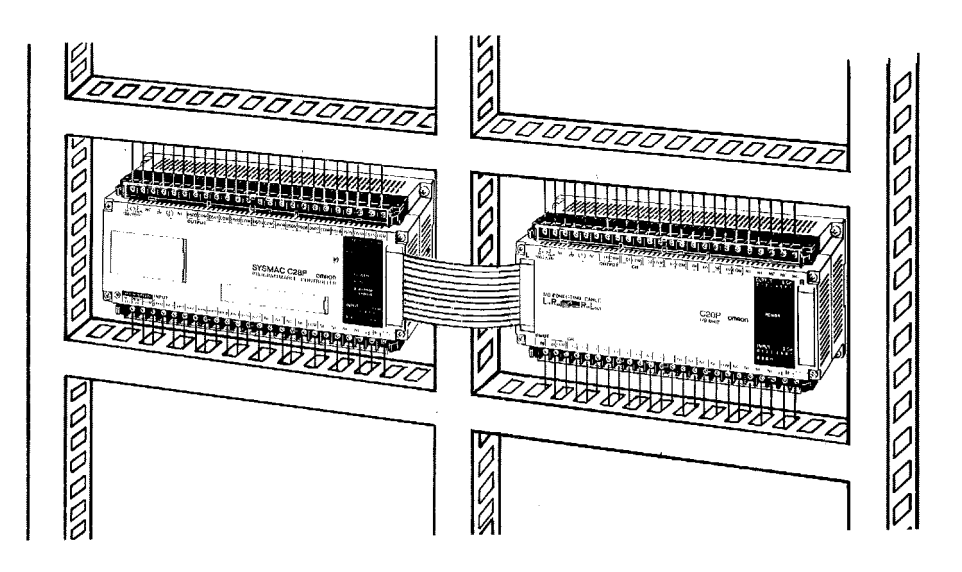

If the controlled system requires either 10 A at 400 V max. or 20 A at 220 V max. power cables, and if the conduits are run parallel to each other, a minimum distance of 300 mm must be provided between the I/O lines and the power cable. If the I/O lines and the power cables must be placed in the same duct at the point of connection to the equipment, be sure to screen them with a grounded metal plate.

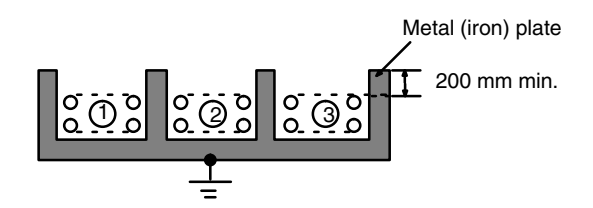

Grounding (at a ground resistance of less than 100  $\Omega$  )

- 1 PC I/O circuit
- 2 PC power circuit
- 3 General control circuit/Power circuit

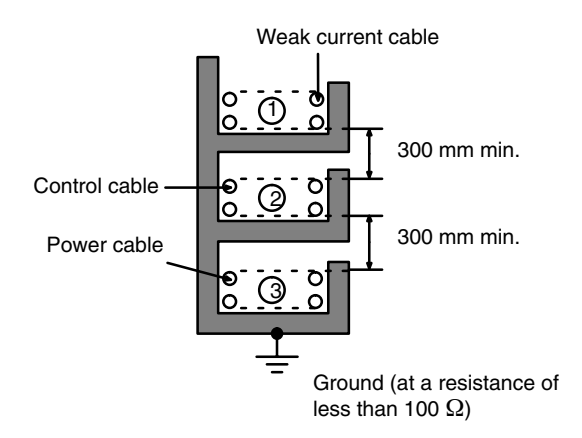

# **2-3 Dimensions and Installation**

This section gives dimensions and other information necessary for mounting the CPUs, Expansion I/O Units, Analog Timer Units, and I/O Link Units. All measurements are in mm.

**CPUs** The C20P is shown below. Dimensions for all Units are given in the table.

Four M4 screws  $\otimes$  hoodaaaaaaaaaaaaaaaaaaa $\otimes$  $\circ$ å 1 লারারাπ **dadaa** Ė

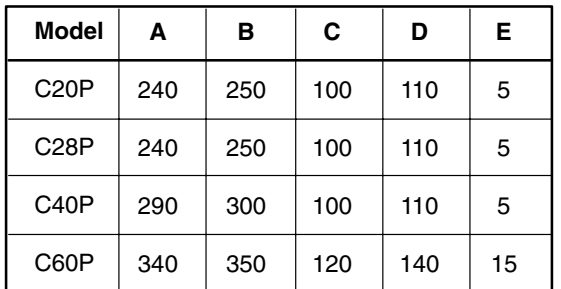

 $-100 -$ 

**Expansion I/O Units** The C20P is shown below. Dimensions for all Units are given in the table.

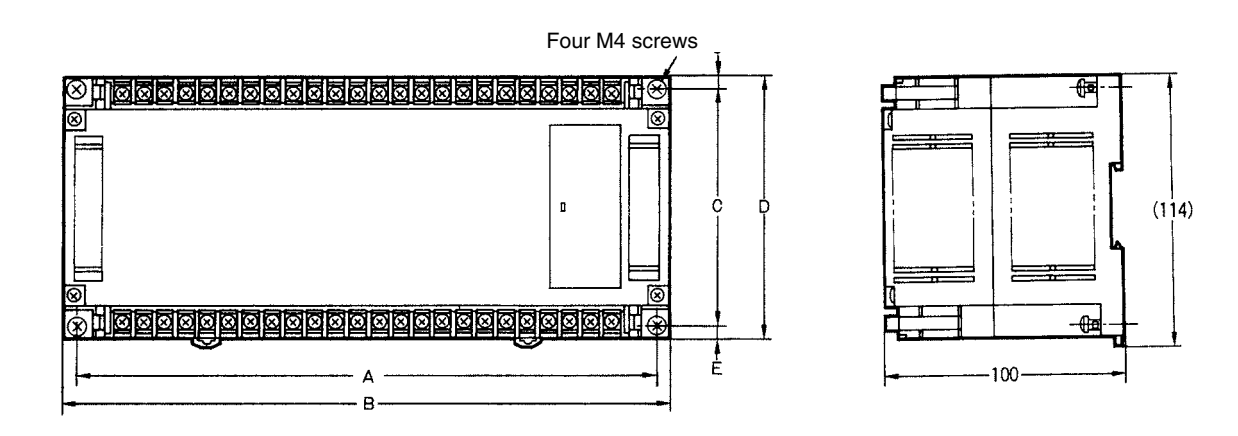

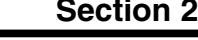

⊕≣

-02

 $(114)$ 

### *Dimensions and Installation* **Section 2-3**

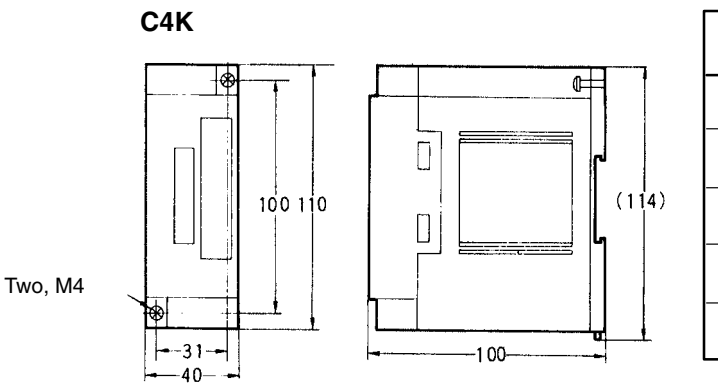

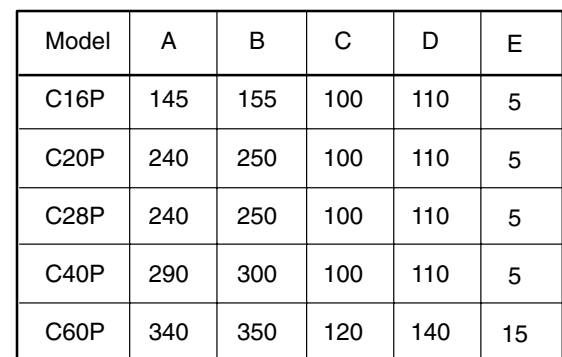

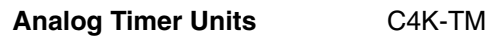

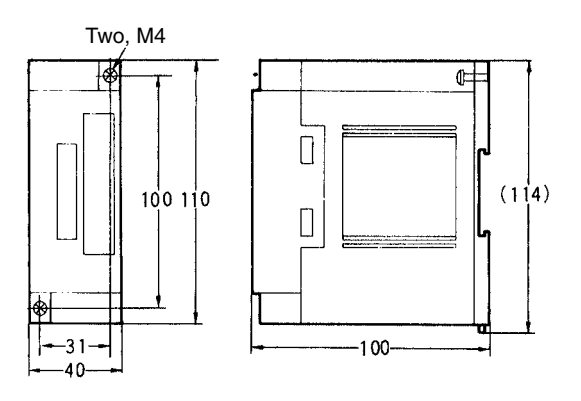

### **I/O Link Units** C20-LK011(-P)

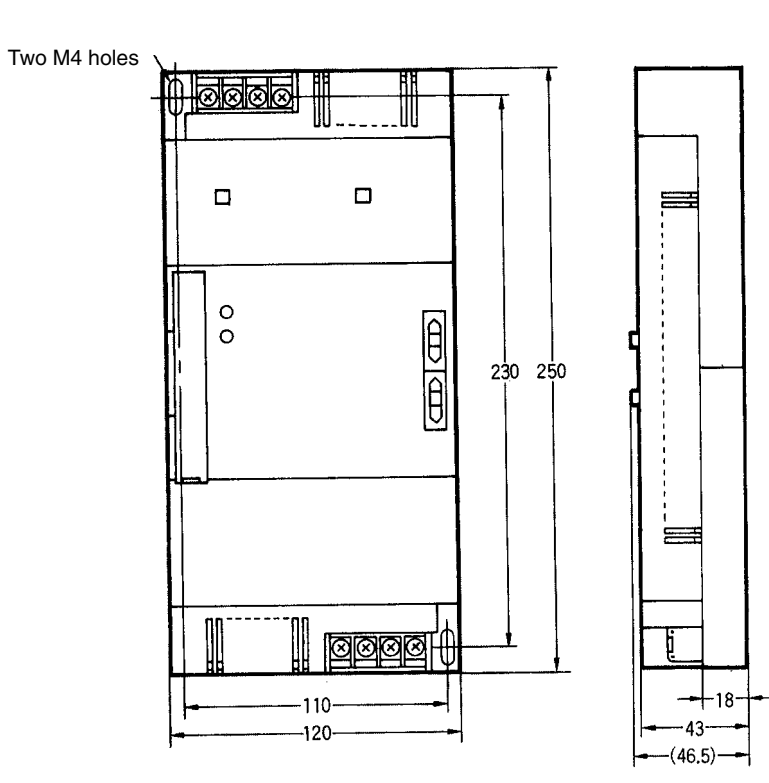

**Programming Console** The Hand-held Programming Console can be mounted to a panel if desired. To do so, the Programming Console Mounting Bracket (C200H-ATT01, sold separately) is required. Mounting dimensions and connections are shown below. Only one connector should be used at any one time. When connecting the Programming Console, press in firmly until you hear it click into place.

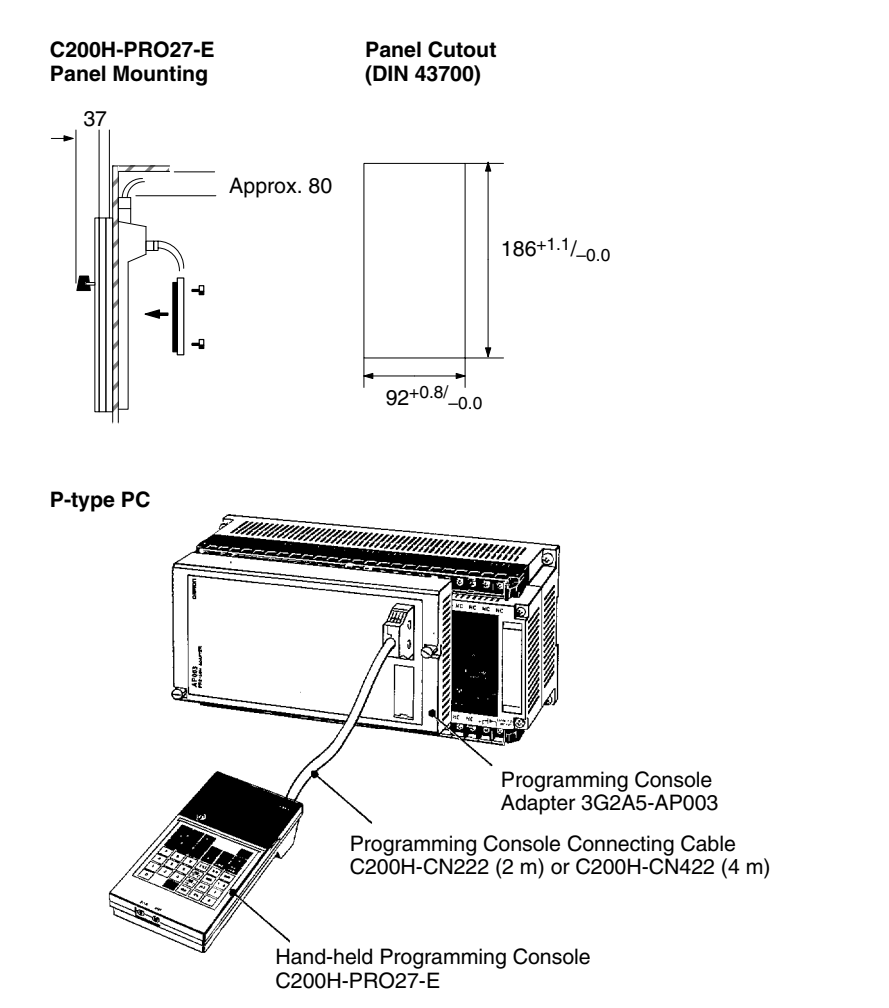

The other Programming Consoles are normally connected directly to the CPU and held in place with two mounting screw.

**Caution** Never run a Programming Console Connecting Cable past high-power lines or other sources of electrical noise, as these will prevent correct operation. Also, never leave the PC operating in RUN mode when the Programming Console is connected via Connecting Cable, as noise entering through the cable could also cause malfunctions in operation.

#### **Note** 1. Always keep the unused connector covered.

- 2. Do not attach a key holder to the switch key; it will interfere with operation.
- 3. The key cannot be removed in PROGRAM mode.
- 4. Use the switch on the upper right side of the Programming Console to adjust the volume of the beeper.
- 5. The 3G2C6-CN122 (1 m) and 3G2C7-CN5111 (50 cm) Connecting Cables are available to connect the 3G2A5-PRO13-E and 3G2A6-PRO15-E Programming Consoles. The Programming Console Adapter is not required for these.
- 6. For operational information, refer to your PC's *Operation Manual*.

### **DIN Rails**

### **PFP-50N/PFP-100N**

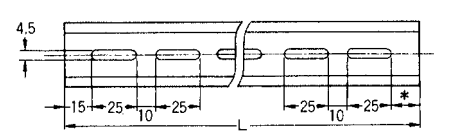

### **PFP-100N2**

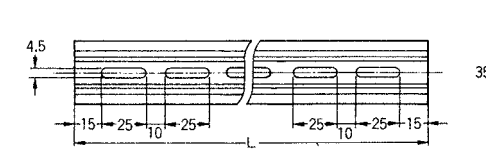

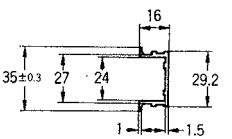

 $7.3 \pm 0.15 -$ 

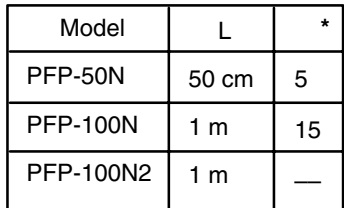

Use the PFP-100N2 for the C60P. If the PFP-50N or PFP-100N are used, the Unit will be slanted.

**Endplate PFP-M**

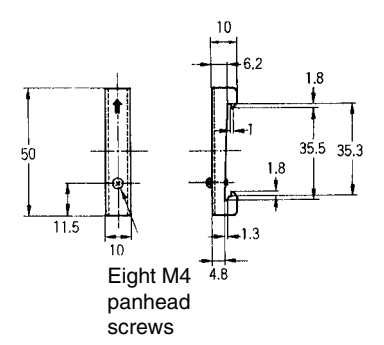

**Spacer PFP-S**

 $27 + 0.15$ 

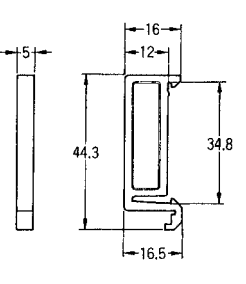

**Mounting** A CPU and Expansion I/O Unit may be mounted either vertically or horizontally in relation to each other but the orientation of each unit itself must remain horizontal as described by the following mounting diagrams. If mounting the units vertically, position the CPU above the Expansion I/O Unit; if mounting horizontally, position the CPU to the left.

> When installing the CPUs, Expansion I/O Units, and I/O Link Units, allow sufficient space between the Units for cooling. Models taking a 100 to 240-VAC power supply require a minimum cooling space of 10 mm between Units. Avoid mounting any units in warm areas or over a heat source of any kind.In addition, if the CPU is installed in a control box, allow sufficient space for maintenance and ventilation. It may be necessary to install a ventilation fan in the control box to maintain the required ambient temperature as indicated in *Appendix B Specifications*.

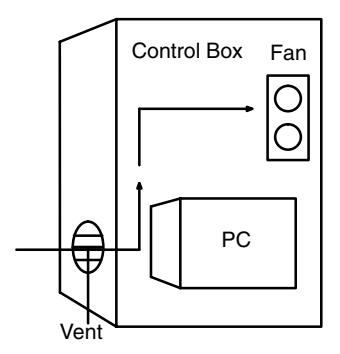

Another factor to consider is the I/O wiring (see *2-6 I/O Wiring*). If the CPU and/or Expansion I/O Units are mounted vertically, a minimum of 70 mm open space is required for ease of I/O wiring. The spacing of the mounting holes, for both vertical and horizontal mounting is as shown below.

### **Horizontal Mounting**

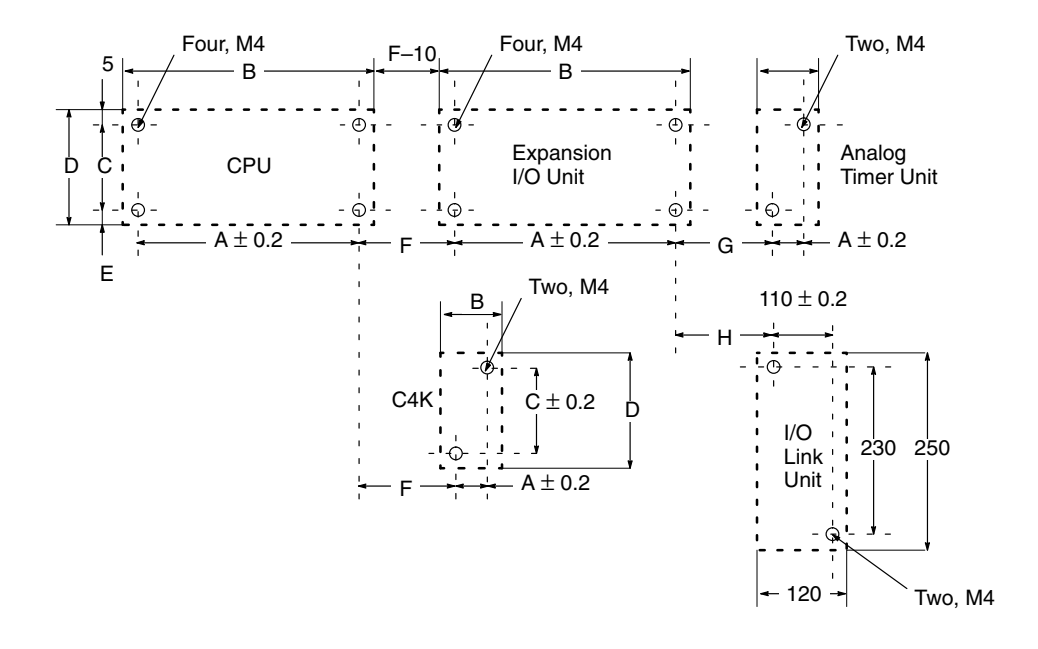

### **Vertical Mounting**

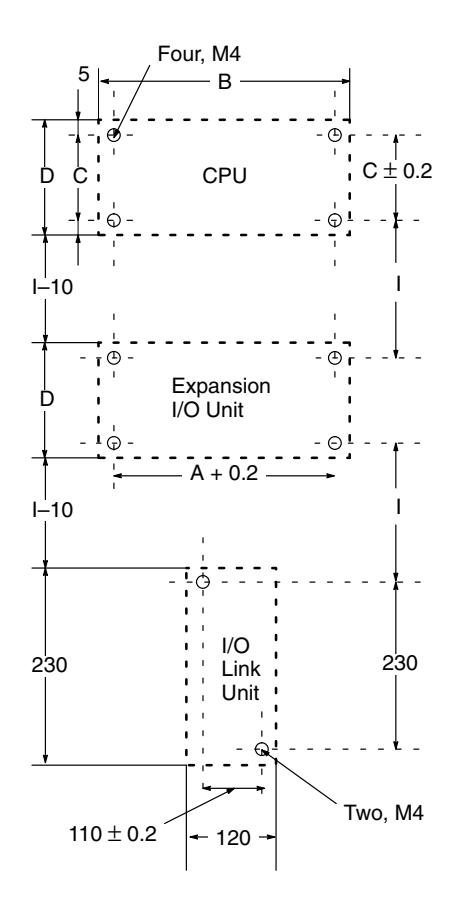

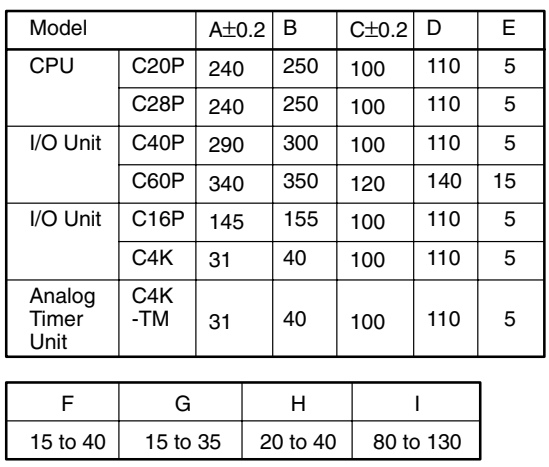

Attach End Plates (PFP-M) to both ends (as shown below) when connecting CPUs, Expansion I/O Units, or Analog Timer Units to a DIN Rail. It is also recommended that a Spacer (PFP-S) be installed between a CPU and Expansion I/O Unit when they are mounted horizontally.

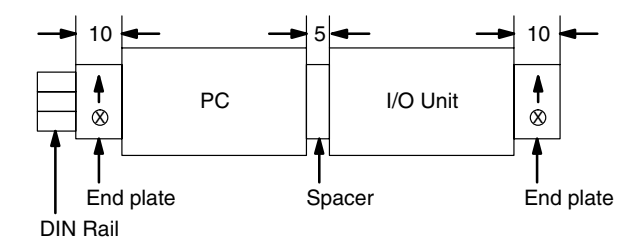

Mounting screws are included with CPUs, Expansion I/O Units, and Analog Timer Units. They must be purchased separately for I/O Link Units.

## **2-4 I/O Connecting Cable**

Applicable connecting cable will vary according to which Units are connected and whether they are mounted horizontally or vertically. All Expansion I/O Units except the C16P and C4K use C20P-CN501 cable (5 cm) for horizontal mounting and C20P-CN411 cable (40 cm) for vertical mounting. The C16P and C4K cannot be mounted vertically. The C16P can use either of the above-mentioned cables for horizontal mounting. The C4K can use only C4K-CN502 cable (5 cm). For connecting I/O Link Units, use C20P-CN711 cable (70 cm).

**Caution** Always be sure to use only the cable that is included with the Unit. Using the wrong cable (such as the C20 I/O Connecting Cable or I/O Link Connecting Cable) for connecting Expansion I/O Units can cause serious damage to the Units.

The following diagrams illustrate the appropriate cables for connecting CPUs, Expansion I/O Units, and I/O Link Units either horizontally or vertically.

### **Horizontal Mounting**

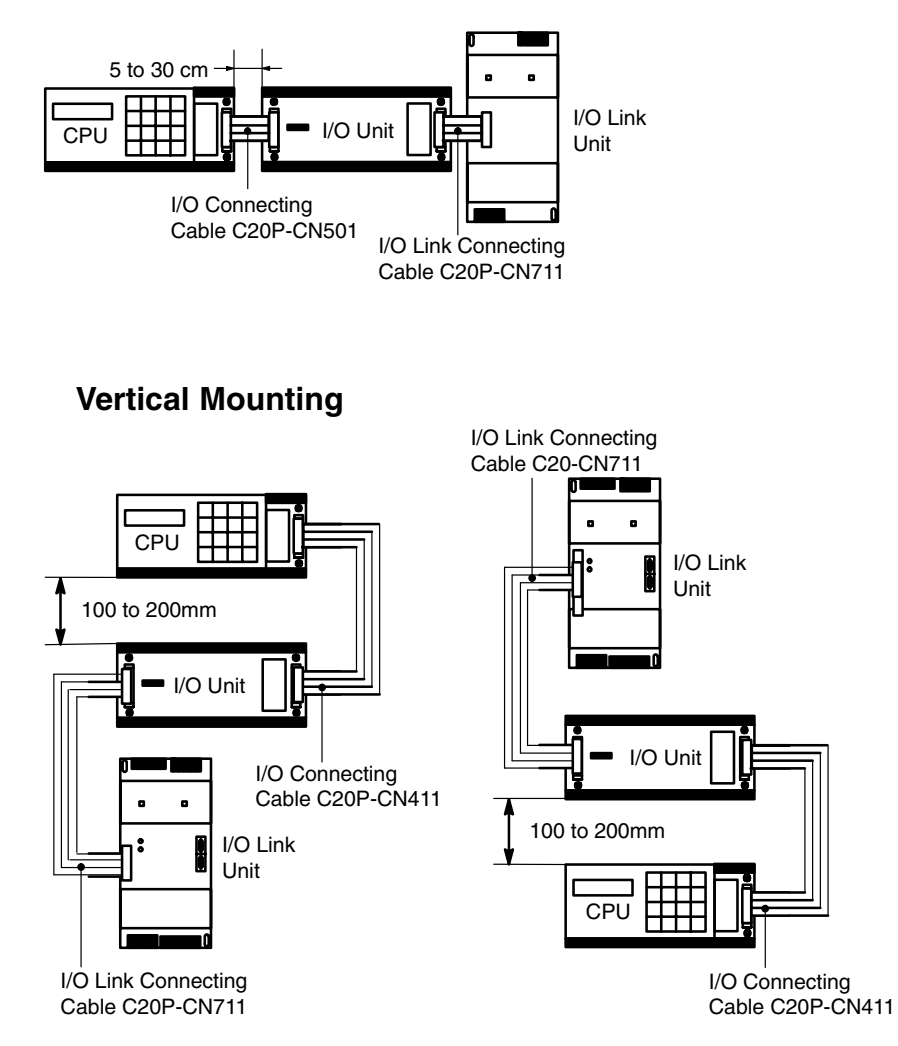

**Connecting Analog Timer Units**

One Analog Timer Unit can be connected directly to a CPU or to any combination of a CPU and Expansion I/O Units. In either case, as shown in the following diagram, the Units must be mounted horizontally.

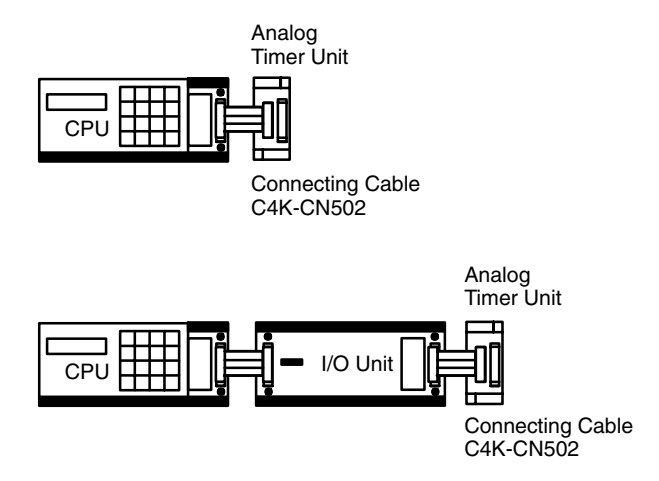

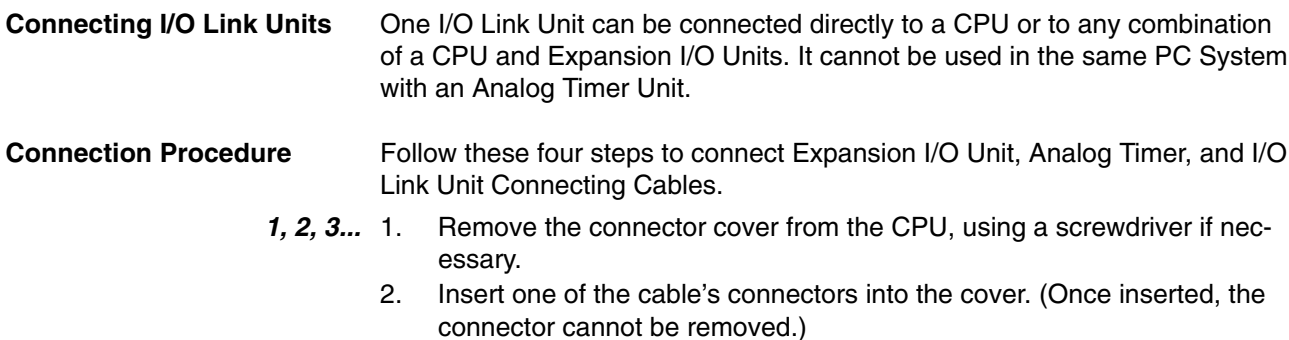

- 3. Reinsert the cover/connector combination into the CPU.
- 4. Repeat this procedure on the other end of the cable.

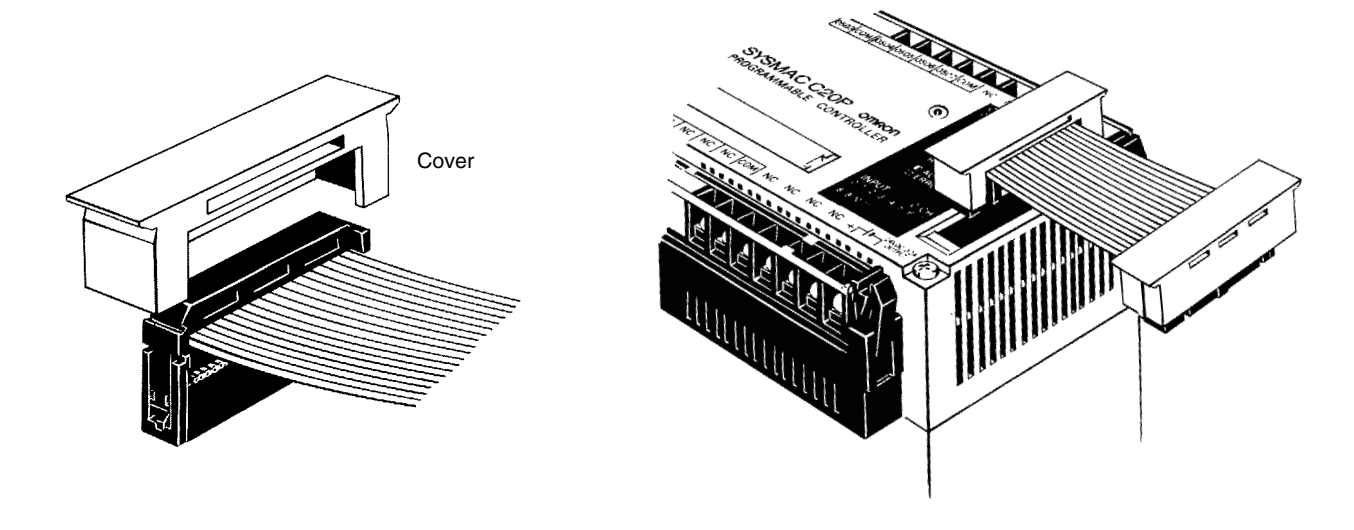

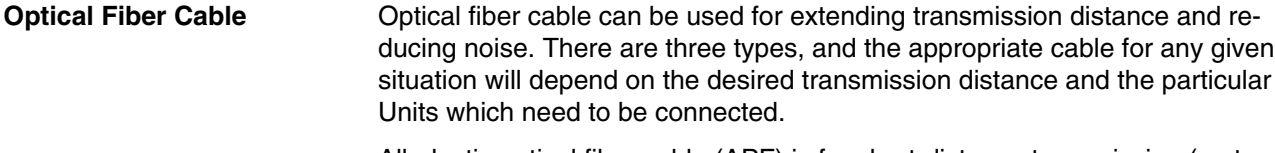

All-plastic optical fiber cable (APF) is for short-distance transmission (up to 20 m) and can be used only by Units with the suffix "-P" attached. Plastic-clad optical fiber cable (PCF) is for middle-distance transmission (up to 200 m for Units with "-P" and 800 m for Units without "-P"). Crystal optical fiber cable (AGF) is for long-distance transmission (up to 3 km) and can be connected only to certain Link Adapters.

Although laying optical fiber cable does not basically differ from laying wire cable, there are certain precautions which should be observed. For details, refer to the *Optical Remote I/O Systems Manual*.

**Link Adapters** Although it is normally possible to connect Units in series, a failure (power failure, disconnection, etc.) in one of the Units will cause all the subsequent Units to cease operating. You can use Link Adapters to prevent this type of situation from occurring. Even if a power failure occurs in a Unit connected to a branch line of a Link Adapter, the Link Adapter will bypass that Unit and continue to transmit signals to the other Units. You can also use Link Adapters for branching and for converting between various types of wire and optical cable. For details on these and other functions of Link Adapters, refer to the *Link Adapter Manual*.

# **2-5 Wiring CPUs and Expansion I/O Units**

**Power Supply** Use a commercially available 24-VDC, 100 to 120-VAC, or 200 to 240-VAC power supply (depending on your model) for the CPU. When an Expansion I/O Unit(s) or an I/O Link Unit is used, the power supply must also be connected to each of these Units. Where possible, use independent power sources for the inputs, the output loads, and the CPU. All of the CPUs and Expansion I/O Units may be connected to the same power source. If a CPU and an Expansion I/O Unit are connected to separate power supplies, then the CPU (as well as the Programming Console, etc.) will not operate unless power is turned on to the Expansion I/O Unit.

**Wiring** The following diagram illustrates the proper wiring for CPUs and Expansion I/O Units with the suffix "-A." These models use a power supply of 100 to 240 VAC, with an operating voltage range of 85 to 264 VAC. The internal noise-reduction system in these Units is sufficient for general power line noise, but ground noise can be greatly reduced by using a 1:1 insulating transformer. Ground only the primary side of the transformer. To prevent voltage drop, use wires 2 mm<sup>2</sup> or less in cross sectional area, twisting them as shown in the diagram. When power is turned on, the incoming current will be approximately 10 A.

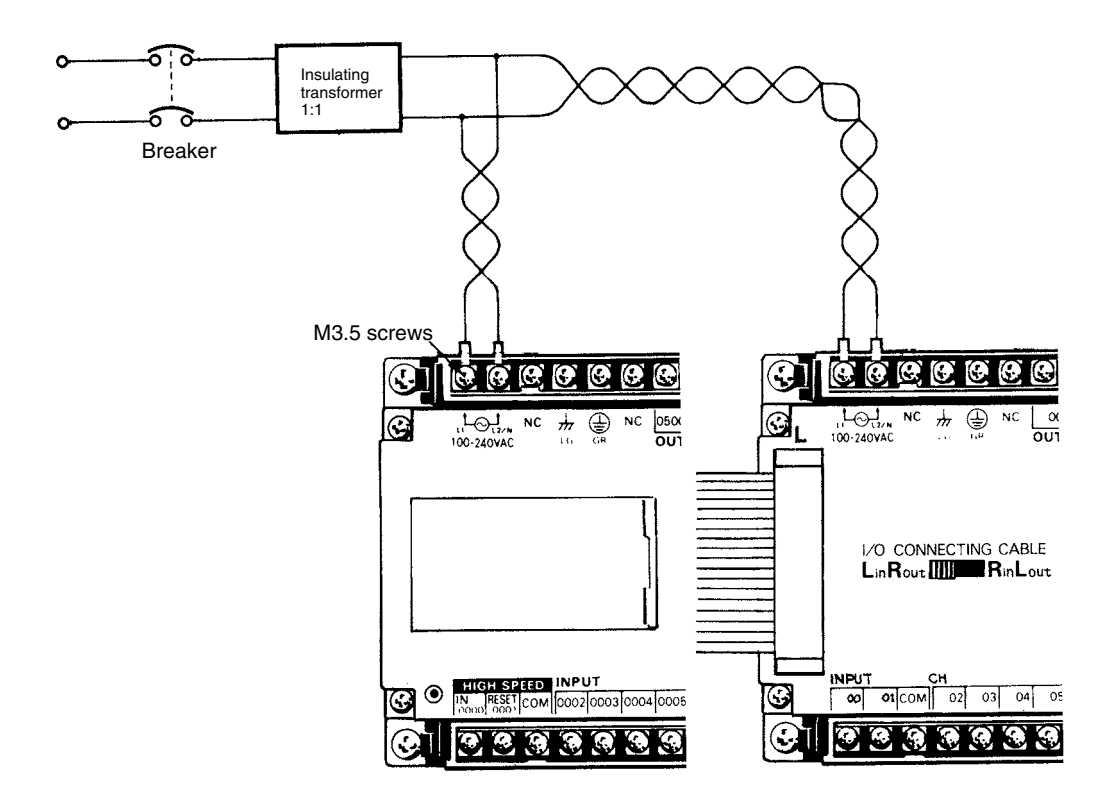

Connect an I/O Link Unit as shown in the following diagram, using M4 terminal screws.

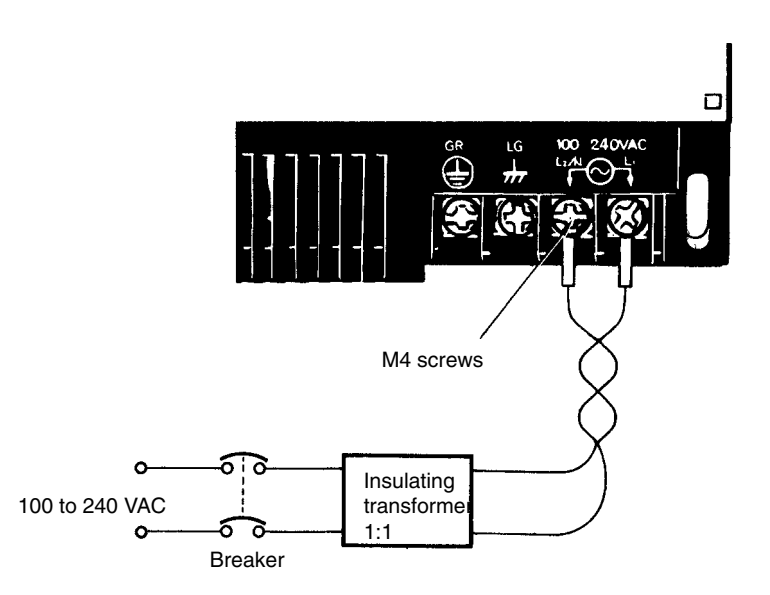

The following diagram illustrates the proper wiring for CPUs and Expansion I/O Units with the suffix "-D." These models use a power supply of 24 VDC with an operating voltage range of 20.6 to 26.4 VDC. Be careful to connect the positive and negative terminals correctly. When power is turned ON, the incoming current will be approximately 30 A.

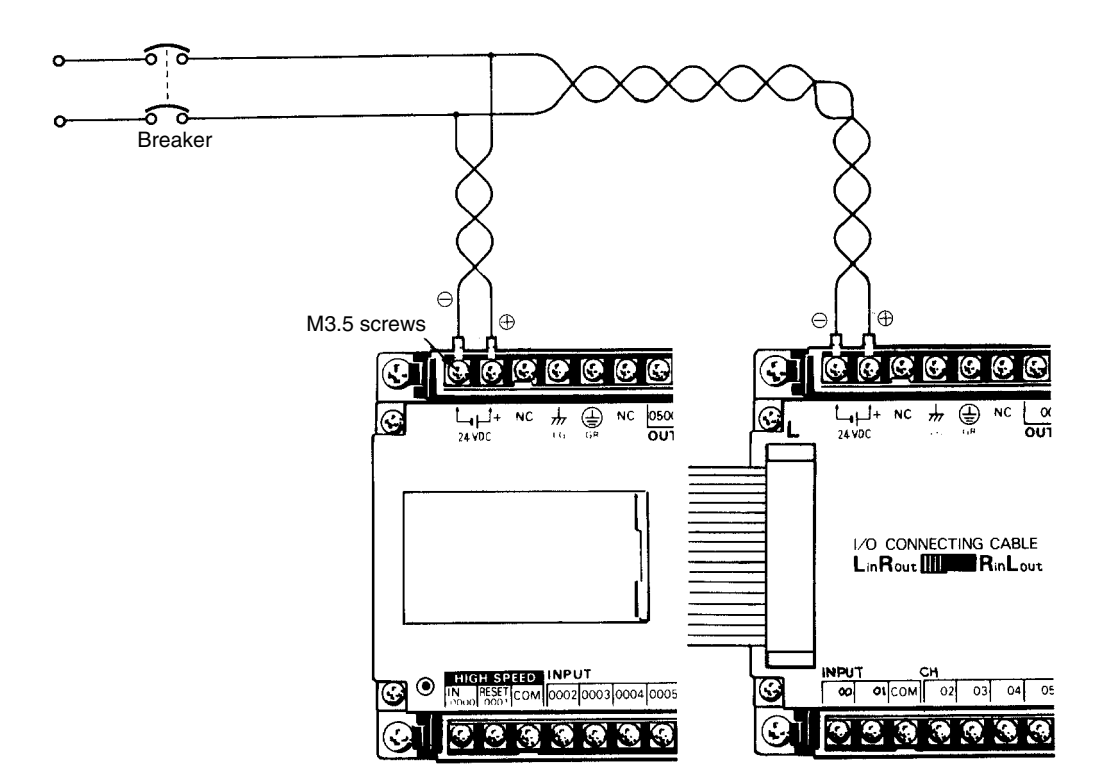

**Ground** The Line Ground (LG) terminal is a noise filter neutral terminal which does not normally require grounding. When electrical noise is a problem, however, this terminal should be connected to the GR terminal.

> Attach an independent ground-wire with a cross-sectional area of at least 2 mm2 (AWG 14) to the GR terminal, to avoid electrical shock. Ground resistance must be less than 100  $\Omega$ . Do not use a ground-wire longer than 20 m. Care must be taken because ground resistance is affected by the nature of the ground, water content, season, and the amount of time that has elapsed since the wire was laid underground.

CPU operation may be adversely affected if the ground-wire is shared with other equipment, or if grounding is attempted by attaching the ground-wire to the metal superstructure of a building. When either Expansion I/O Units or I/O Link Units are used, they also require grounding at the GR terminal. These may all be included on the same ground.

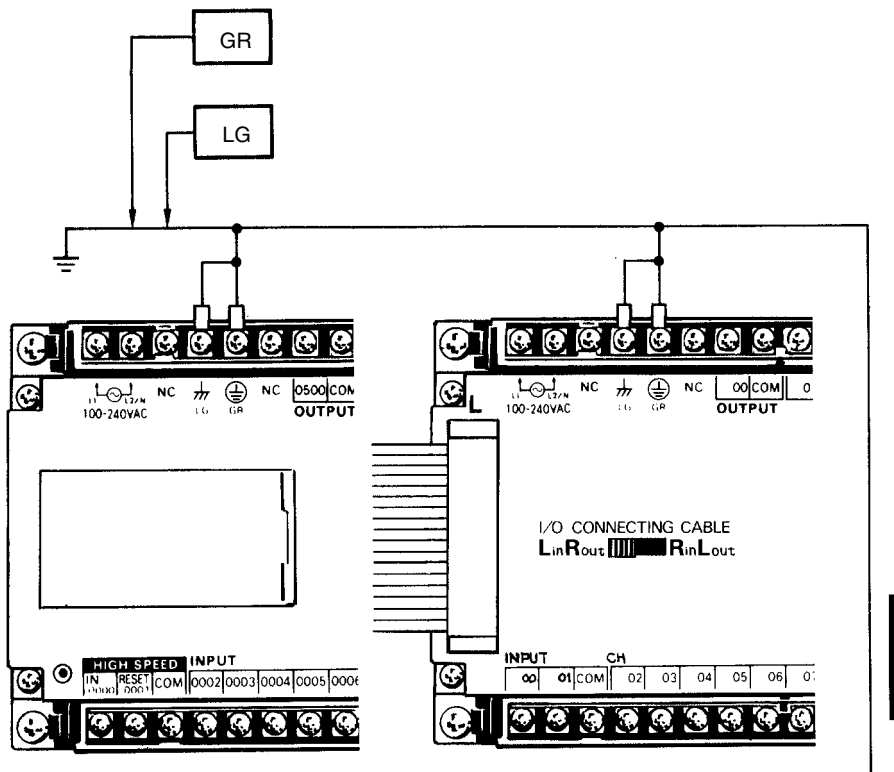

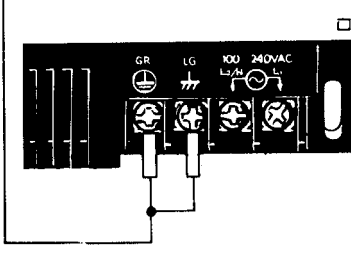

# **2-6 I/O Wiring**

This section shows I/O wiring diagrams for representative models of all the CPUs, Expansion I/O Units, and I/O Link Units covered in this manual. It also gives connection examples for the sensors and switches which can be connected as input devices.

### **2-6-1 Unit Wiring Diagrams**

The following items are all available for use as outputs. Do not mix them within the same common circuit.

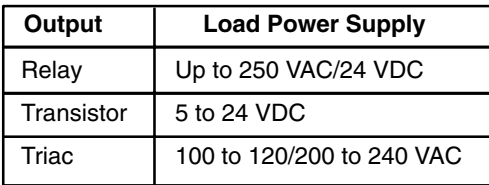

When using transistor outputs, connect the common line (COM) to the load power supply negative side. For an induction load, connect the diode to the load in parallel, as shown in the diagram, such that the cathode is on the positive side of the power supply.

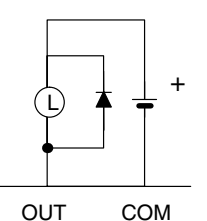

When using the high-speed counter (HDM(98)) instruction, wire input 0000 as the high-speed counter input and input 0001 as the hardware reset input. If the HDM(98) is not used, inputs 0000 and 0001 may be used as general input terminals. Their response time (0.15 ms), however, will be shorter than the other inputs.

Do not connect the NC terminals to anything. The DC inputs in the following I/O wiring diagrams are NPN (positive common). Reverse the polarity if PNP (negative common) is used.

In the diagrams, representative models are sometimes used to cover several models with similar wiring. In such cases, the type of Unit (i.e., CPU C60P) is listed first, followed by the suffix of the applicable model number. A space left blank  $(\square)$  in the model number indicates that any of several numbers could be inserted there.

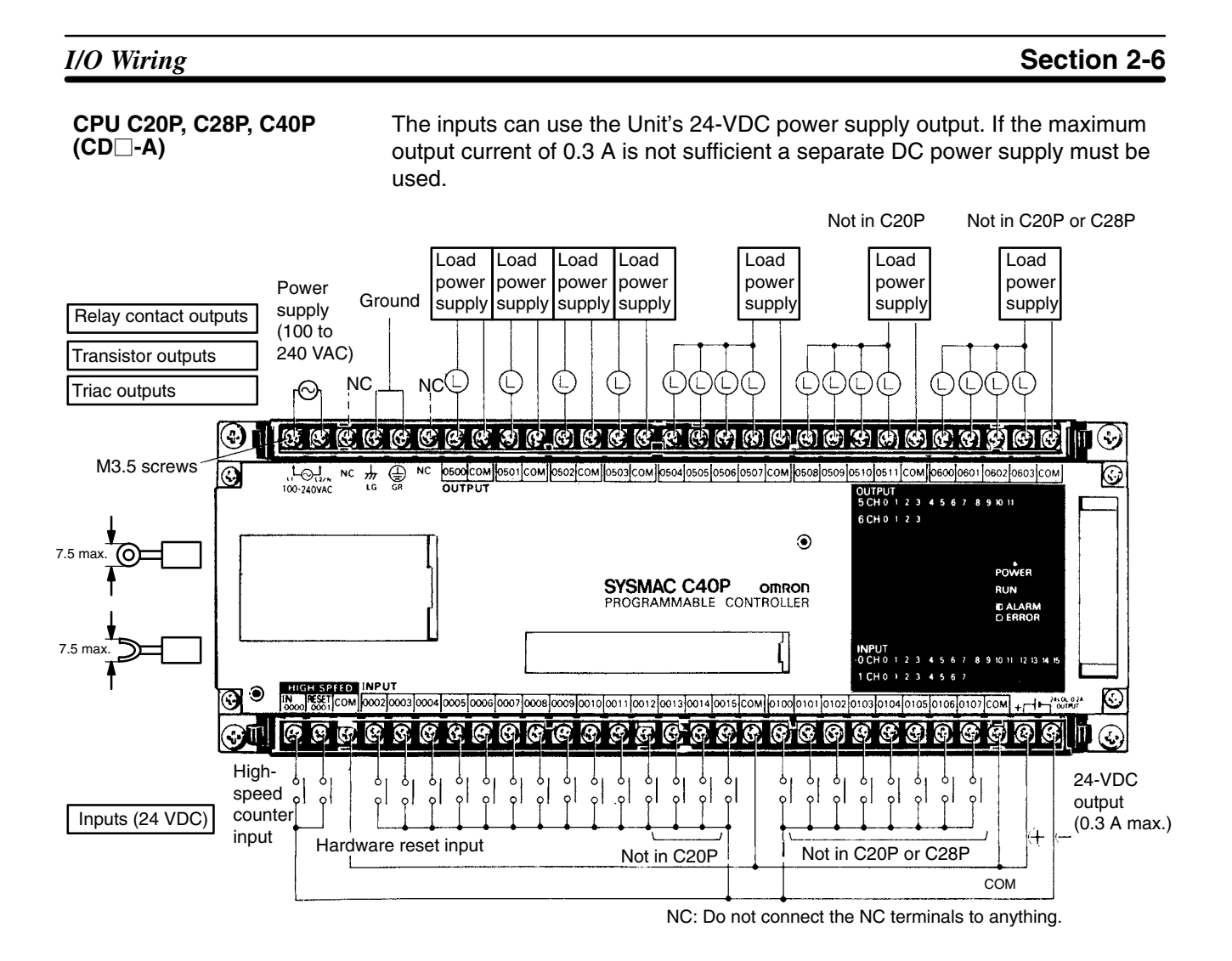

#### **CPU C20P, C28P, C40P (CA-A)**

Inputs 0000 and 0001 can use the Unit's 24-VDC power supply output. If the maximum output current of 0.3 A is not sufficient a separate DC power supply must be used. Inputs 0002 to 0107 take a 100-VAC power supply.

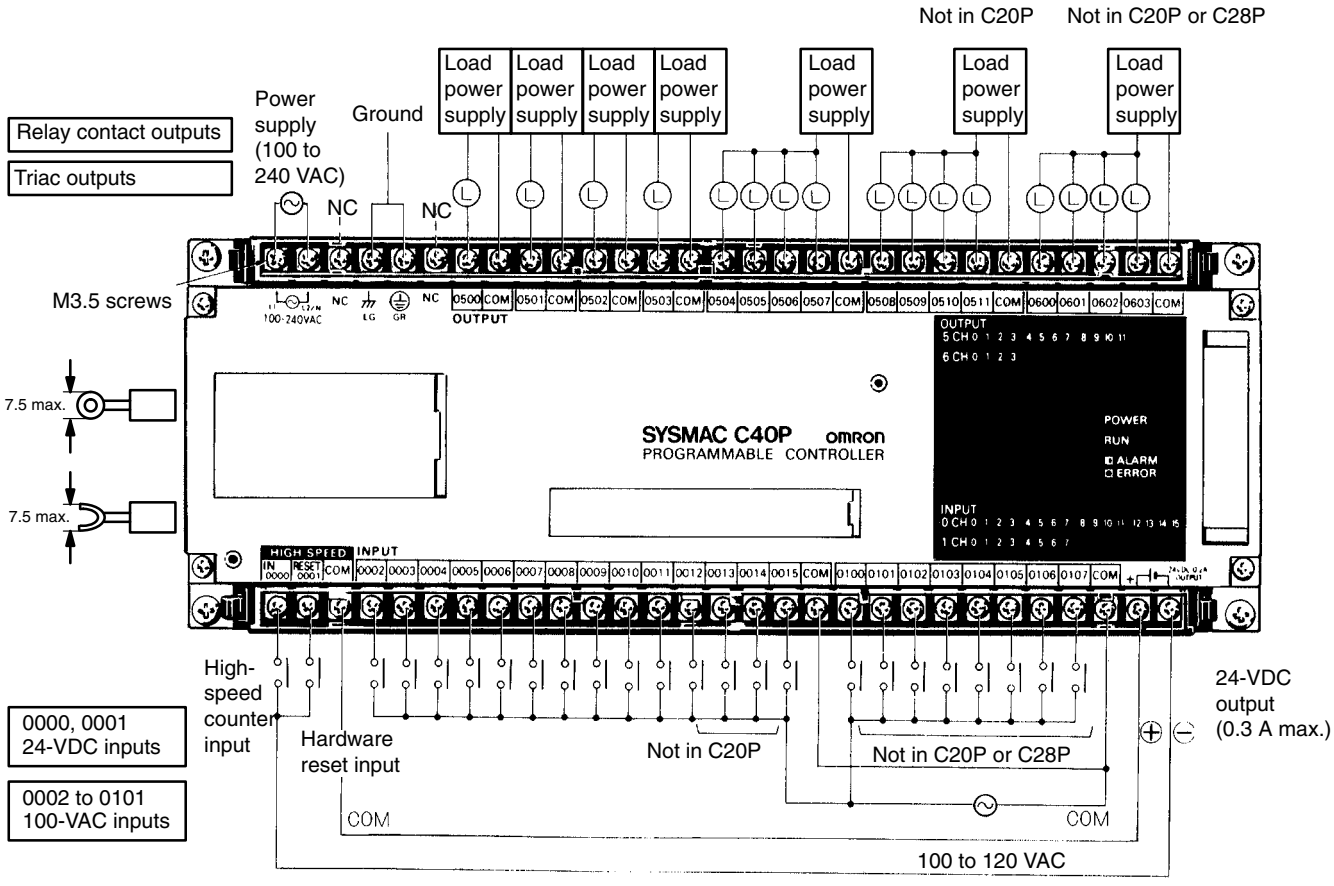

NC: Do not connect the NC terminals to anything.

#### **CPU C20P, C28P, C40P (CD-D)**

A separate power supply must be used for the DC inputs.

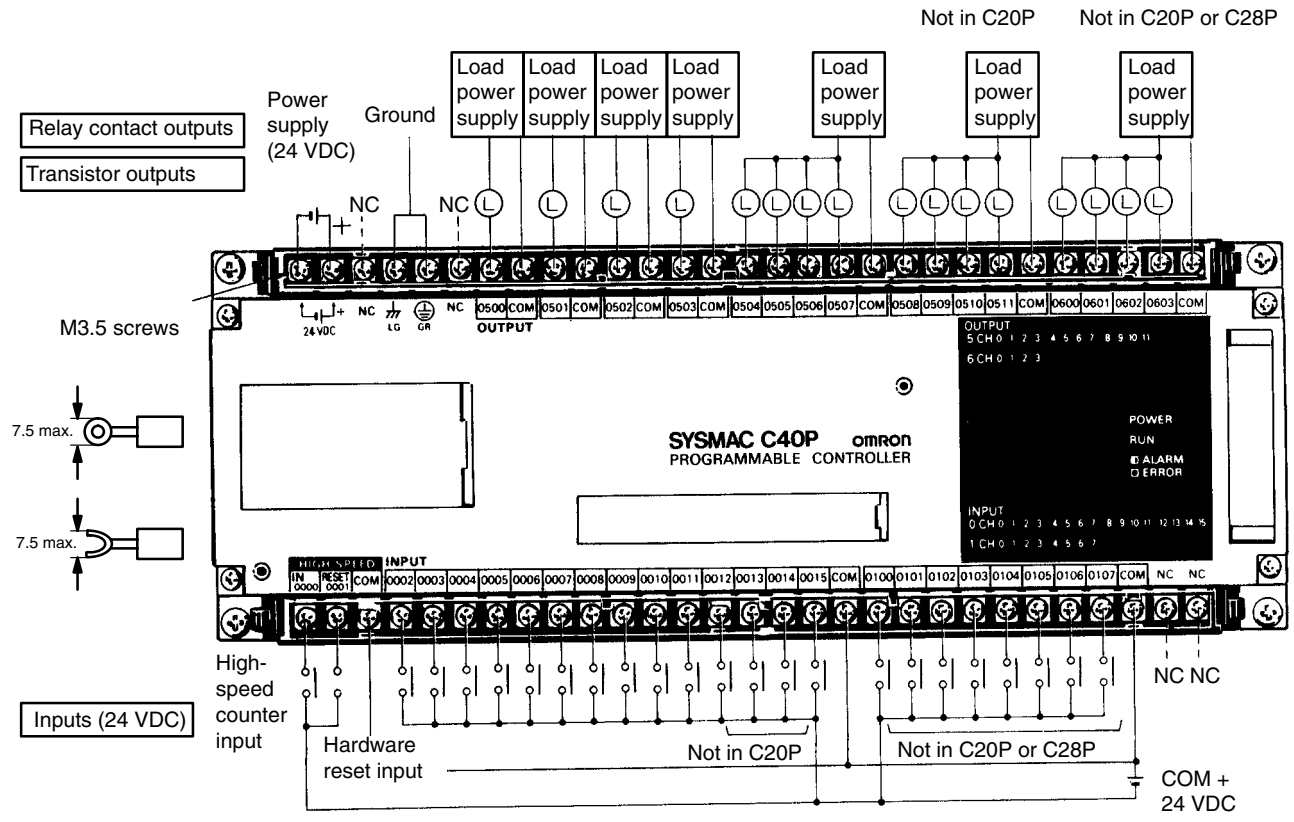

NC: Do not connect the NC terminals to anything.
### **CPU C60P (CD-A)**

The inputs can use the Unit's 24-VDC power supply output. If the maximum output current of 0.3 A is not sufficient, however, a separate DC power supply must be used.

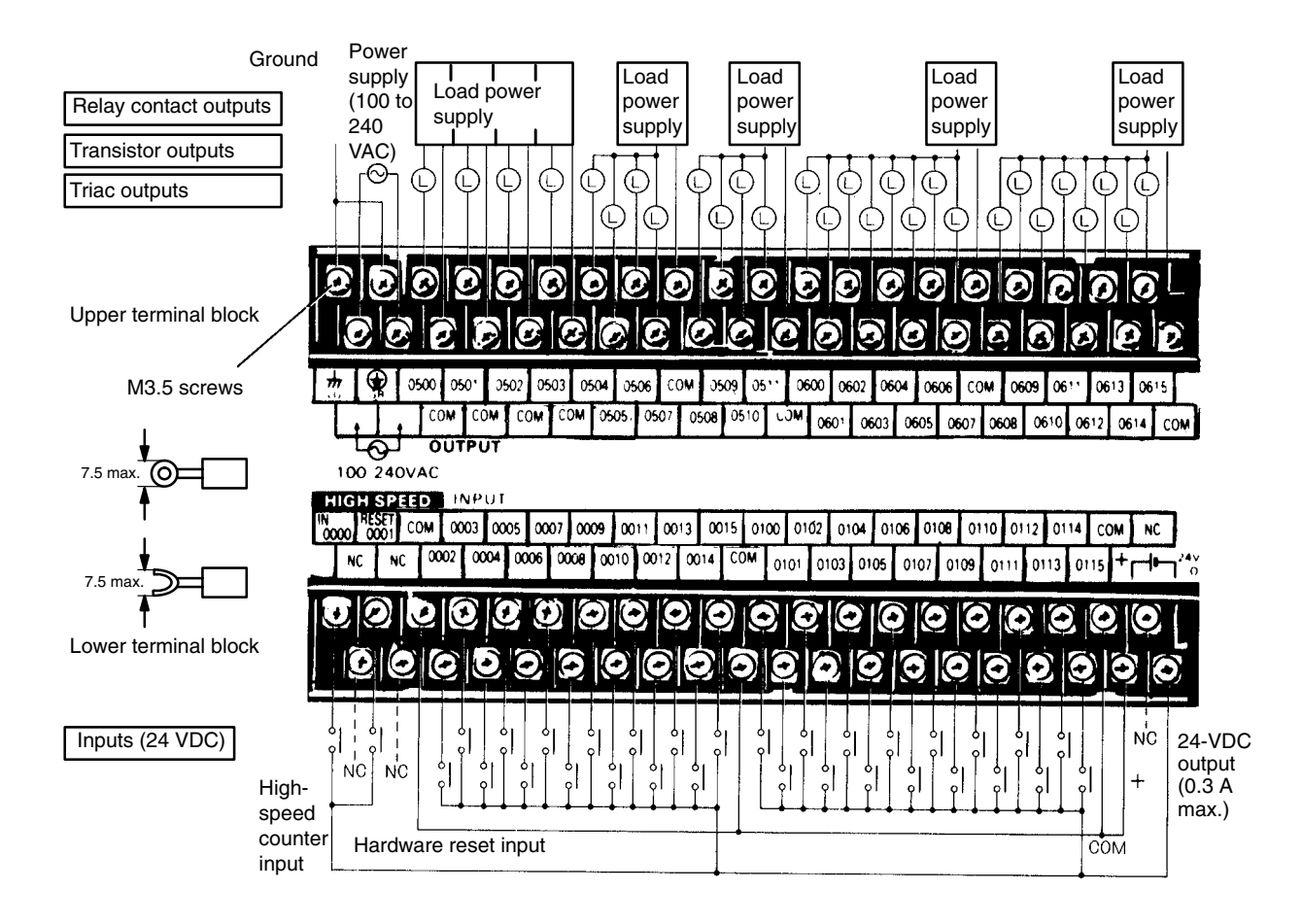

**CPU C60P (CA-A)** Inputs 0000 and 0001 can use the Unit's 24-VDC power supply output. If the maximum output current of 0.3 A is not sufficient, however, a separate DC power supply must be used. Inputs 0002 to 0115 take a 100-VAC power supply.

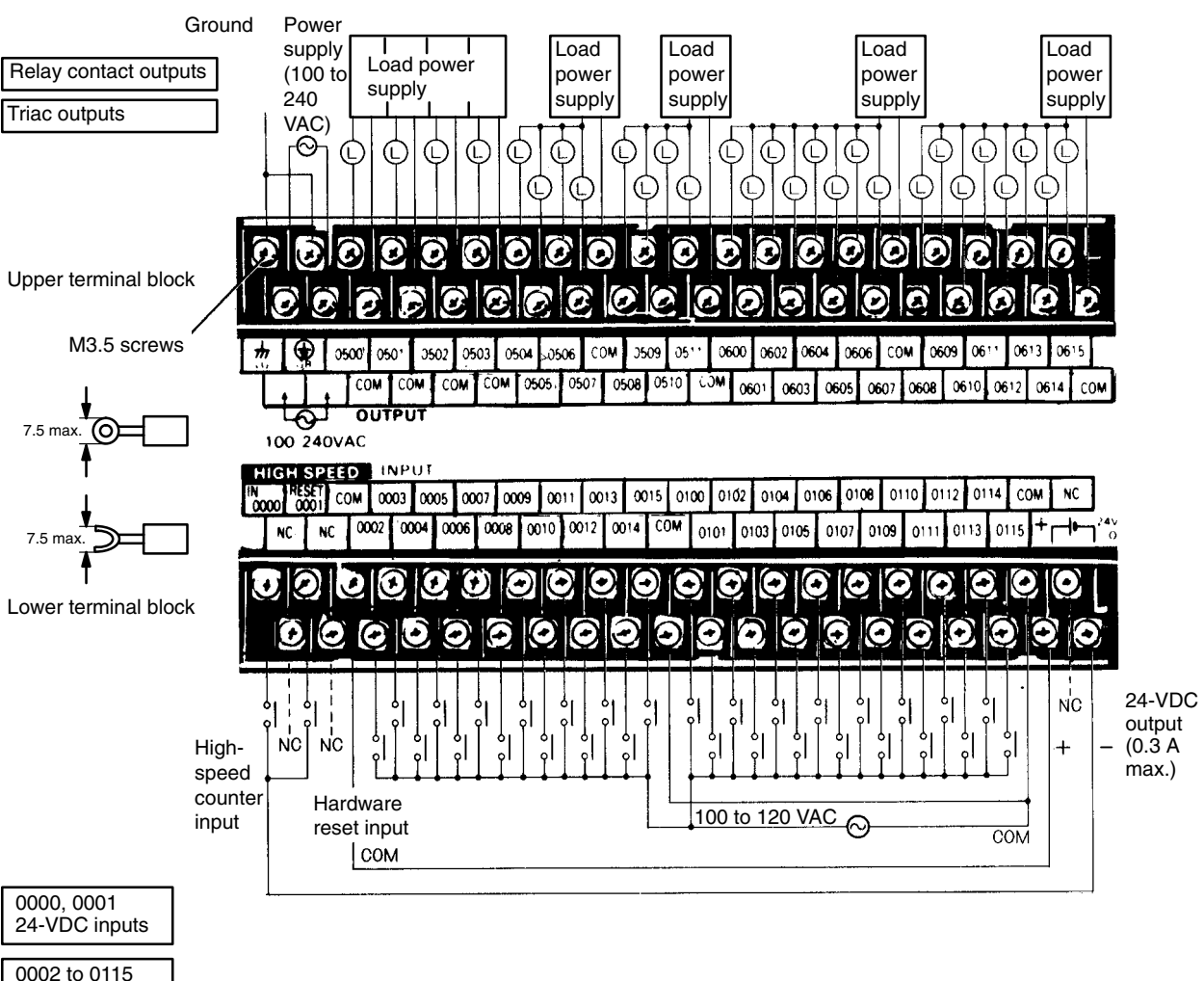

100-VAC inputs

**CPU C60P (CD-D)** A separate power supply must be used for the DC inputs.

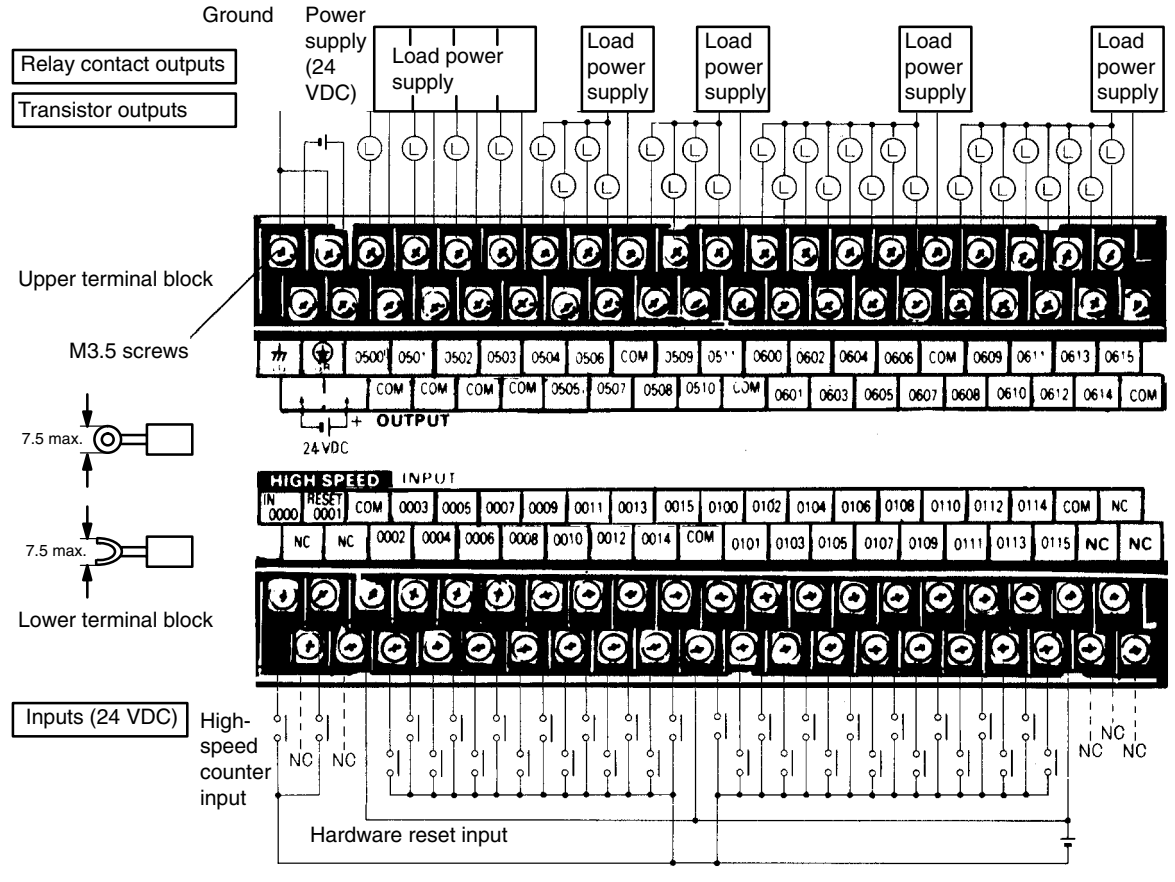

Do not connect the NC terminals to anything.

### *I/O Wiring* **Section 2-6**

### **I/O Unit C20P/C28P/C40P (ED-A)**

The inputs can use the Unit's 24-VDC power supply output. If the maximum output current of 0.3 A is not sufficient, however, a separate DC power supply must be used.

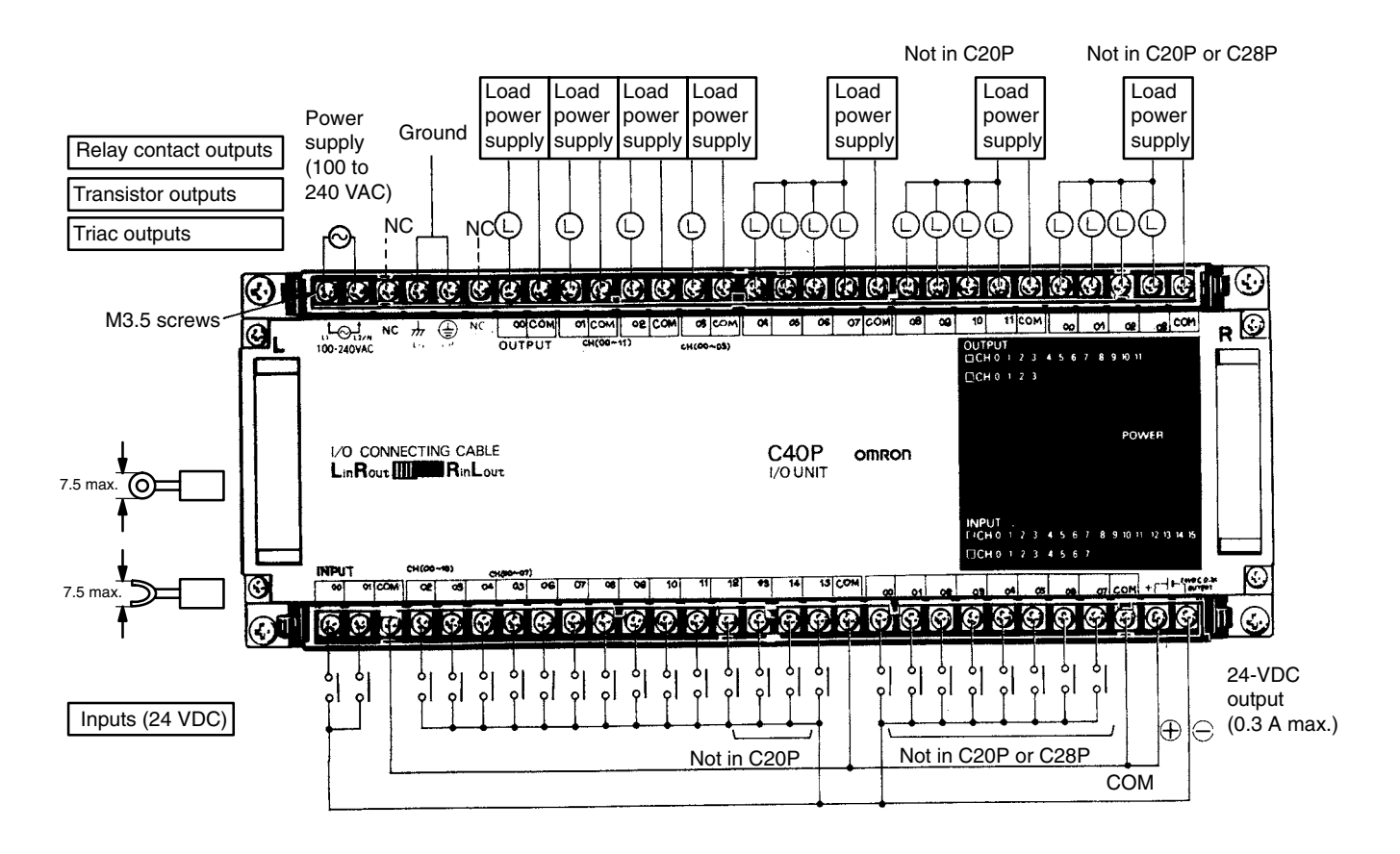

## *I/O Wiring* **Section 2-6**

### **I/O Unit C20P/C28P/C40P (EA-A)**

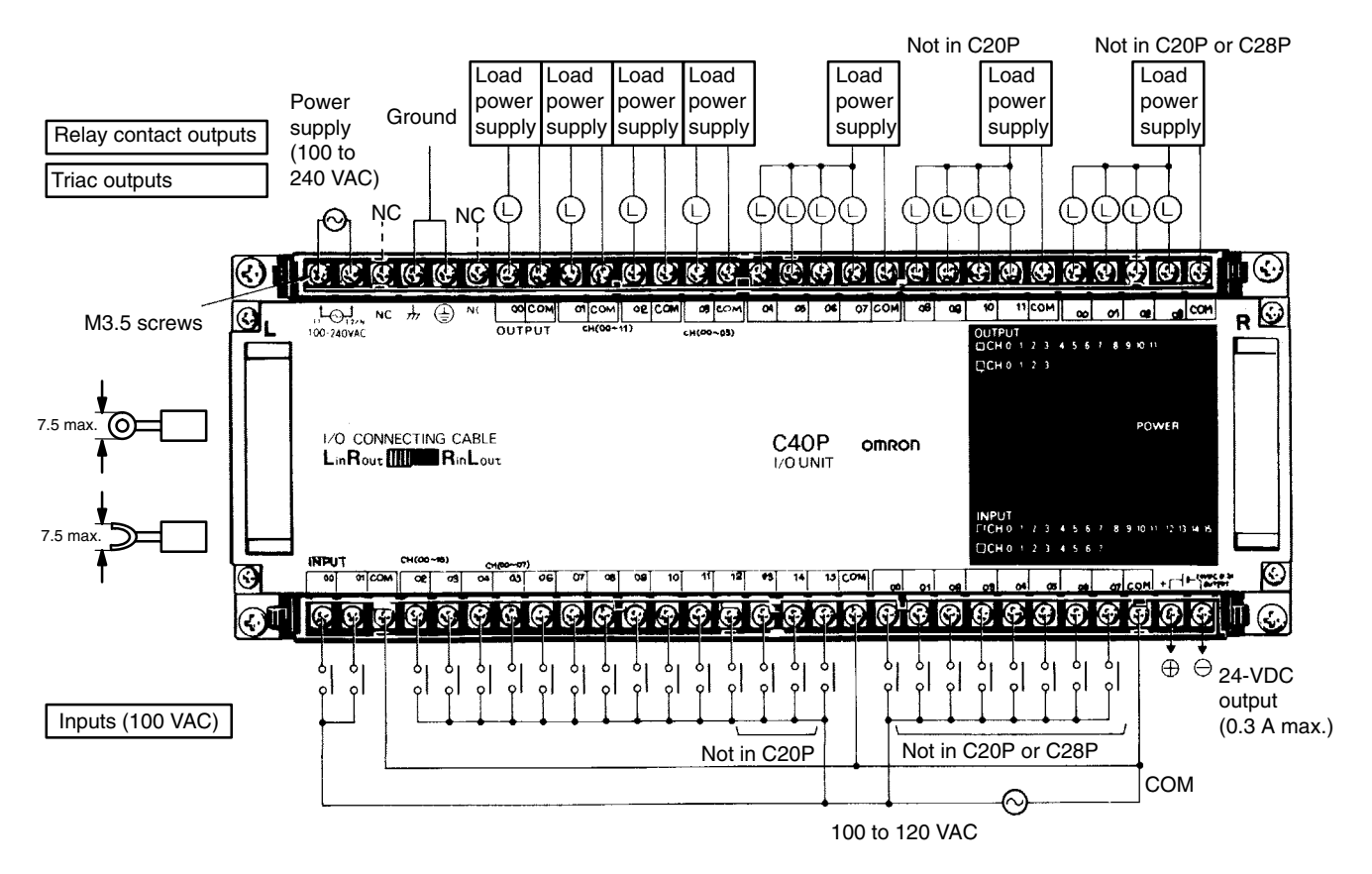

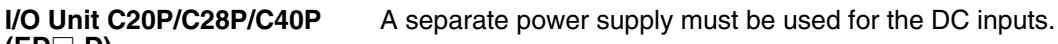

**(ED-D)**

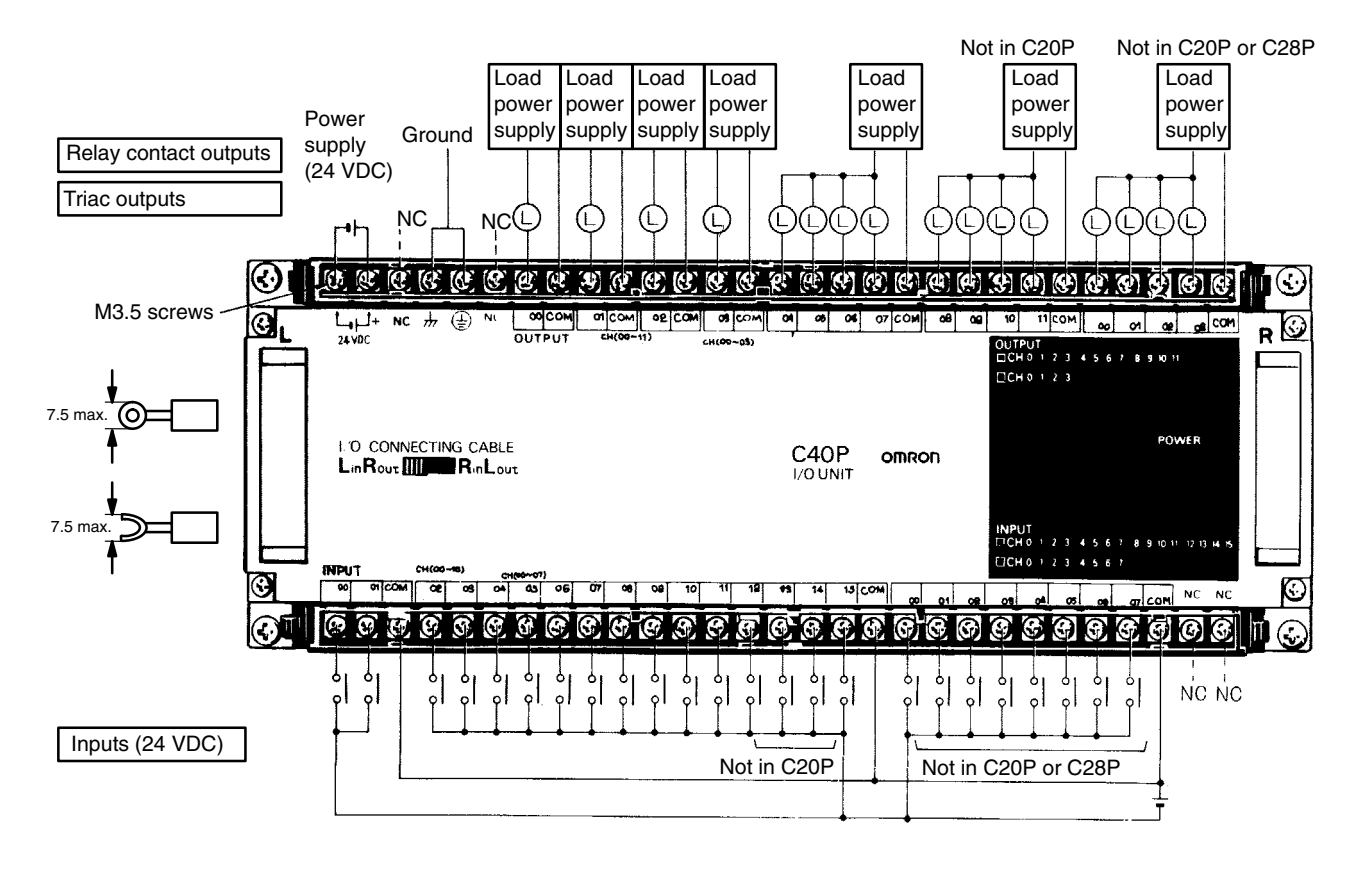

### **I/O Unit C60P (ED-A)**

The inputs can use the Unit's 24-VDC power supply output. If the maximum output current of 0.3 A is not sufficient, however, a separate DC power supply must be used.

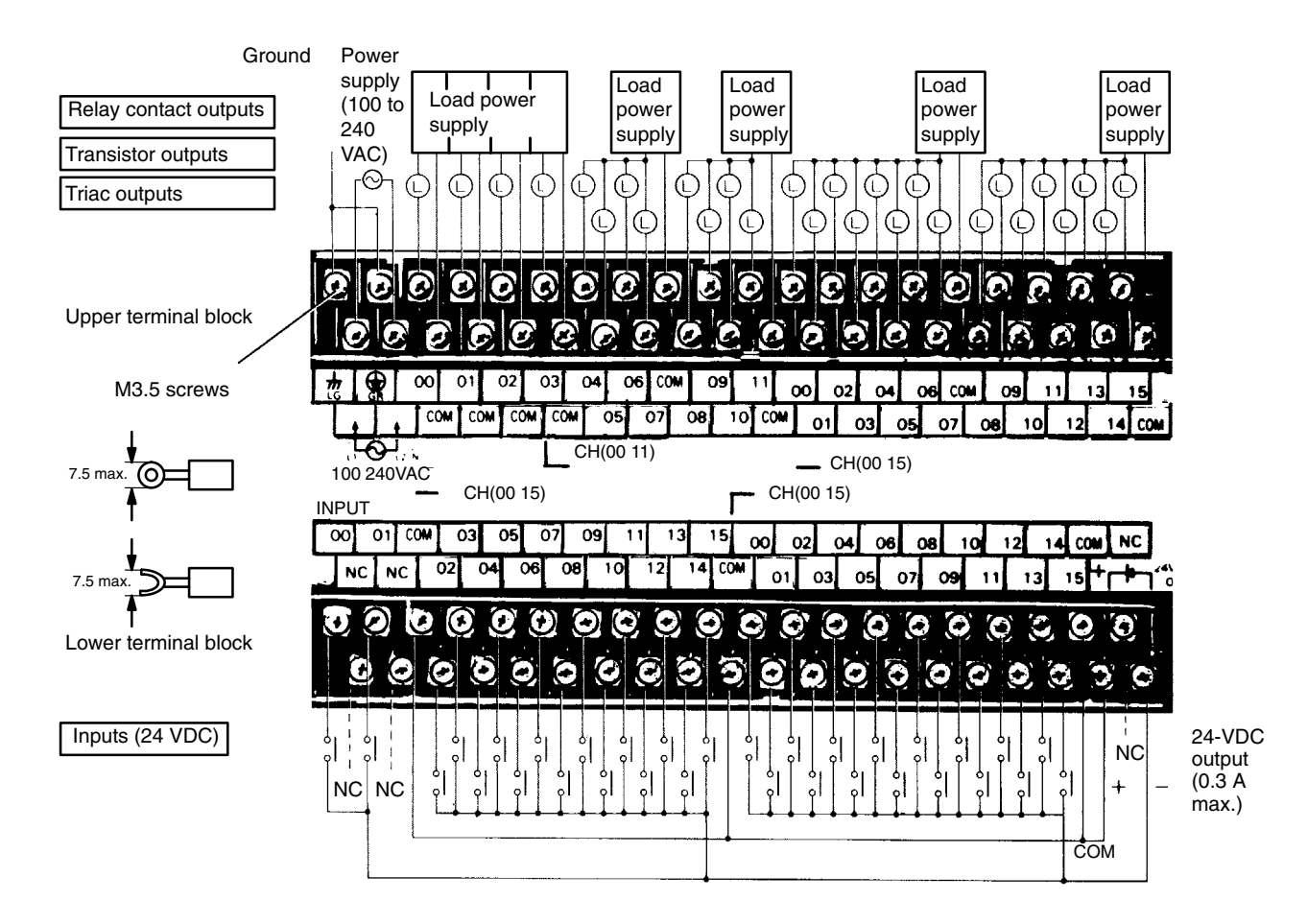

### *I/O Wiring* **Section 2-6**

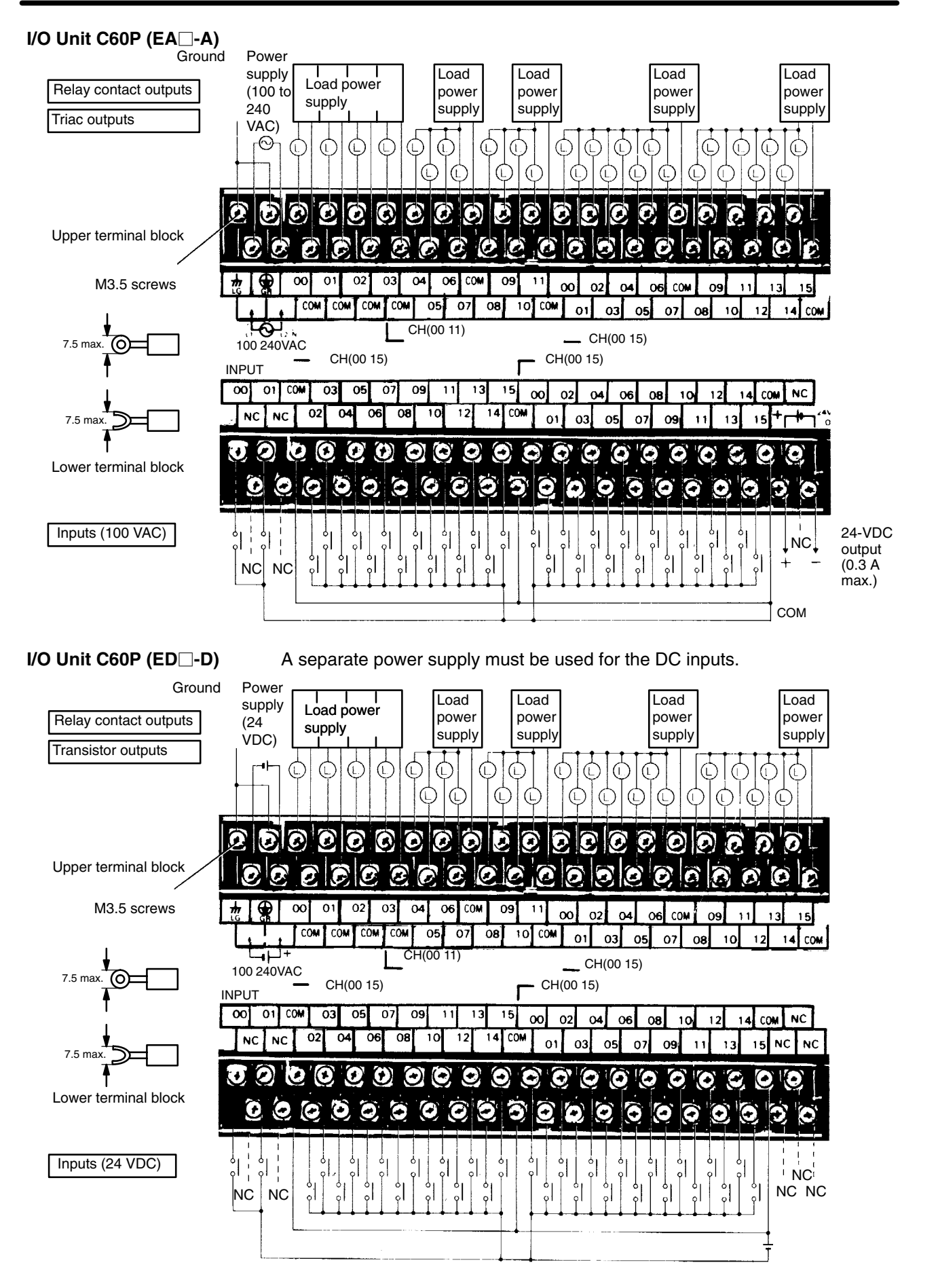

**I/O Unit C16P-ID-A** The inputs can use the Unit's 24-VDC power supply output. If the maximum output current of 0.2 A is not sufficient, however, a separate DC power supply must be used.

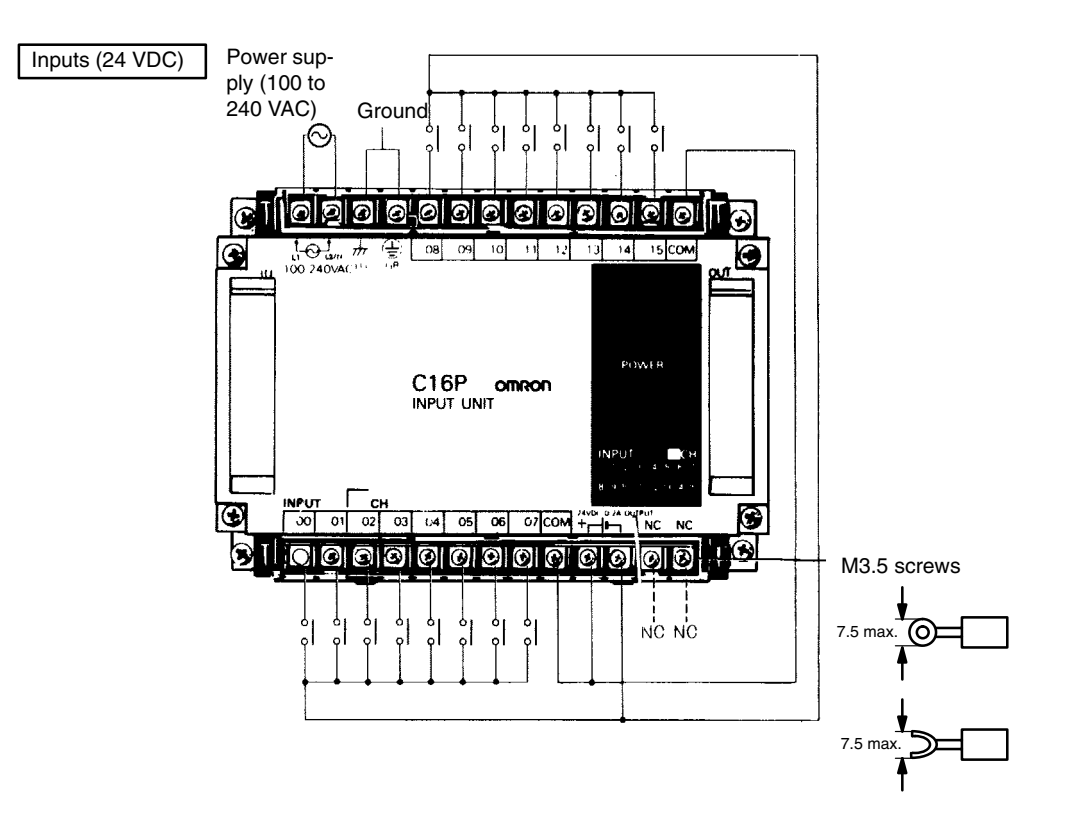

**Input Unit C16P-ID** A separate power supply must be used for the DC inputs.

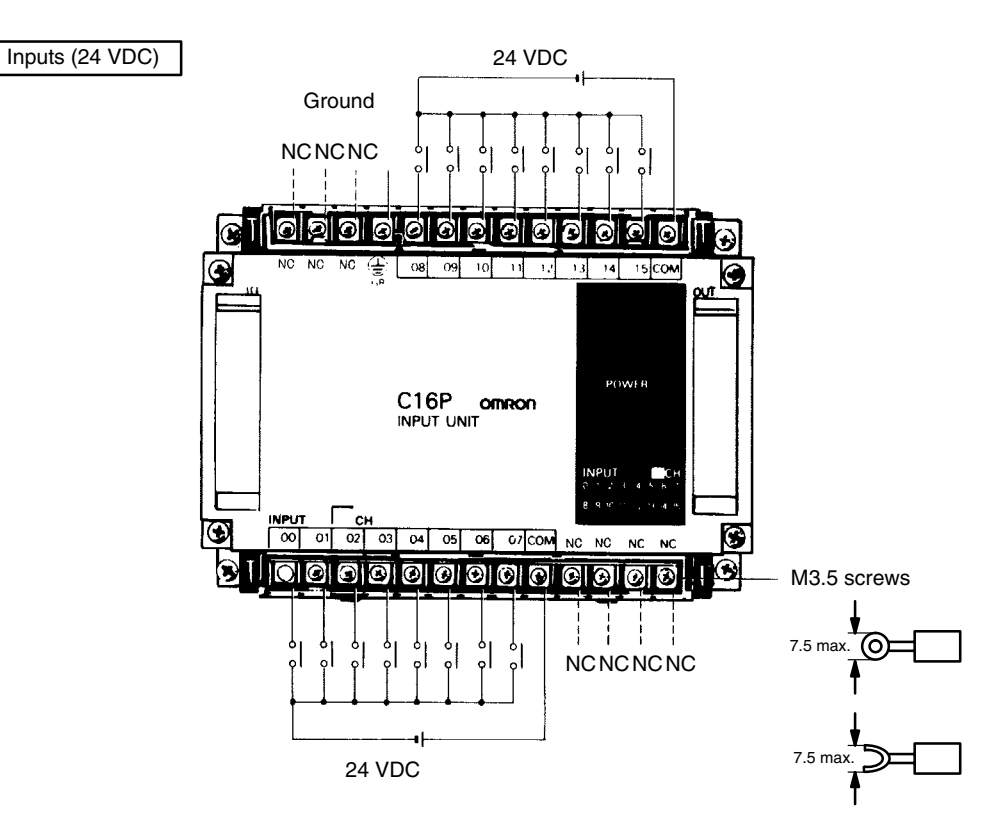

### **Input Unit C16P-IA**

Inputs (100 VAC)

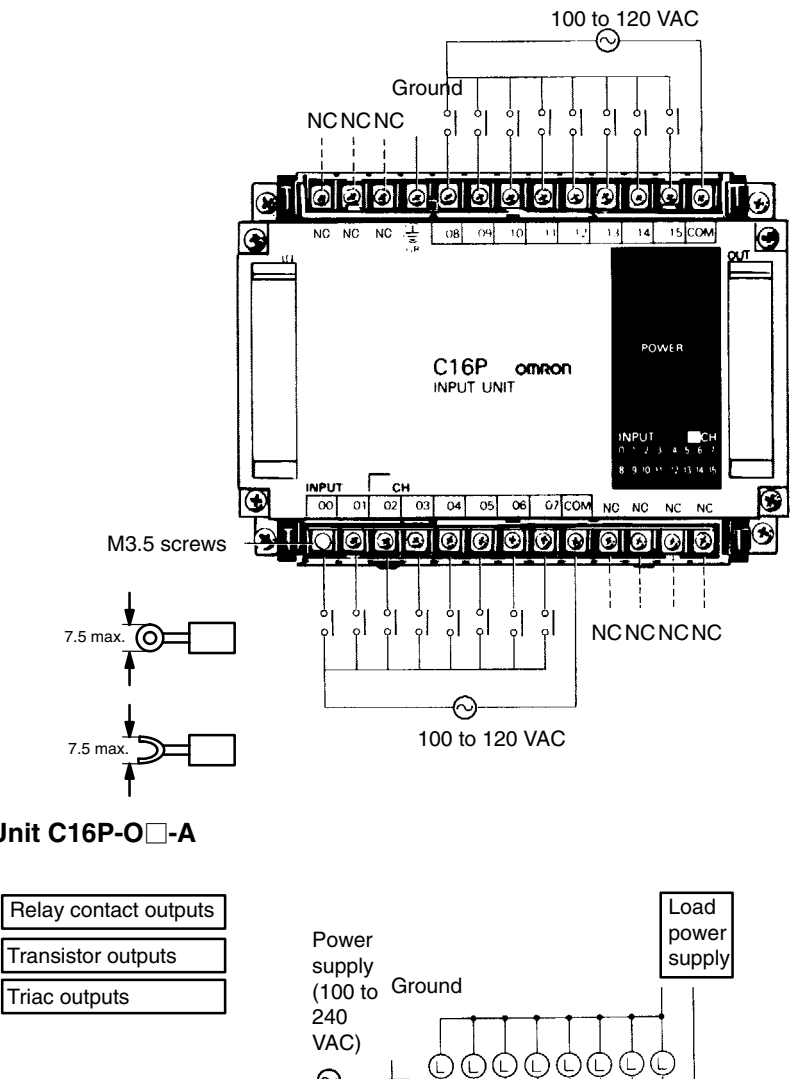

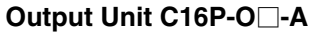

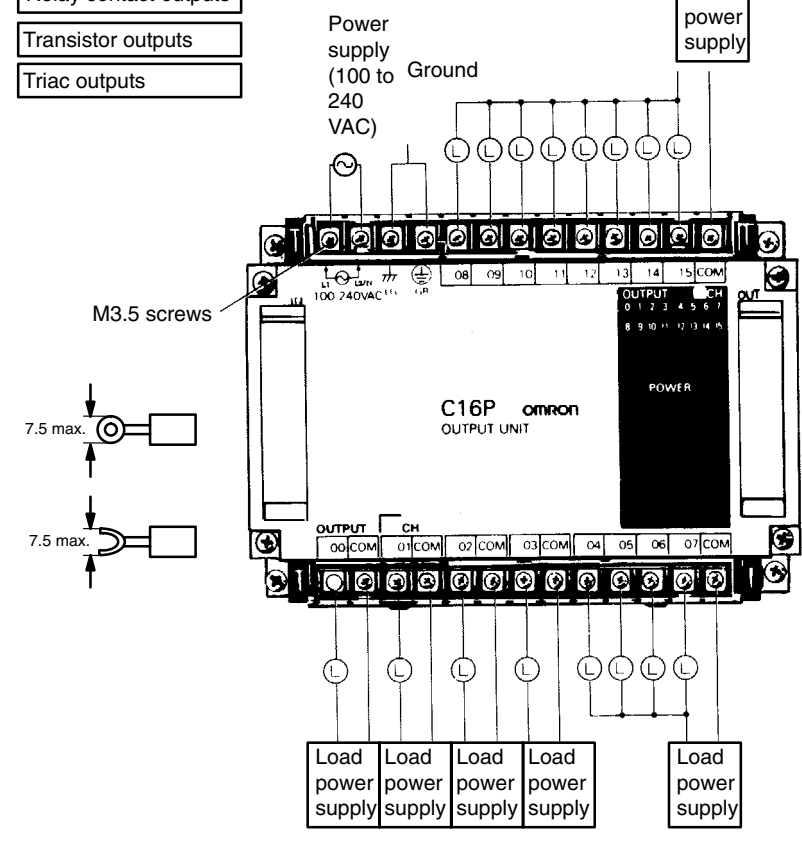

### **Output Unit C16P-O-D**

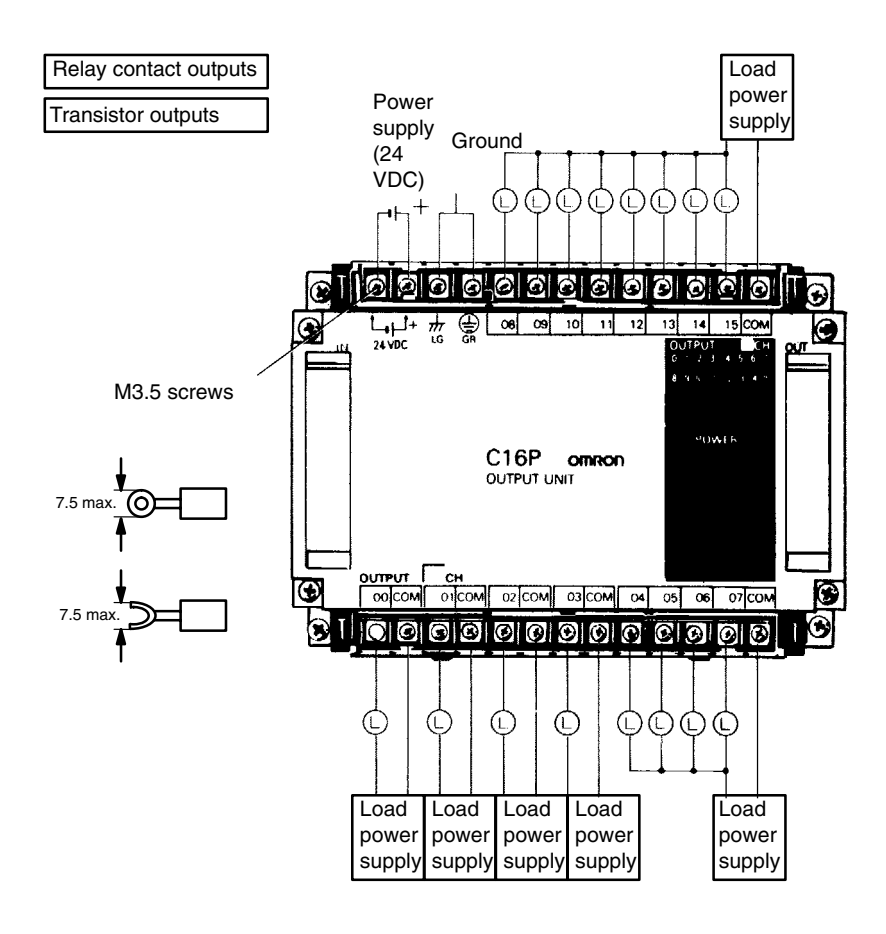

**Input Unit C4K-ID** The C4K-ID can use the 24-VDC output from the CPU if the current (0.3 A) is sufficient. If this is not sufficient, a separate DC power source must be used.

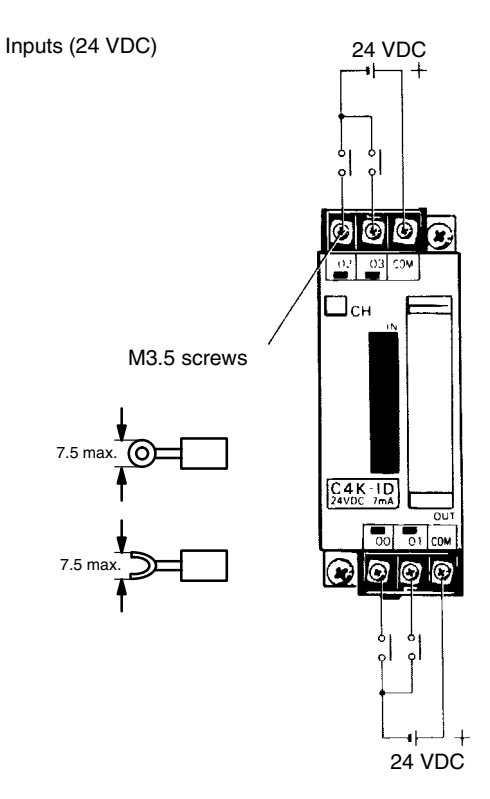

## **Input Unit C4K-IA**

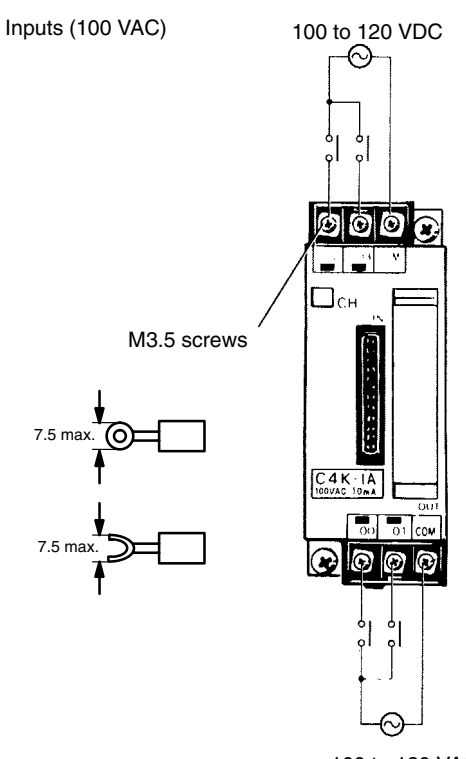

100 to 120 VAC

**Output Unit C4K-O**

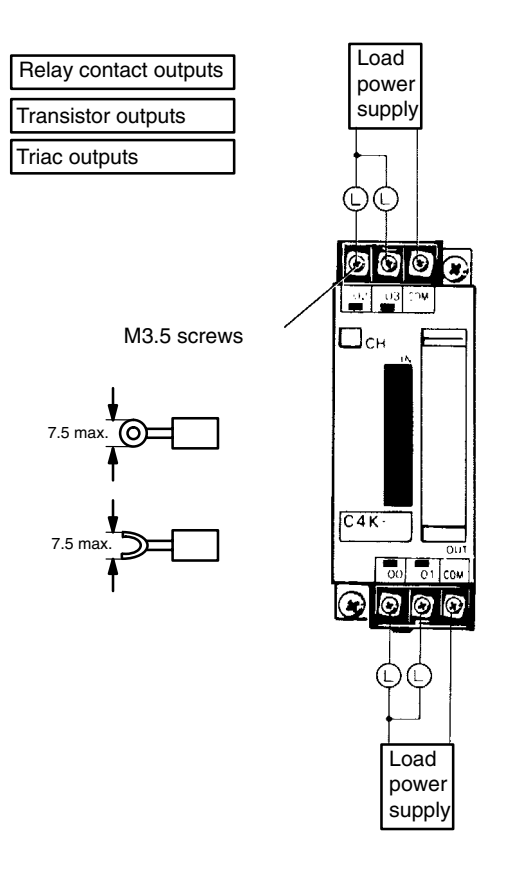

## **I/O Link Unit 3G2C7-LK011(-P)E**

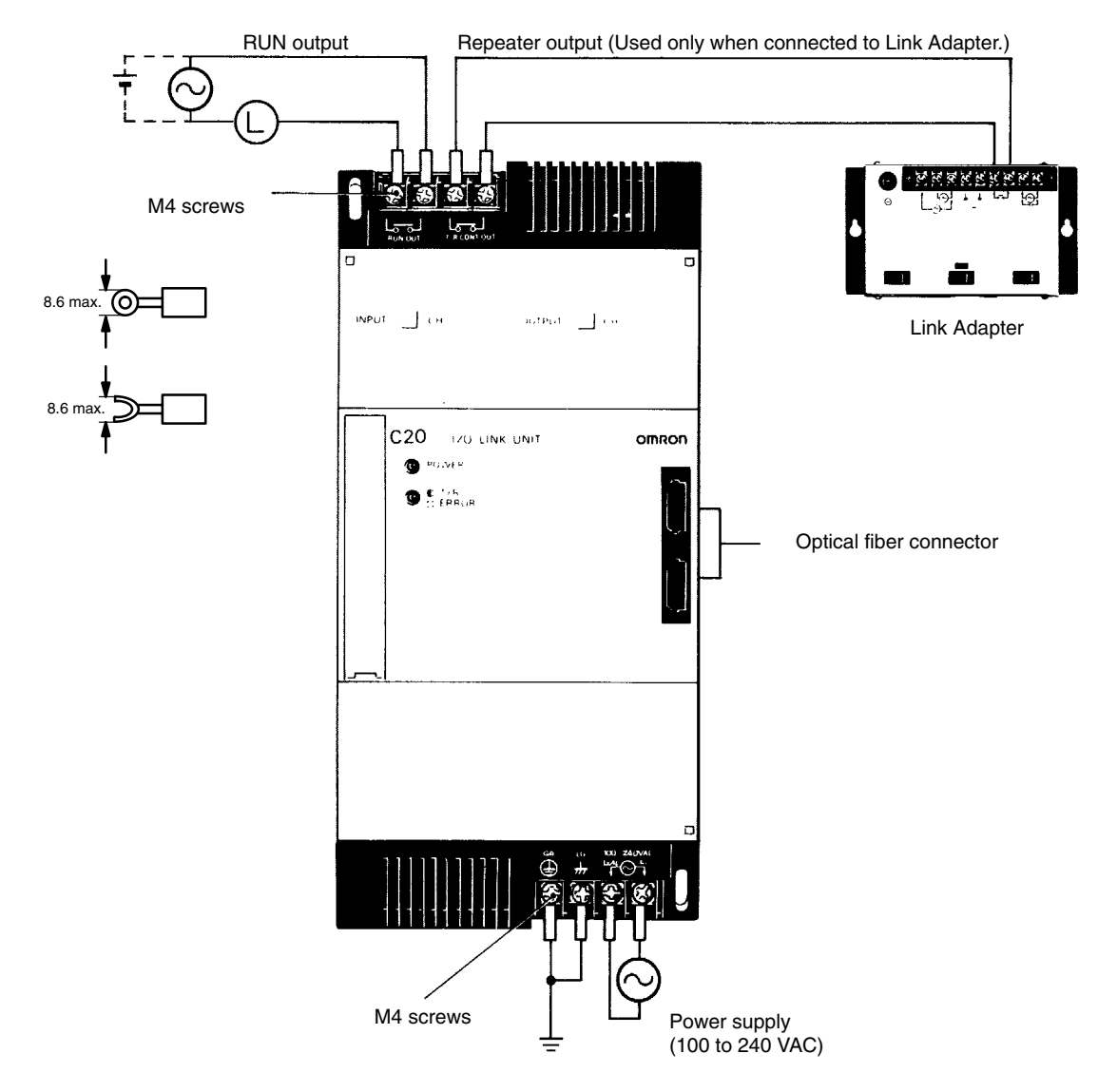

# **2-6-2 I/O Device Connection Examples**

The following diagrams show connection examples for the sensors and switches which can be connected as input devices. Be sure to check all input devices for voltage and amperage compatibility before connecting.

**AC Input Devices**

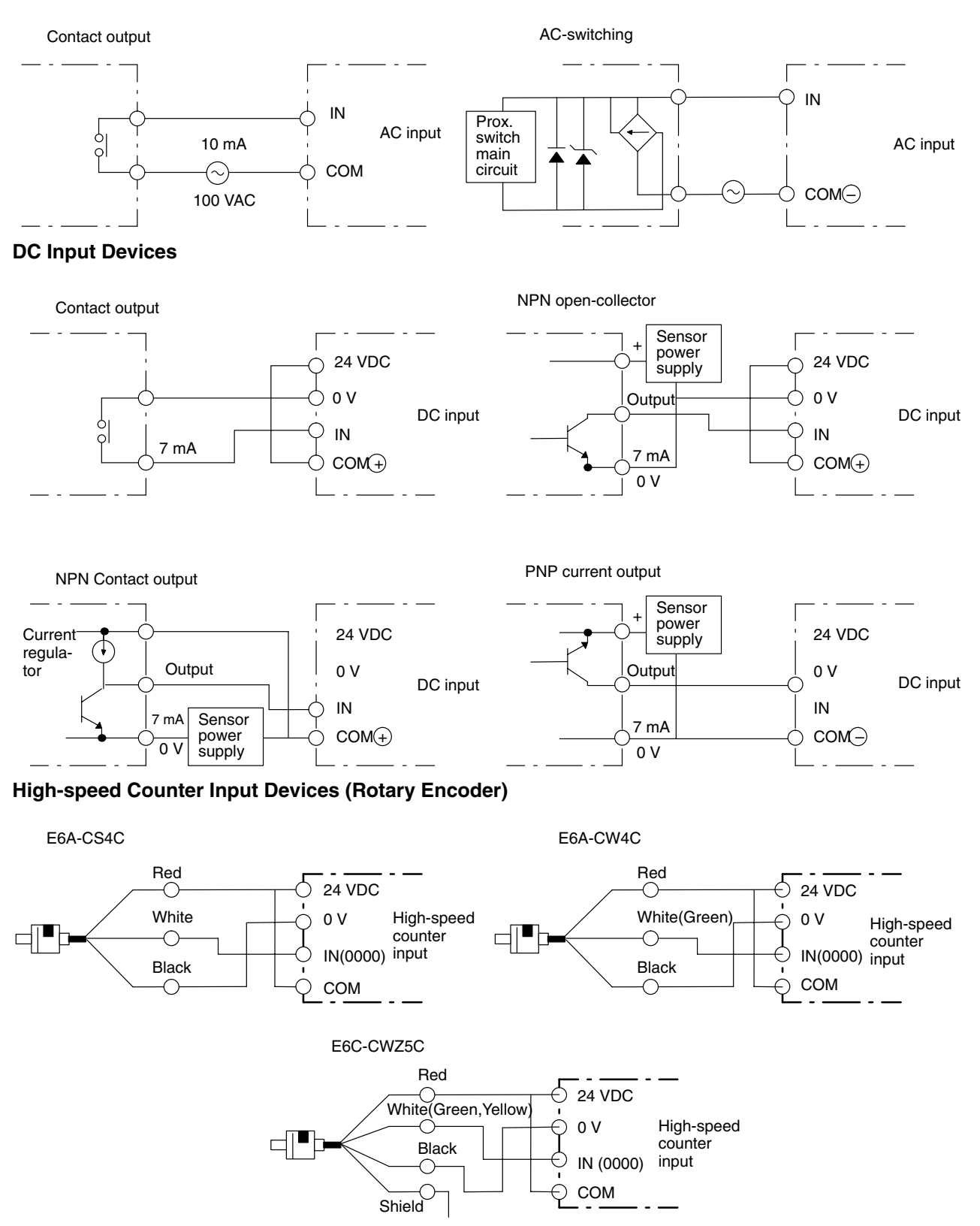

# **2-7 Special Wiring Precautions**

**Emergency Stop Circuit** An external relay circuit can be constructed to prevent a CPU breakdown or malfunction from damaging the entire System. In the following diagram, SR bit 1813 is always open when the CPU is operating. If the program is set up as shown in the diagram, then output 0500 will be ON whenever the CPU is in either RUN or MONITOR mode, and it will function as an output to monitor whether the CPU is operating properly or not.

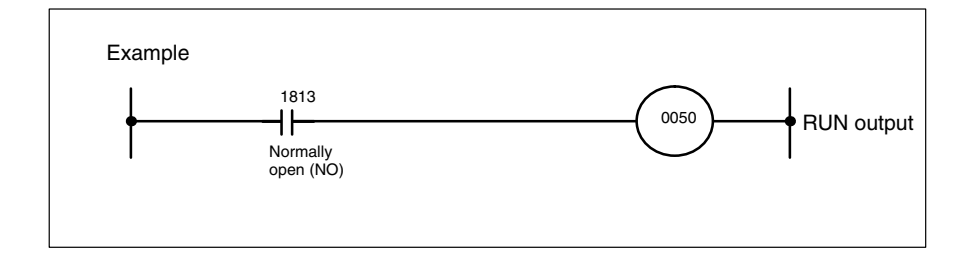

### **Emergency Stop Circuit When an I/O Link Unit is Used**

An I/O Link Unit's RUN output terminal is wired to a CPU's input terminal, and can function as an output to monitor whether the entire PC System, including the I/O Link Unit, is operating properly or not. In the diagram below, the I/O Link Unit is connected to input terminal 0002. If the program is set up as shown in the diagram, then output 0500 will be ON whenever the CPU is in either RUN or MONITOR mode. The I/O Link Unit's RUN output and the CPU's RUN or MONITOR output together comprise an AND in the external relay circuit, and this can be used to construct an emergency stop circuit.

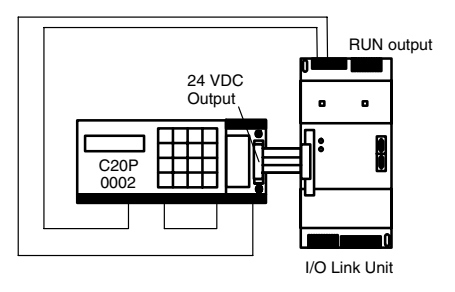

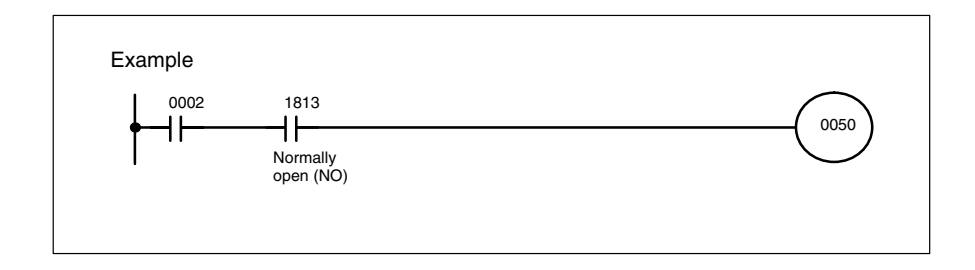

**Interlock Circuit** There are sometimes cases in which a PC can direct a machine to do either of two contrasting actions, and in which damage could result from a malfunction in the PC. For example, the PC could be set up to output commands to a motor to operate alternately in forward and reverse. In such cases an interlock circuit can be set up to prevent damage in case of a malfunction. In the example diagram below, the interlock circuit will prevent MC1 and MC2 from turning ON at the same time even if the PC malfunctions and turns outputs 0501 and 0502 ON simultaneously.

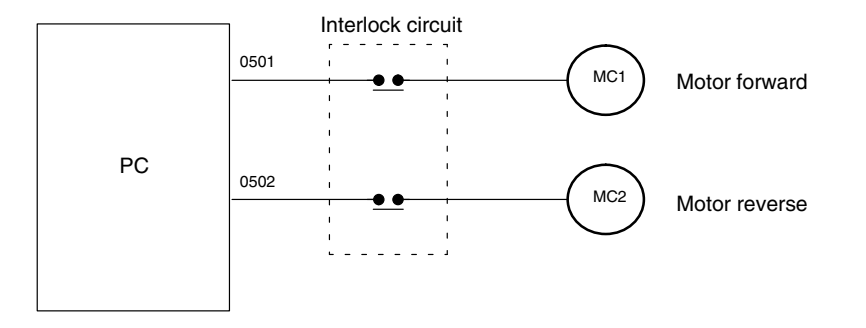

### **Wiring of Power Supply Systems**

Electric power systems, control systems, PC power supply systems, and I/O power supply systems should all be wired separately, as shown in the following diagram.

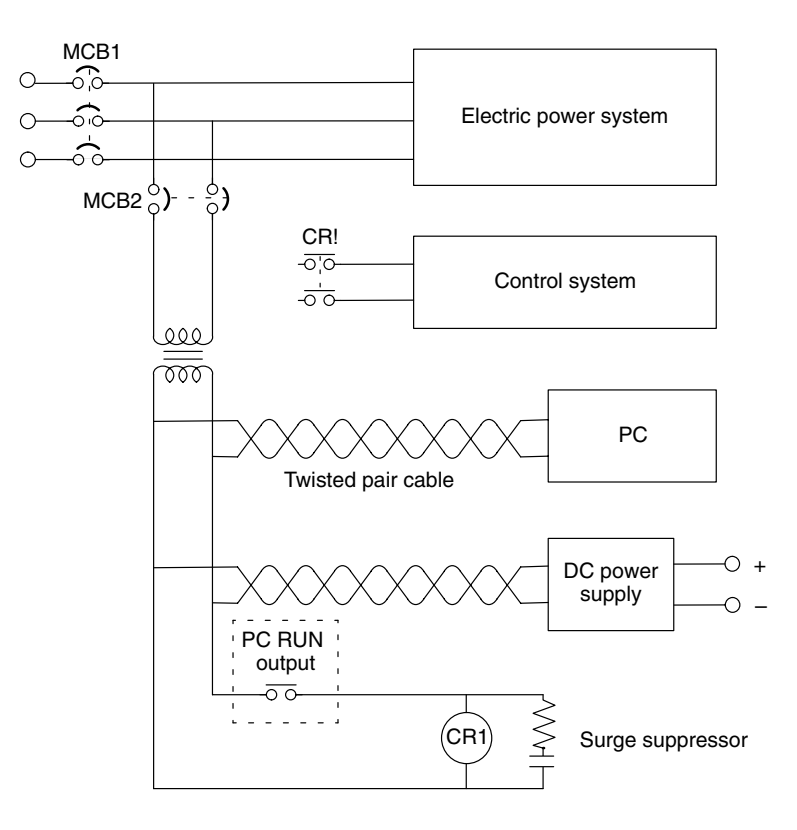

**Power Failure Protection** A power sequence circuit is incorporated in the PC to prevent malfunctioning due to momentary power failures or voltage drops.

> The PC ignores all momentary power failures if the interruption lasts no longer than 10 ms. If the interruption is between 10 ms and 25 ms, it may or may not be detected. If the supply voltage drops below 85 for longer than 25 ms, the PC will stop operating and the external outputs will be automatically turned off. Operation automatically resumes when the supply voltage is restored to more than 85 of the rated voltage. Detection time will be slightly shorter when a DC power supply is used.

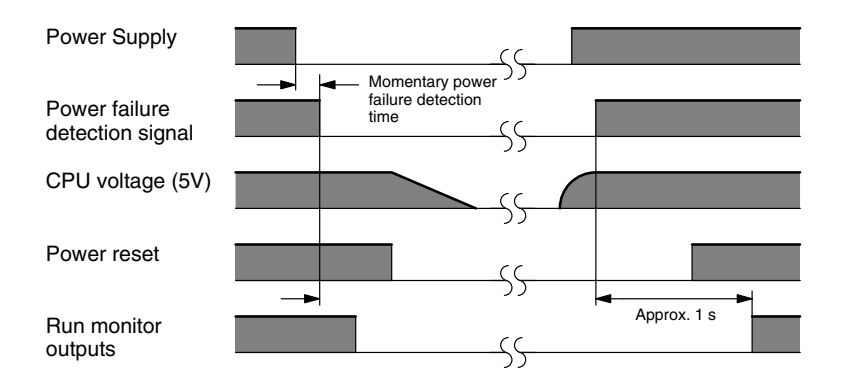

# **2-8 Switch Settings**

After writing the program and preparing the EPROM chip (see the *Operation Manual*), the CPU DIP switch must be set and the EPROM installed.

## **2-8-1 Setting the CPU DIP Switch**

- *1, 2, 3...* 1. Turn OFF the power to the CPU.
	- 2. Remove the cover from the CPU, using a screwdriver if necessary.

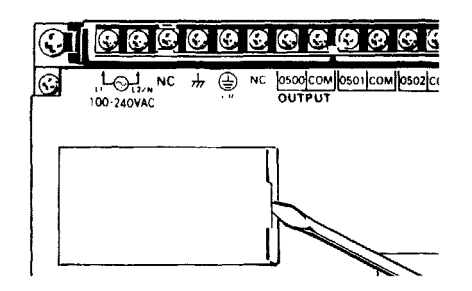

3. Set DIP switch pins 1 and 2 to OFF, and pins 3 and 4 to ON.

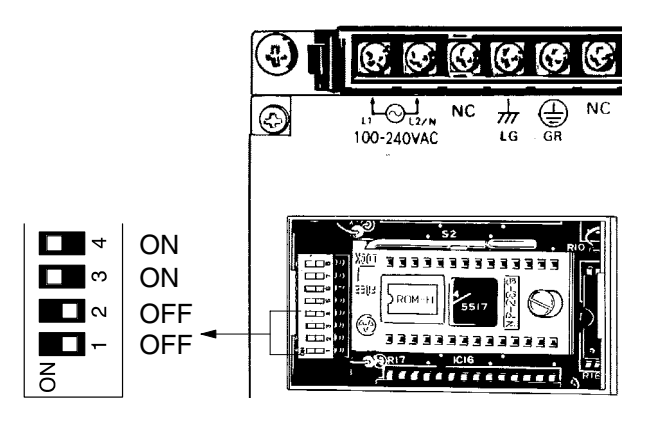

# **2-8-2 EPROM Installation**

- *1, 2, 3...* 1. Remove the cover as shown above.
	- 2. Raise the lever to unlock the socket.
		- 3. Holding the chip so as not to touch the pins, insert it into the socket with the notch to the left.
		- 4. Check to be sure the chip has been properly installed.
		- 5. Return the lever to its original position, locking the chip in.
		- 6. Replace the cover.
		- 7. Turn the power ON and verify that the CPU is operating in MONITOR mode.

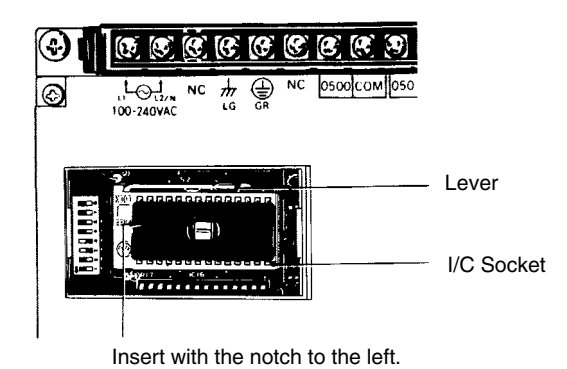

# **2-8-3 High-speed Counter**

When the high-speed counter (HDM(98)) is used, input (0000) is used exclusively for this purpose and responds up to 2 kHz. Either the hardware reset or software reset may be used. The software reset may be delayed, depending on the scan time, since it is based on the program. The hardware reset is unrelated to the scan time and can operate at high speed. To use the hardware reset (input 0001), set DIP switch pins 7 and 8 to ON as shown below. Be sure to set them to OFF whenever the hardware reset is not being used, regardless of whether the high-speed counter is being used or not.

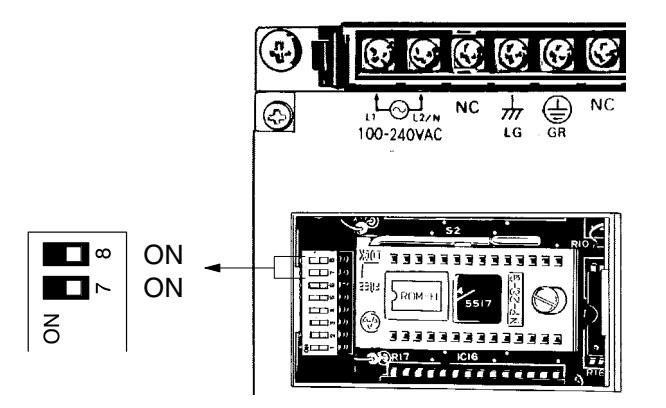

# **2-8-4 Inhibiting the ALARM Indicator**

To inhibit the ALARM indicator when using EPROM, set DIP switch pin 5 to ON as shown below.

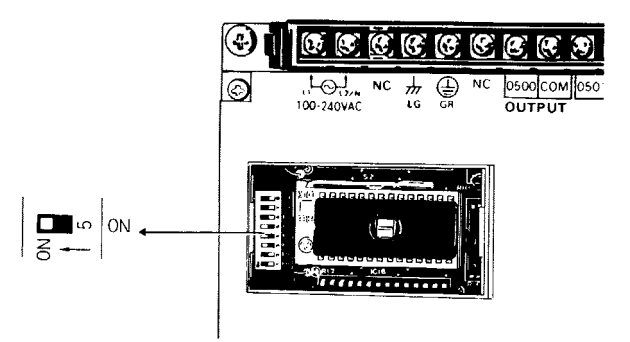

Connect a backup battery to preserve data memory, current counter value, and HR area bits, in case of a power failure. In order to maintain the battery, DIP switch pin 5 should normally be set to OFF. In any case, it must always be OFF when using RAM.

## **2-8-5 Setting the I/O Link Unit**

In order for the I/O Link Unit to operate, it is necessary to determine the assignment of I/O words between the I/O Link Unit and the Remote I/O Master Unit controlled by the CPU. This is done with the DIP switch on the I/O Link Unit. The following explanation is intended only to give a general outline of the proper procedure. For details, refer to the *Optical Remote I/O Systems Manual*.

*1, 2, 3...* 1. Check the last assigned I/O word on the CPU. When setting the I/O Link Unit, be sure not to assign the same word twice or to exceed the number of I/O points in the CPU.

- 2. Turn OFF the power to the I/O Link Unit.
- 3. Check to be sure that the power supply LED light is off. Remove the cover on the side panel of the Unit, using a screwdriver if necessary.

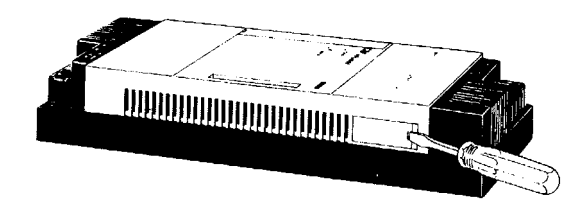

4. Use the 6 DIP switch pins to set the word address from 0 to 30. As shown in the diagram below, the word addresses are set in binary, with pin 5 being "1" and pin 1 being "16." Beginning with pin 1, turn ON the pins required to arrive at the desired words. Turn ON pin 6 to set the termination resistance if the I/O Link Unit is a terminator (the final Unit in the System). If the Unit is not a terminator, leave pin 6 OFF.

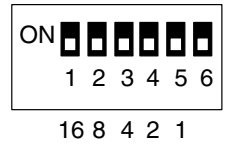

The following example diagram illustrates the proper DIP switch setting for IR 26. In C200H/C1000H/C2000H Remote I/O Systems, the word actually assigned to the I/O Link Unit may vary from the switch setting. Refer to the *Remote I/O System Manual* for details.

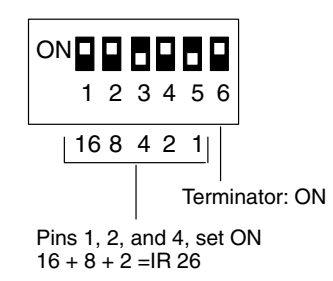

- 5. After initially setting the DIP switches, an I/O table check should be performed on the CPU to ensure that there are no errors in the settings.
- 6. Replace the cover. In addition, to prevent dirt or outside light from causing a malfunction, be sure that any unused optical fiber connectors are covered with the protective caps. The Unit should be ready to operate as soon as power is turned on. If it does not operate normally, refer to *3-2 Self-diagnostic Function*.

### **System Configuration Example**

In the diagram below, a C20 CPU, a C40P CPU, a C20 I/O Unit and two I/O Link Units can exchange data over a distance with a C500 Remote I/O Master Unit. The C20 I/O Link Unit is set for IR 28 (which accesses IR 29 as well), and the C40P I/O Link Unit is set for IR 30 (which accesses IR 31 as well). The C40P I/O Link Unit is also set as the terminator.

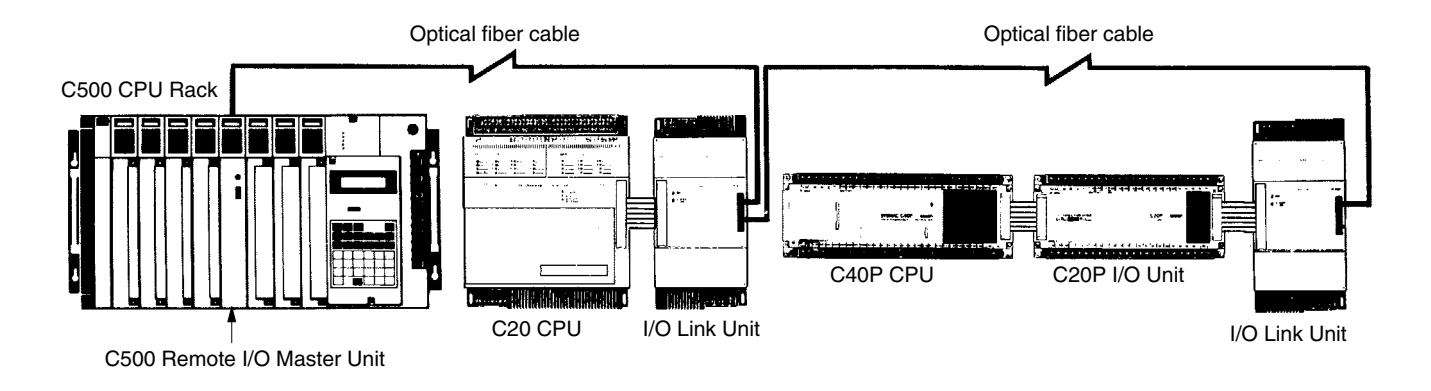

When setting the I/O Link Unit, in this example, it is necessary to take into account not only the I/O words of the C500 Remote I/O Master Unit, but also those of the C20 CPU and the C40P CPU.

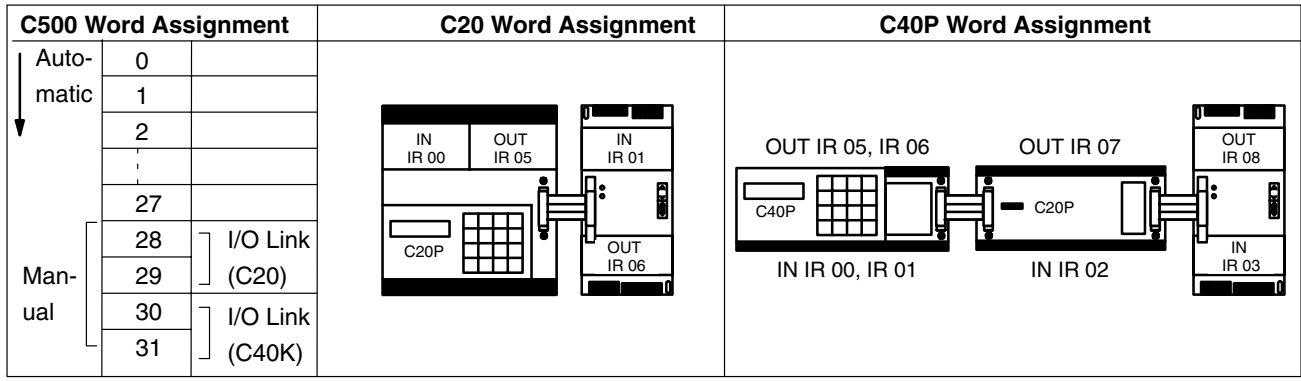

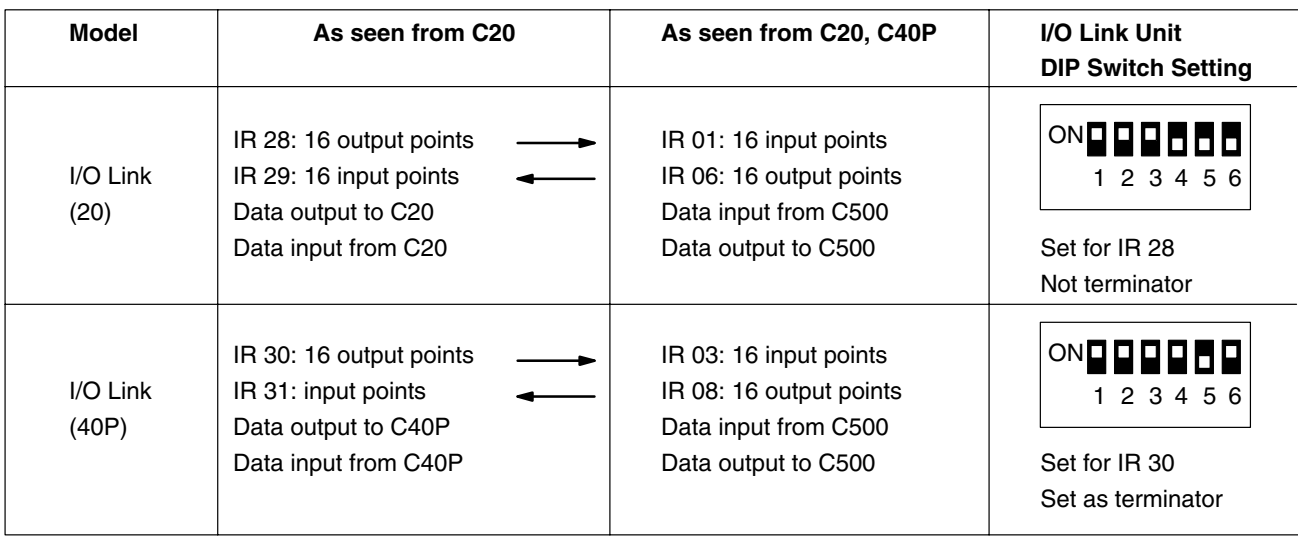

# **SECTION 3 Maintenance and Inspection**

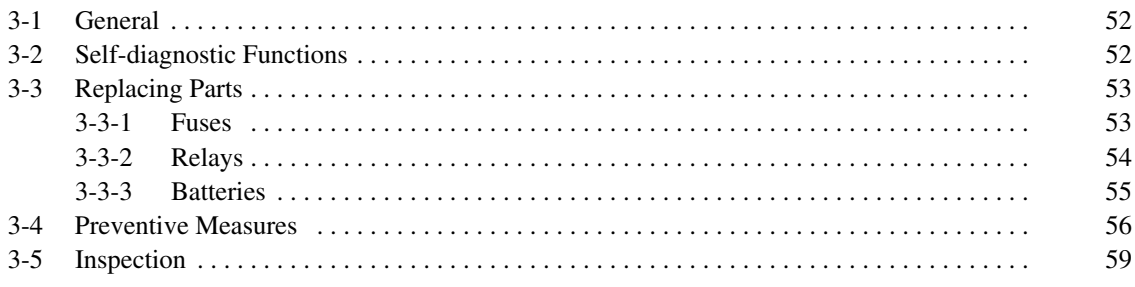

# **3-1 General**

This section explains the proper maintenance and inspection procedures for the P-type PCs, including specifics on replacing parts and taking precautionary measures to ensure reliable, trouble-free operation.

# **3-2 Self-diagnostic Functions**

The P-type PC has self-diagnostic functions to identify many types of abnormal system conditions. These functions minimize downtime and enable quick, smooth error correction.

The ERROR light on the front panel of the Programming Console indicates hardware errors such as CPU, Expansion I/O Unit, and Remote I/O Unit malfunctions. The ALARM light indicates such things as scan time overrun, battery error, or user-defined errors. The following chart lists possible malfunctions, error messages, and correction procedures.

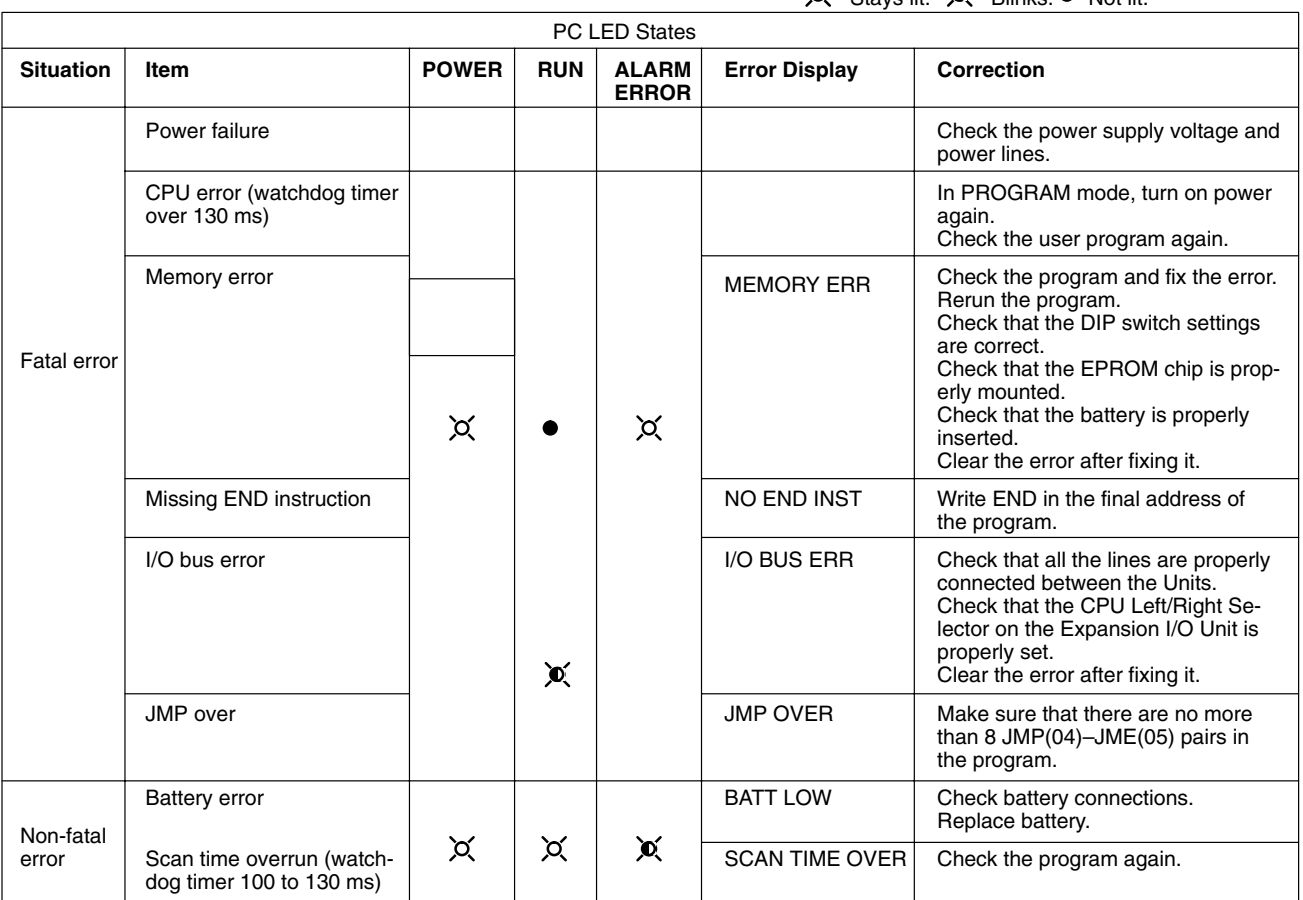

## $\alpha$  Stays lit.  $\alpha$  Blinks. Not lit.

### **I/O Link Unit Error**

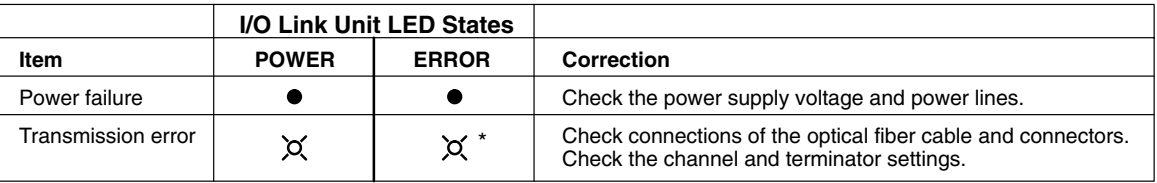

\*Note: Blinking ERROR LED indicates normal transmission.

# **3-3 Replacing Parts**

In order that your System be restored to operation as quickly as possible, it is advisable to maintain an adequate stock of replaceable parts on hand.

### **CAUTION:**

Replace all fuses, relays, and other parts as quickly as possible. If the cover is left off for a long period the RAM's contents may be erased.

## **3-3-1 Fuses**

Replace fuses as follows:

- *1, 2, 3...* 1. Turn off power to the Unit.
	- 2. Using a Phillips screwdriver to loosen the 4 screws, remove the cover from the Unit, lifting it from the left.

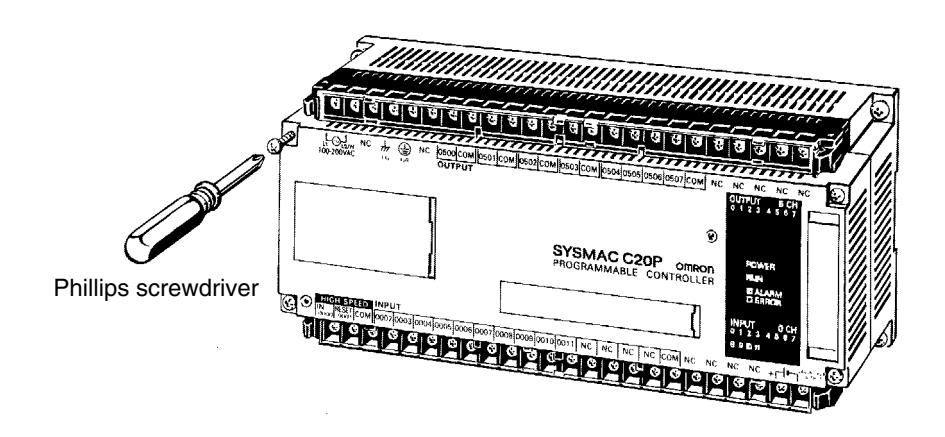

3. Remove the cover from the fuse socket as shown below.

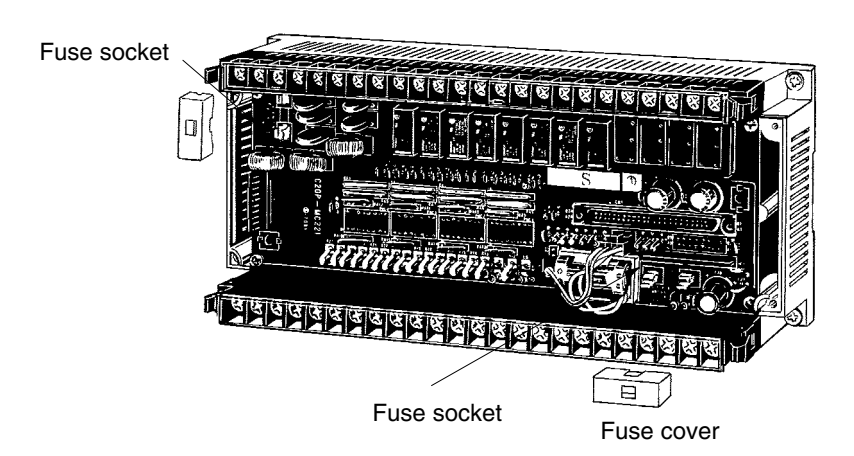

- 4. Using a standard screwdriver, remove the defective fuses and insert the new ones.
- 5. Replace the cover, positioning it over the Unit and snapping it into place by applying pressure to the area marked "OMRON."

The above procedure applies to CPUs and Expansion I/O Units. The procedure is similar for I/O Link Units except that the cover is secured by 4 catches instead of 4 screws. Use a standard screwdriver to pop the cover off and insert the fuses as shown below.

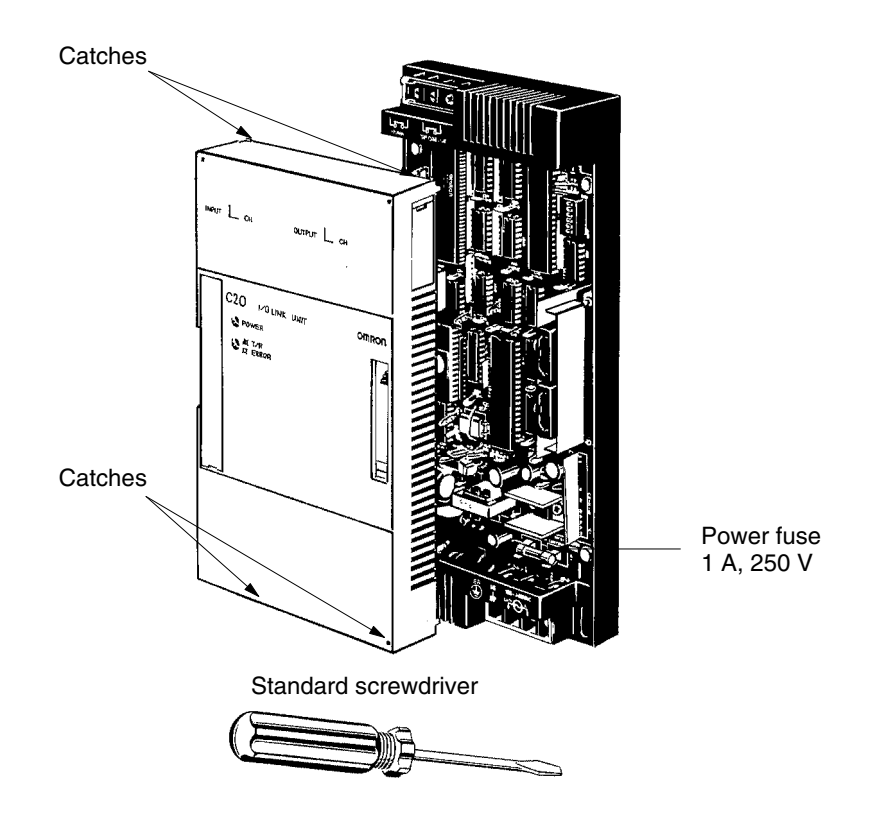

Refer to the chart below in selecting the proper fuses.

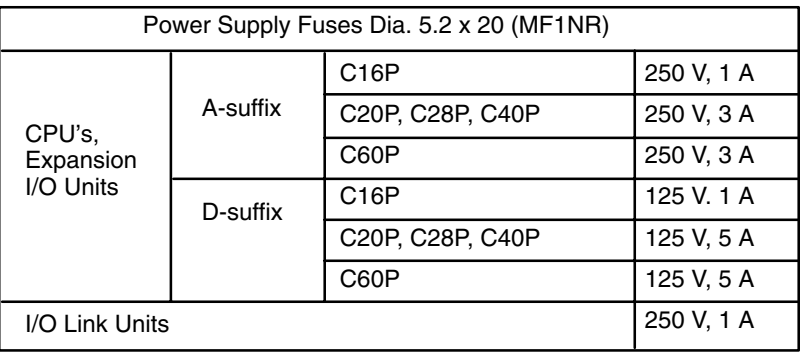

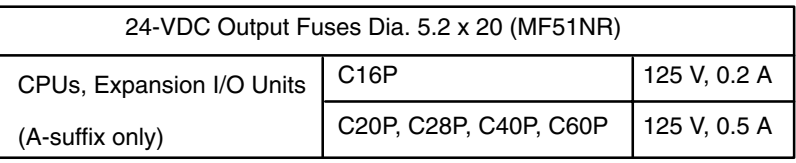

## **3-3-2 Relays**

Replace relays as follows:

- *1, 2, 3...* 1. Turn off power to the Unit.
	- 2. Using a Phillips screwdriver to loosen the 4 screws, remove the cover from the Unit, lifting it from the left.

3. Using the relay puller attached to the right of the Unit, remove the defective relay and insert the new one.

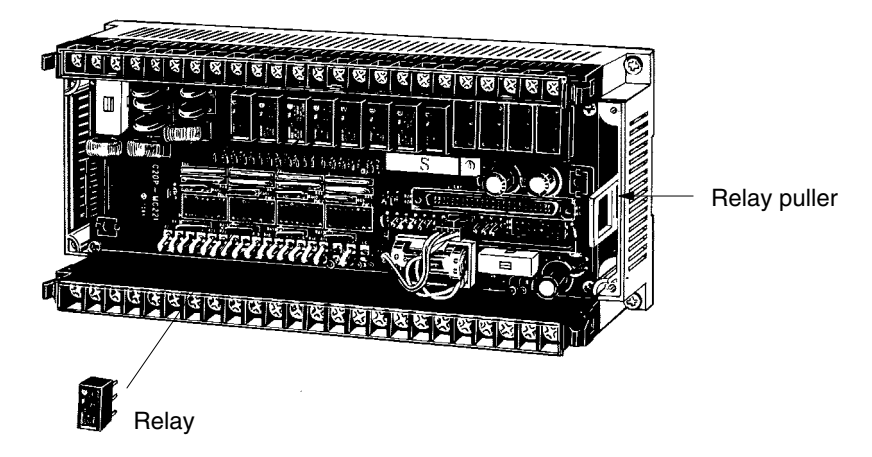

4. Replace the cover, positioning it over the Unit and snapping it into place by applying pressure to the area marked "OMRON."

Relays are arranged as follows for the C16P, C20P, C28P, C40P, and C60P. Among these Units, most models have relay sockets, although certain models do not. The C4K is not shown below; in this Unit the relays are directly attached.

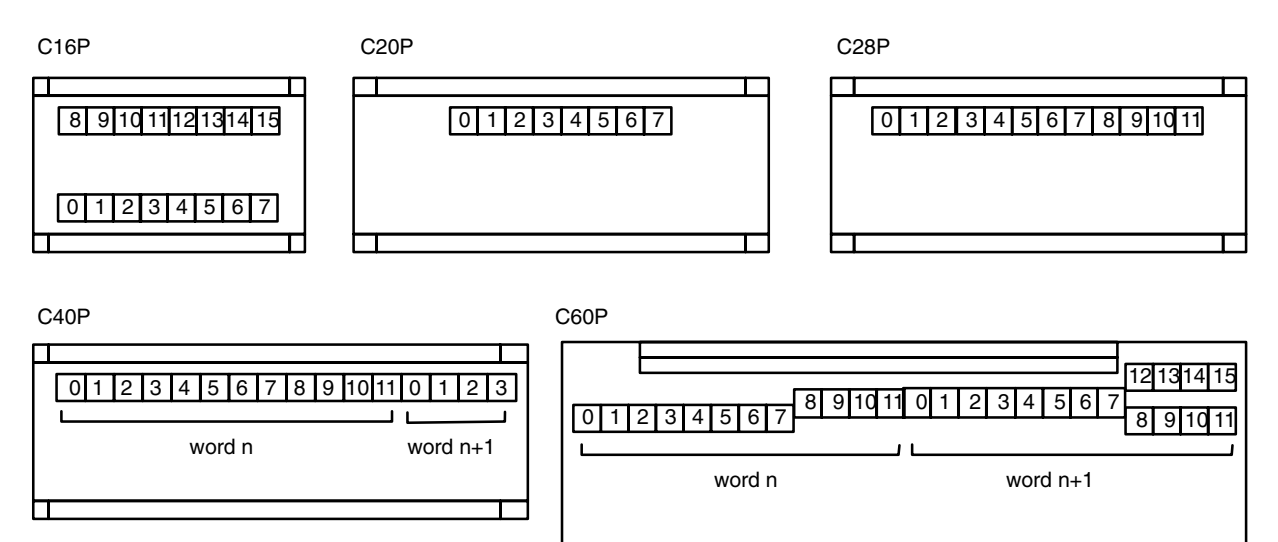

## **3-3-3 Batteries**

The service life of the battery (3G2A9-BAT08) is five years at 25° C. It will be shorter at higher temperatures. The ALARM indicator blinks when the battery is discharged. If this happens, replace the battery within one week. The date by which the first battery must be replaced is written on the side panel of the CPU. If, for example, it says "FIRST REPLACEMENT 93/12," it means that you should replace the battery not later than December 1993.

**Caution** The new battery must be connected within five minutes of removing the old to preserve the data in the CPU. In addition, as there is danger of combustion, explosion or leakage, do not attempt to charge, heat or disassemble the battery, or short-circuit the terminals. When disposing of a used battery, do not throw it into a fire.

Replace the battery as follows:

1. Turn off the power to the Unit. If the power is off to begin with, turn it on and wait for at least 10 seconds. Then turn it off.

2. Using a Phillips screwdriver to loosen the 4 screws, remove the cover from the Unit, lifting it from the left.

3. Pull the battery from the holder and install the new one within five minutes.

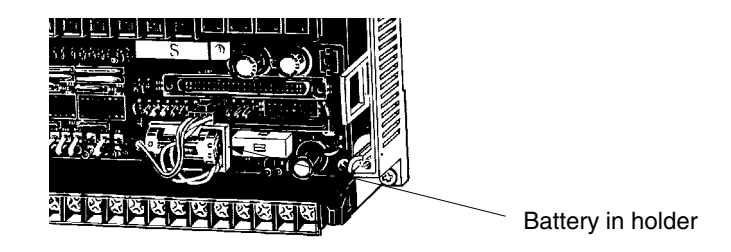

4. Replace the cover, positioning it over the Unit and snapping it into place by applying pressure to the area marked "OMRON."

5. Clear the ALARM on the Programming Console.

# **3-4 Preventive Measures**

**Load Circuit Fuses** A fuse in the load circuit will protect the output elements, circuit board, etc., in the event of a short in the output device.

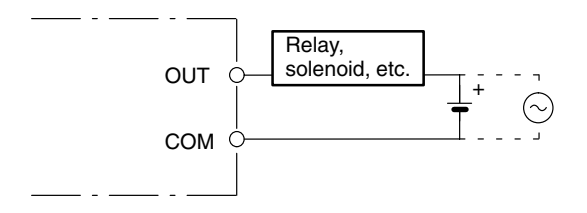

### **Prevention of Input Leakage Current**

When two-wire sensors, such as photoelectric sensors and proximity sensors, or limit switches with neon lamp are connected to the CPU as input devices, the input signal may be erroneously turned ON by a leakage current over 1.5 A. To prevent this, connect a bleeder resistor as shown below.

Determine the resistance of the bleeder resistor by the following equation, where I is the leakage current.

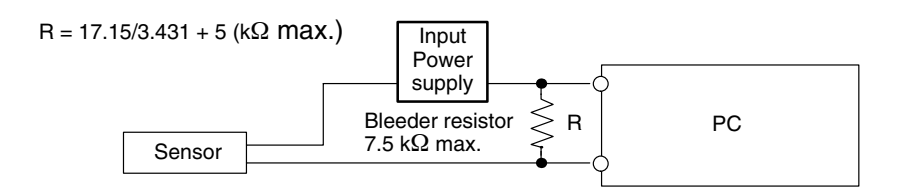

### **Prevention of Output Leakage Current**

Likewise, if there is a danger of leakage current causing a transistor or triac to malfunction, connect a bleeder resistor as shown below. Determine the resistance of the bleeder resistor by the following equation.

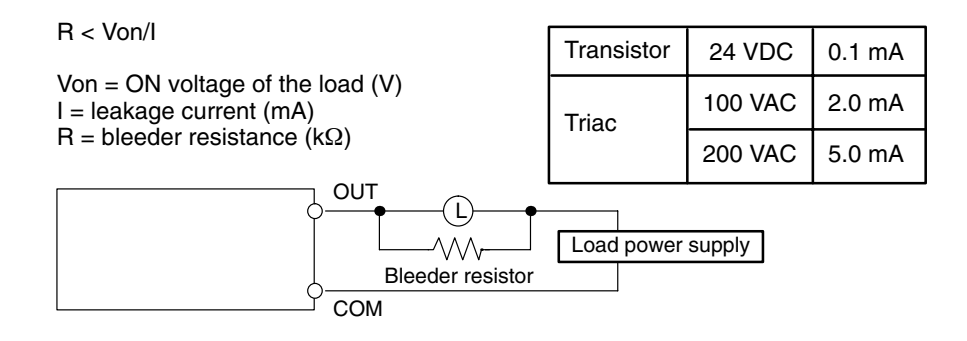

### **Precautions for Inrush Current**

When connecting the resistor or triac output to a device (such as an incandescent lamp) which allows a high inrush current to flow, care must be taken to ensure the safety of the transistor or triac. The transistors and triacs are able to withstand an inrush current of ten times the rated current. If the actual inrush current will exceed that amount, use one of the following two circuits to reduce it.

This circuit allows a slight current (about 1/3 of the rated current) to flow through the load (i.e., the lamp), thus eliminating any initial surge of current.

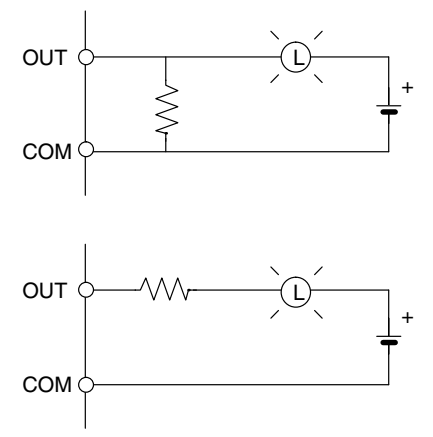

This circuit acts directly on the inrush current to limit it, but also reduces the voltage across the load.

When connecting TTL circuits to transistor outputs, it is necessary (because of the transistor's residual voltage) to connect a pull-up resistor and a CMOS IC between the two. **Transistor Output Residual Voltage**

### **Inductive Load Surge Suppressors**

When an inductive load is connected to the input or output of the CPU, it is necessary to connect a surge suppressor or a diode in parallel with the load, as shown below, to absorb the counter-electromotive force produced by the load.

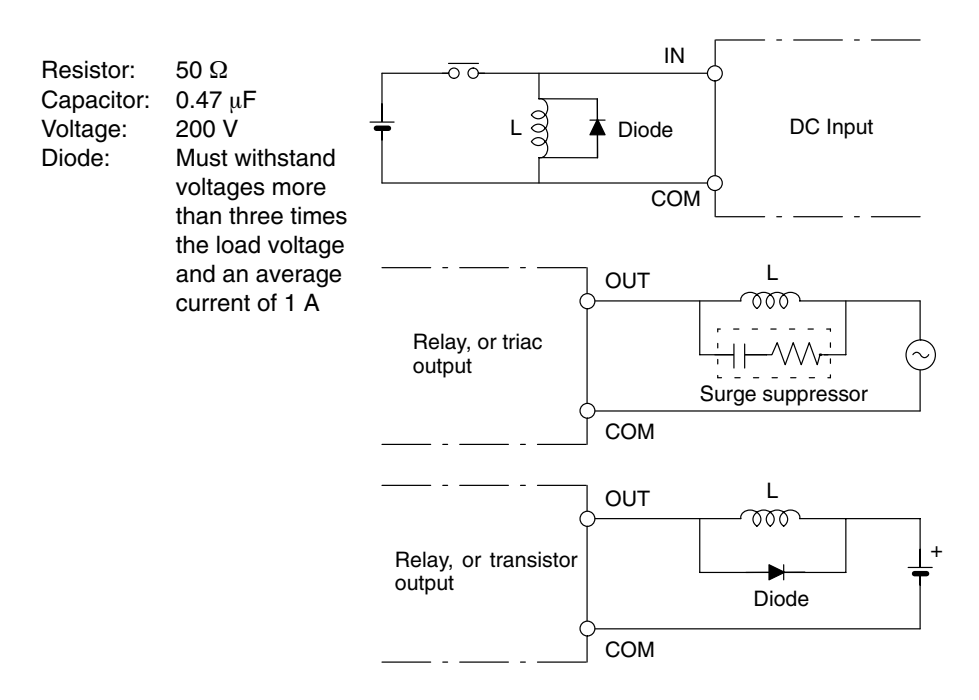

**Output Loads** Be sure to take appropriate measures when any electrical device likely to produce noise is connected to the CPU as a load. For example, electromagnetic relays and valves generating noise of more than 1,200 V require noise suppression. For AC noise sources, connect a surge suppressor in parallel with the coil of each device. For DC noise sources, connect a diode in parallel with the coil of each device. When mounting a CPU and an Expansion I/O Unit on a control panel, be sure to completely ground the intermediate mounting plate. The mounting plate must be finished with high-conductivity plating to ensure noise immunity.

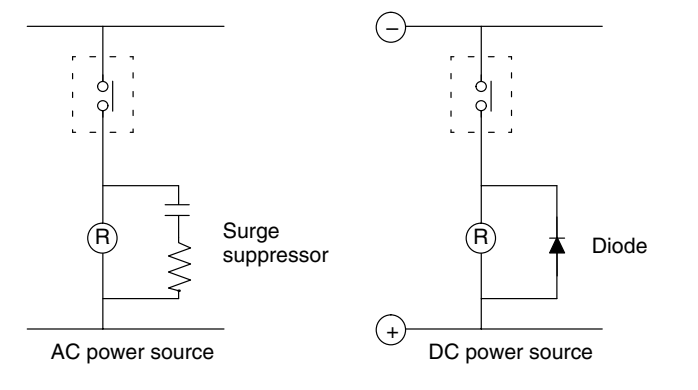

# **3-5 Inspection**

In order for your PC to continue operating at optimum condition, periodic inspections are necessary. The main components of the PC are semiconductors and have a long service life, but, depending on the operating environment, there may be more or less deterioration of these and other parts. A standard inspection schedule would be once every six months to one year, but more frequent inspections may be advisable depending on the operating environment. Try to maintain the inspection schedule once it has been set.

Check to be sure that the power supply, ambient temperature, humidity, and so on, are within the specifications (see *Appendix B*). Be sure that there are no loose screws in any of the Units and that all battery and cable connections are secure. Clean any dust or dirt that has accumulated. Check all fuses, relays, and other replaceable parts.

# **Appendix A Standard Models**

There are four basic sizes of P-type C-series CPU. A CPU can be combined with any of six basic sizes of Expansion I/O Unit and/or Analog Timers, Analog I/O Units, or an I/O Link Unit.

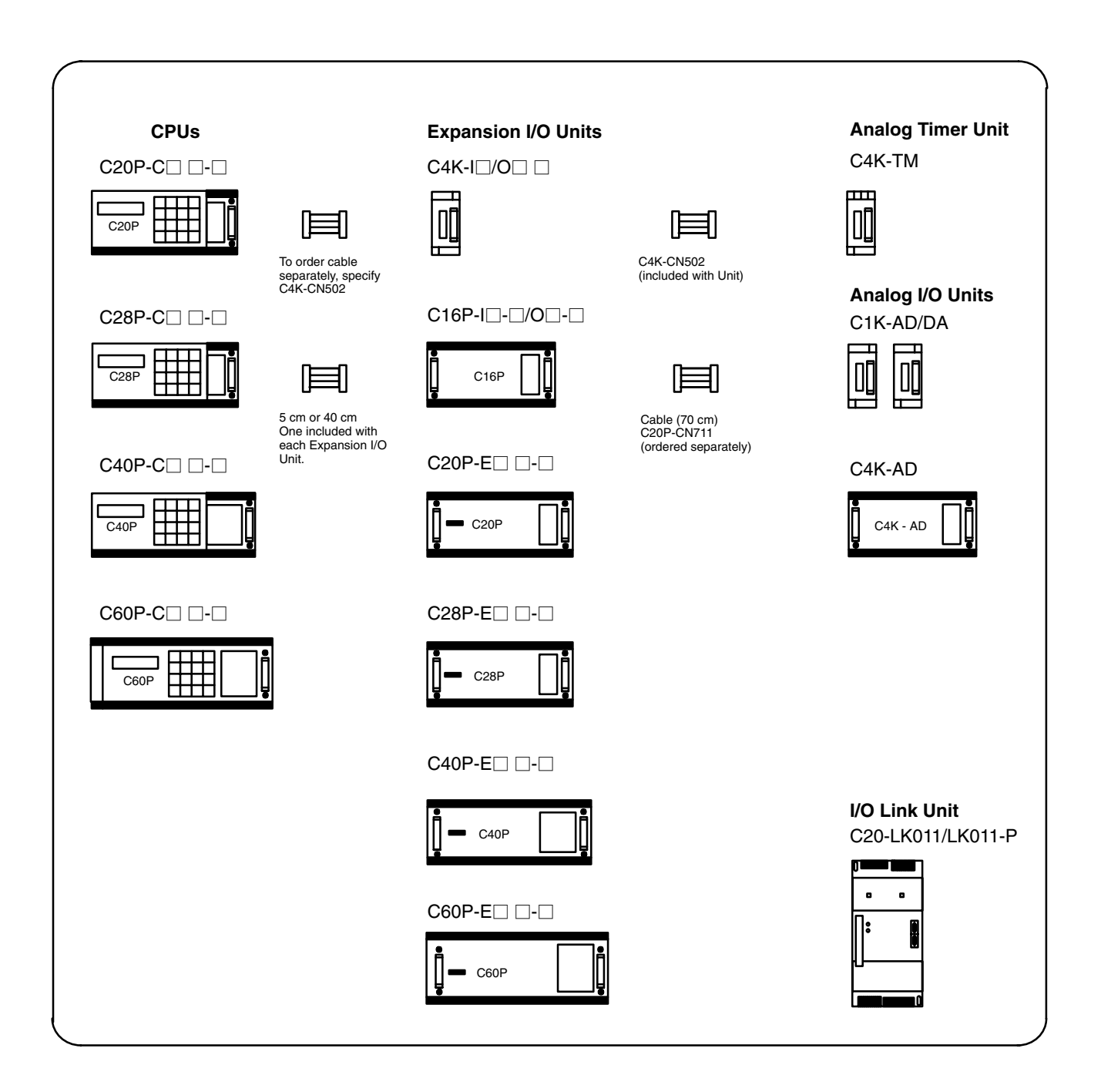

# **CPUs**

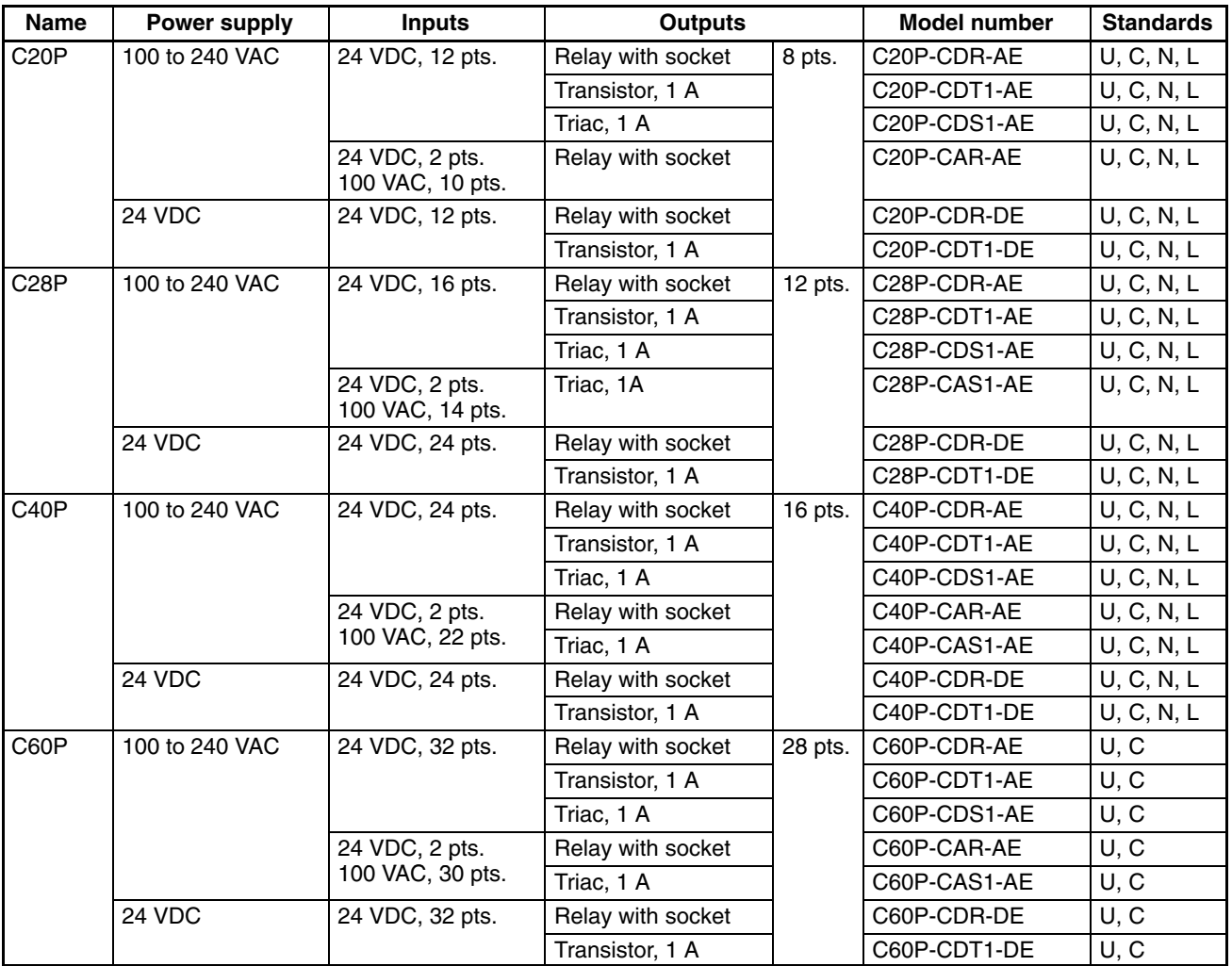

# **Expansion I/O Units**

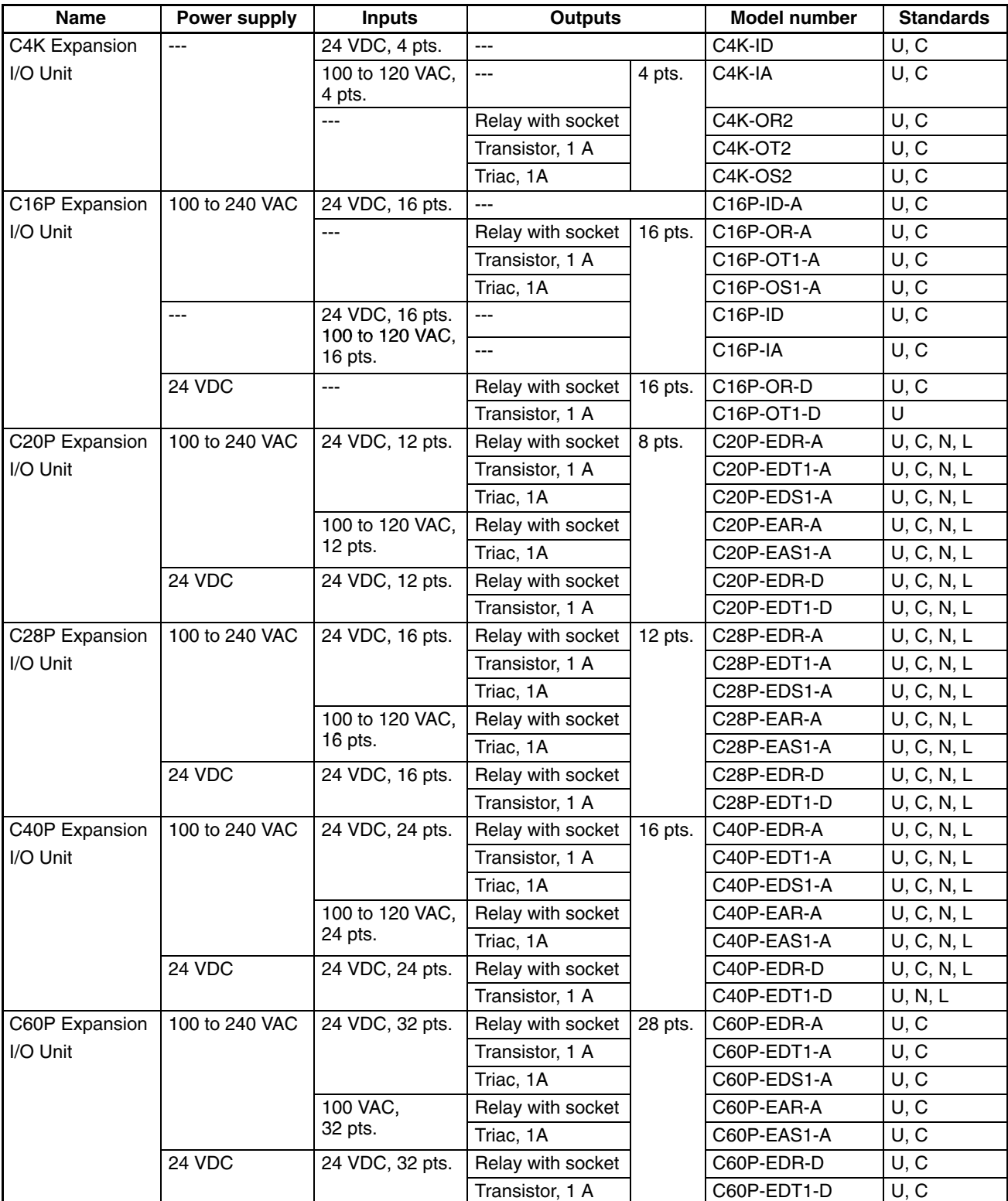

# **Special Units**

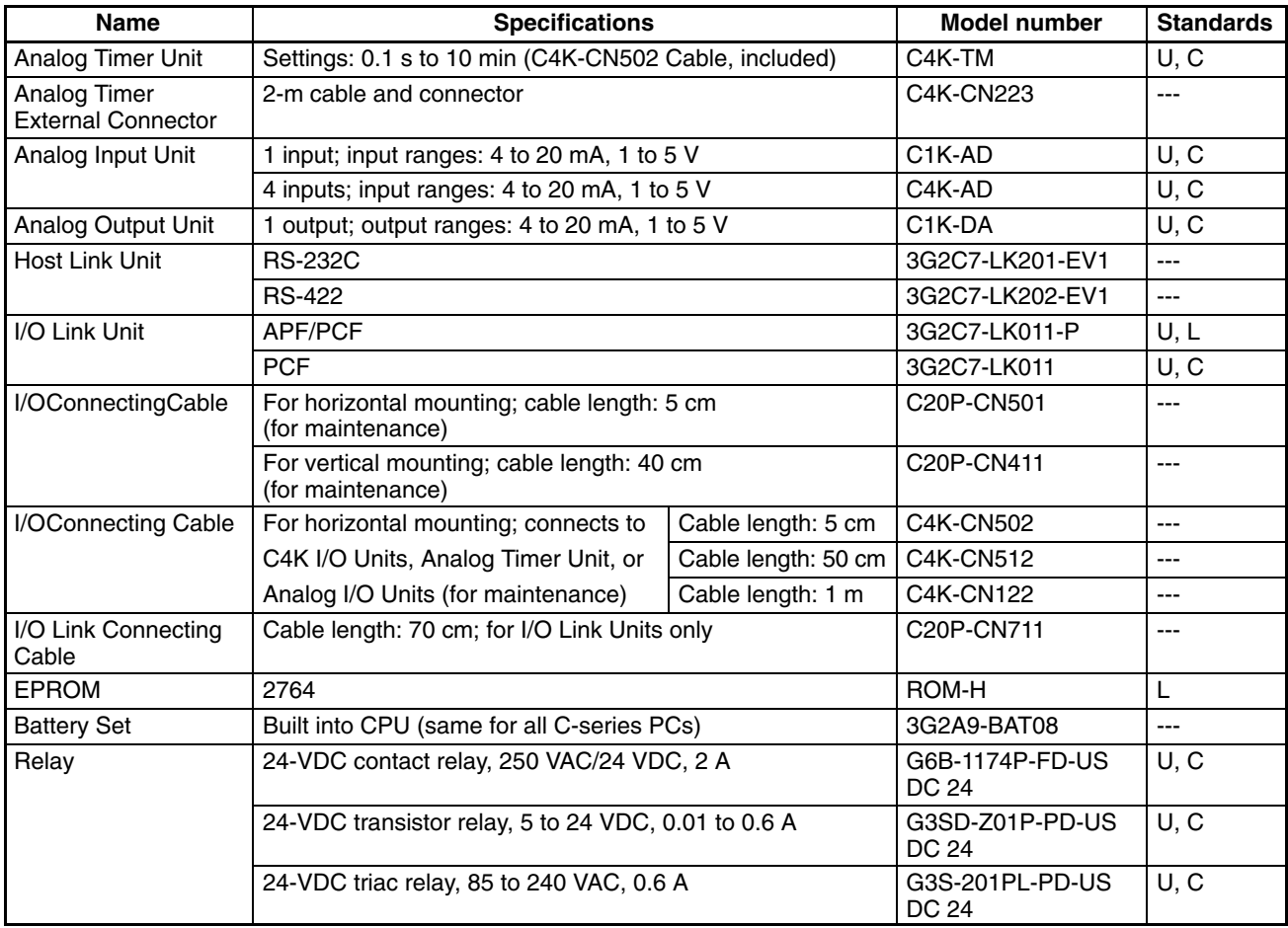

# **DIN Products**

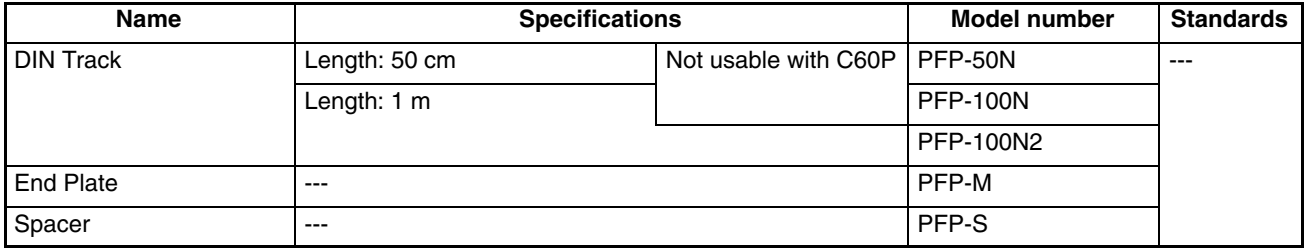

# **Factory Intelligent Terminal (FIT)**

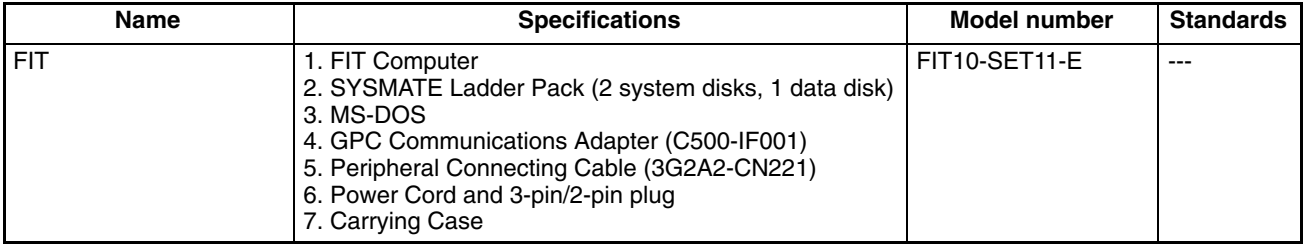

# **Graphic Programming Console (GPC)**

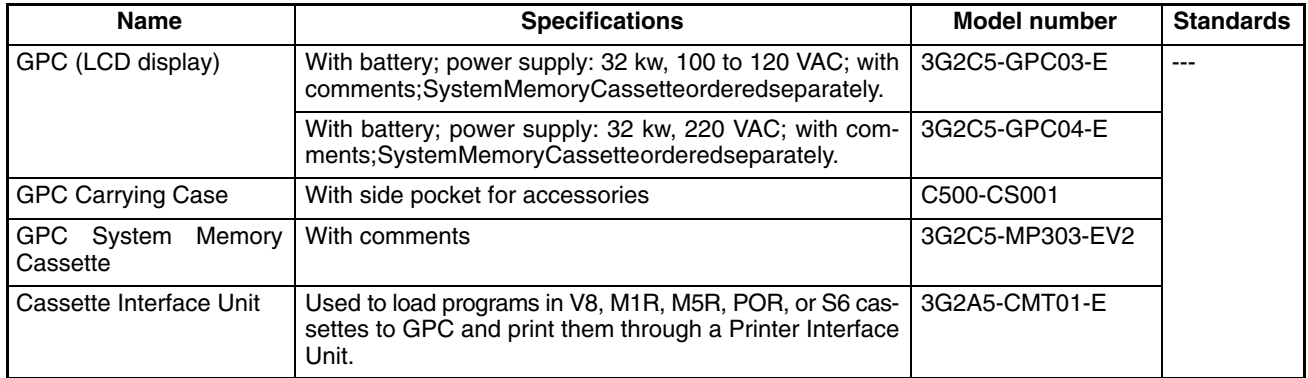

# **Peripheral Devices**

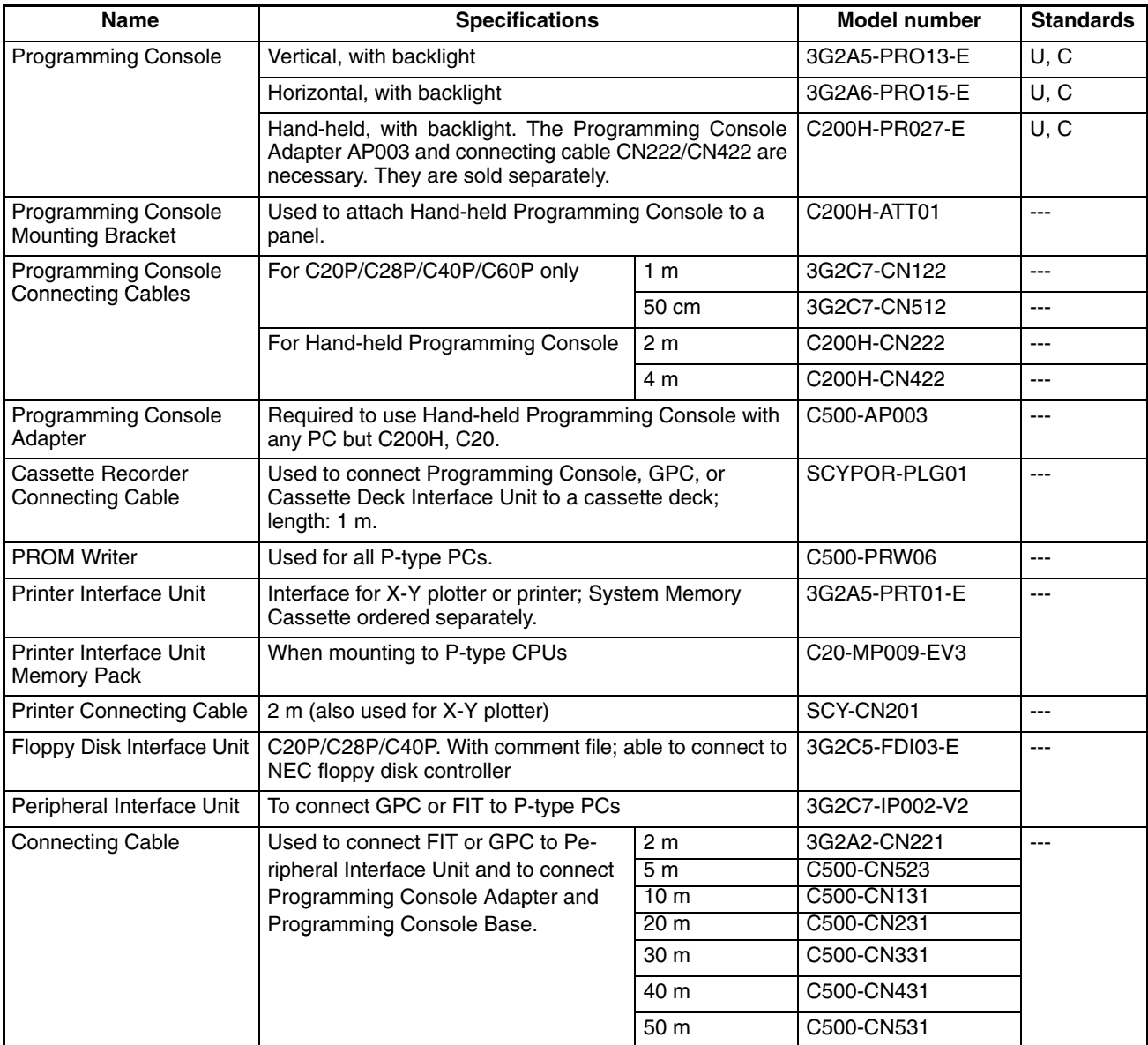

# **Appendix B Specifications**

# **General Ratings**

## **General Ratings**

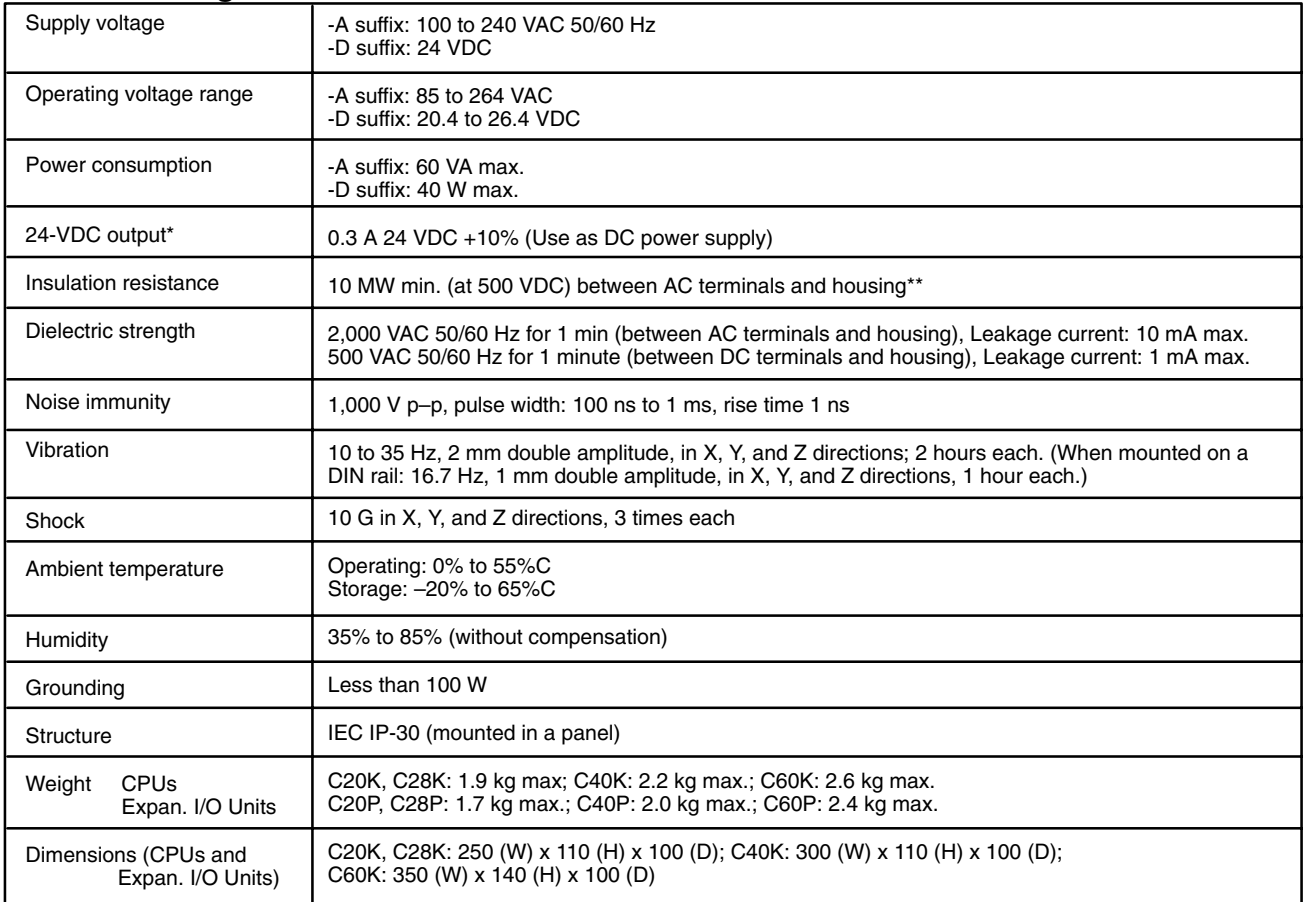

\*This output is not provided on models with the suffix -D in the model number (models accepting a DC supply voltage).

\*Disconnect the LR terminal from the GR terminal when testing the insulation resistance. Failure to do so will destroy internal circuits.
### **CPU Characteristics**

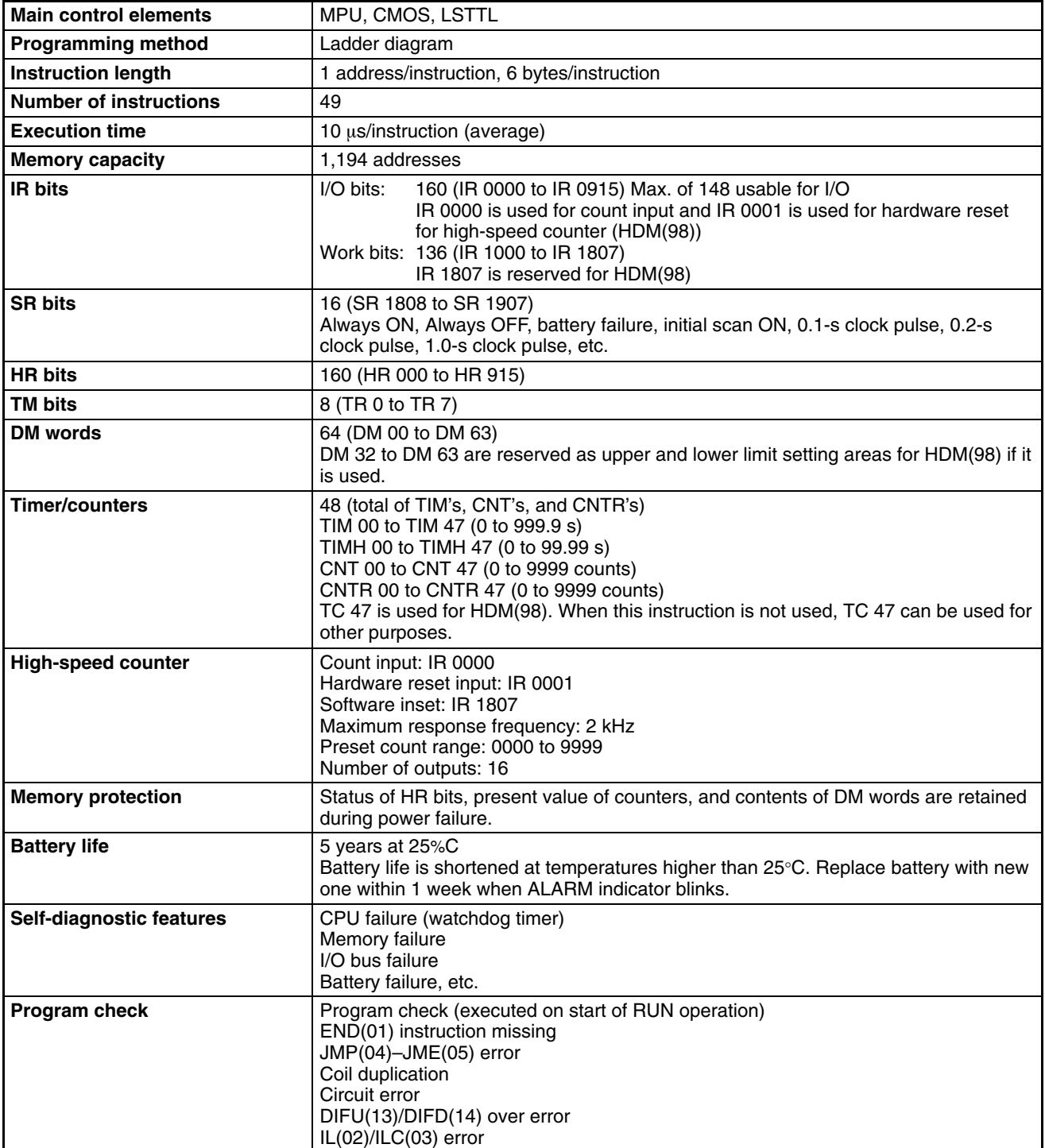

### **Input Specifications**

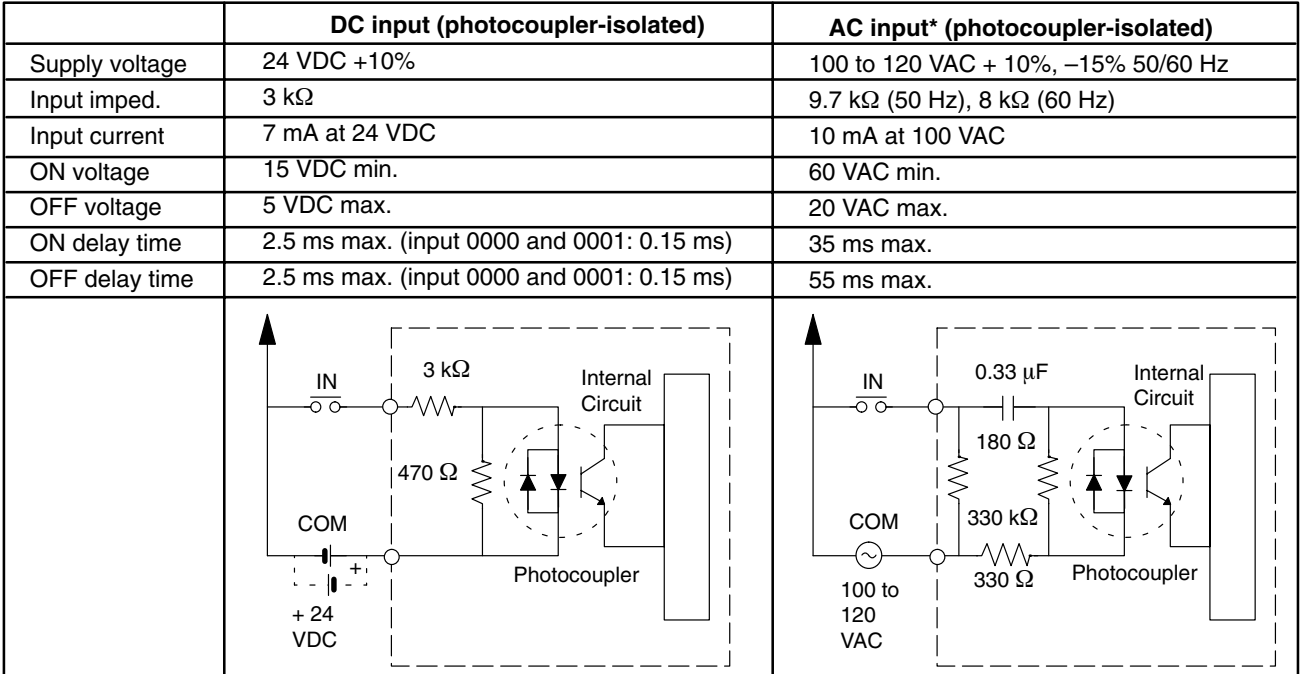

\* IR 0000 and IR 0001 on CPUs operate on DC input voltage. The circuit configuration of these two points is the same as the DC input circuit shown above.

Note : The 24 VDC power source can be connected to either the positive or the negative terminal. Therefore both PNP input (negative common) and NPN (positive common) can be used.

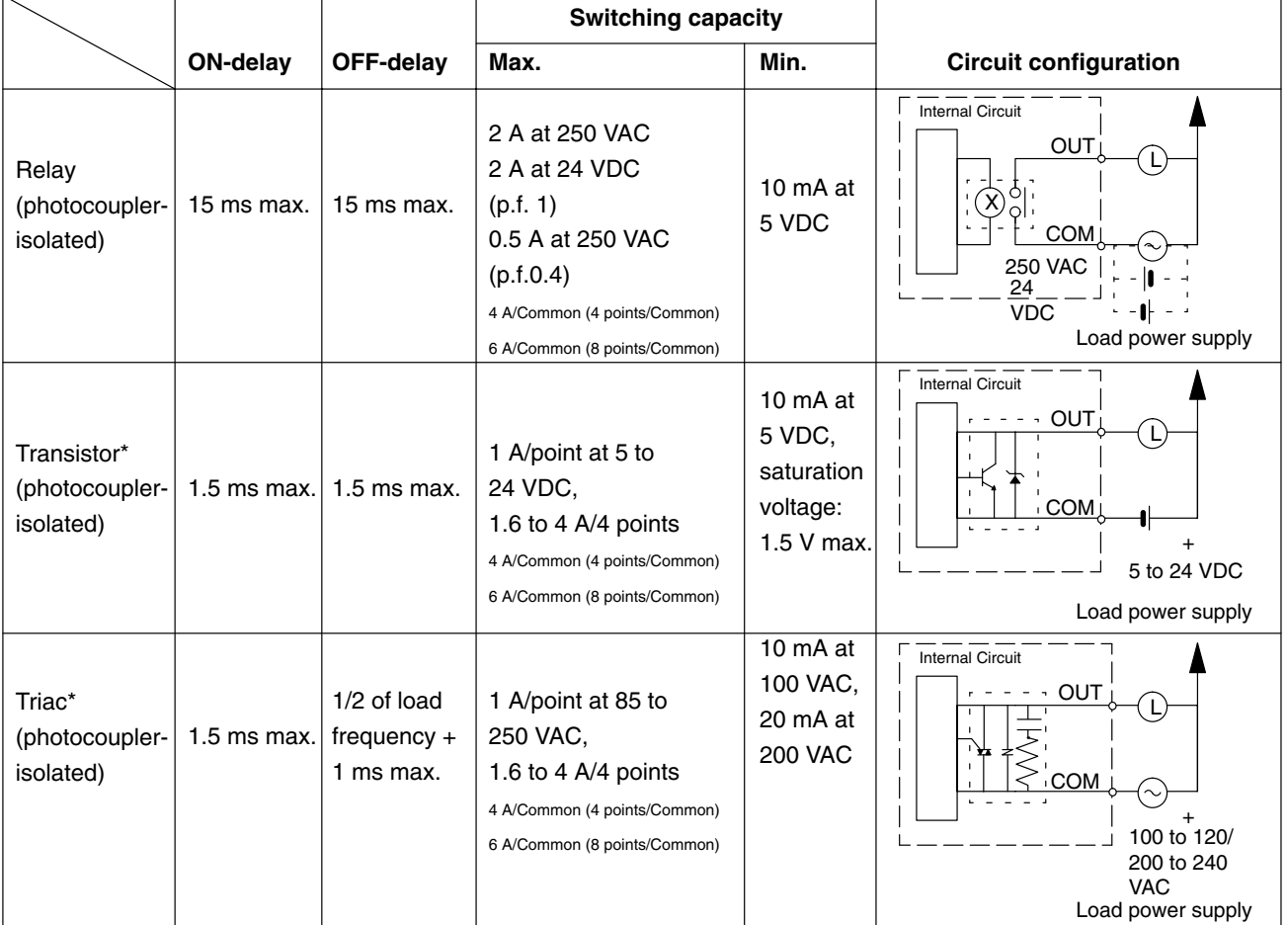

#### **Output Specifications**

#### **I/O Link Units**

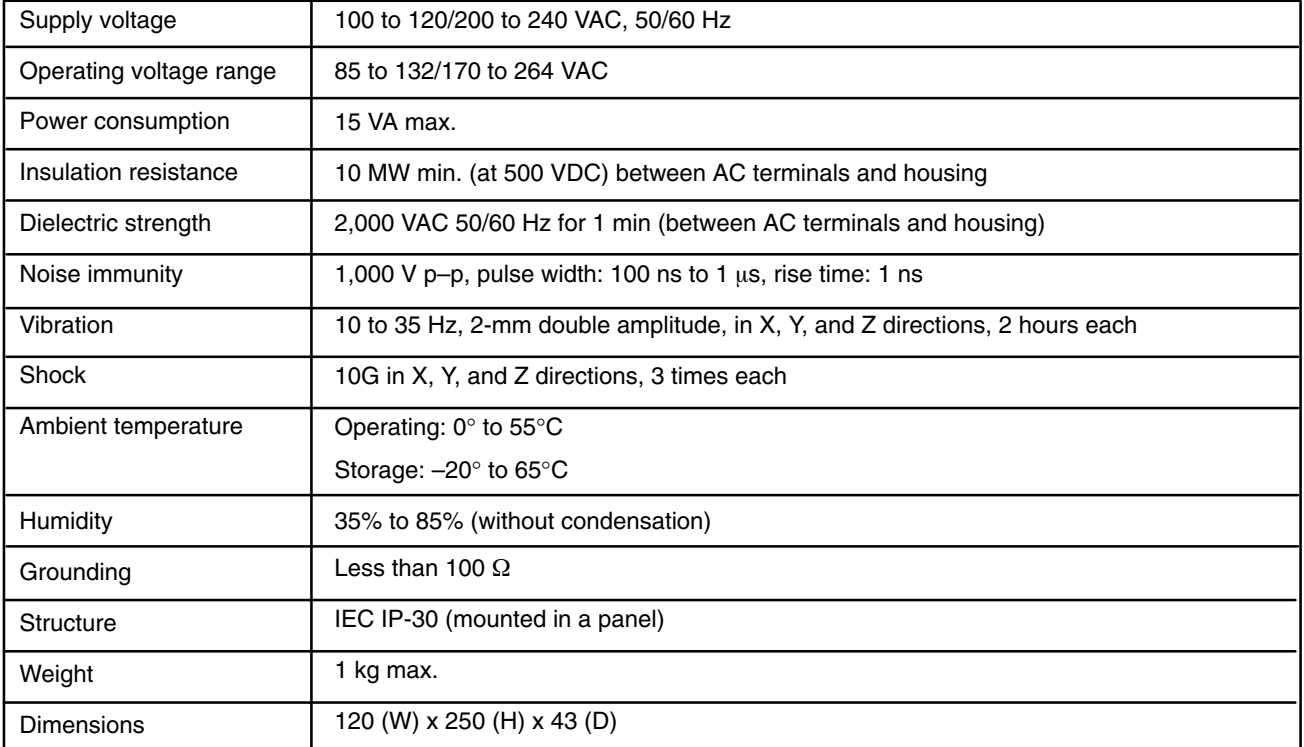

### **Relay Service Life (at Maximum Switching Capacity)**

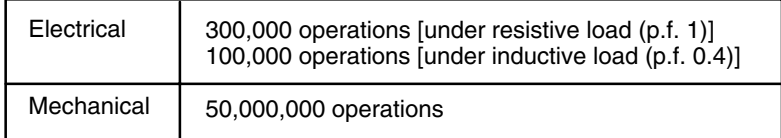

### **Transistor and Triac Specifications**

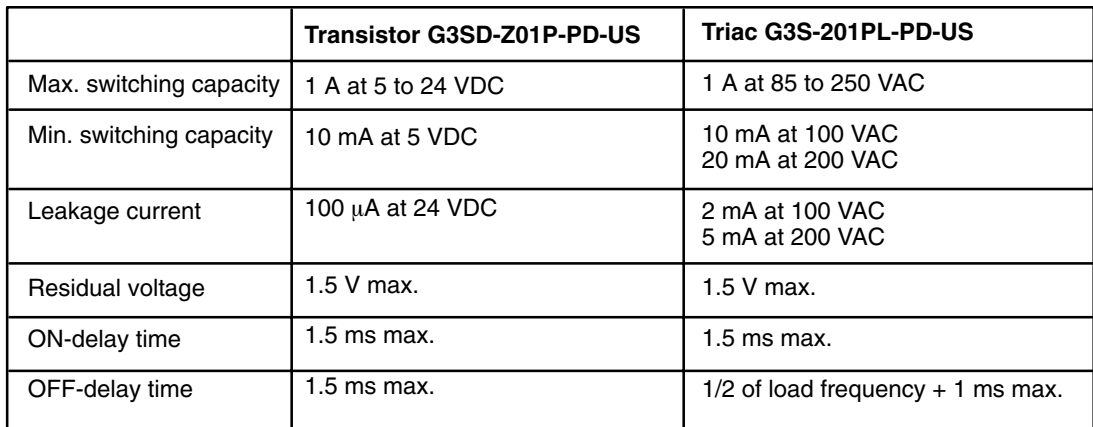

Do not mix output devices within the same common circuit.

#### **Transistor Inrush Current**

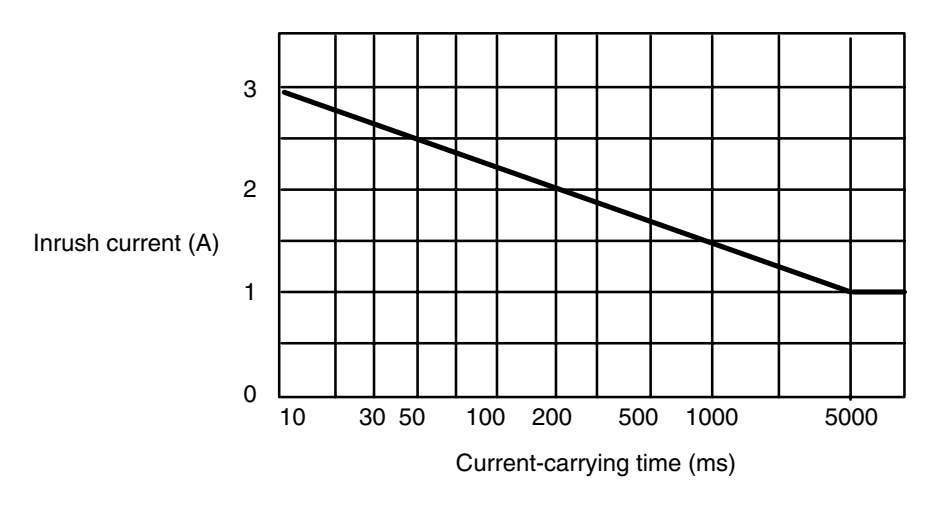

#### **Transistor and Triac Maximum Load Current**

The maximum load current for the four common circuits varies with the ambient temperature and is 4 to 1.6 A within a range of 20° to 55° C as shown below. Do not exceed the current value indicated in the chart at any given temperature.

#### **Ambient Temperature vs. Total Load Current of Each Common Circuit**

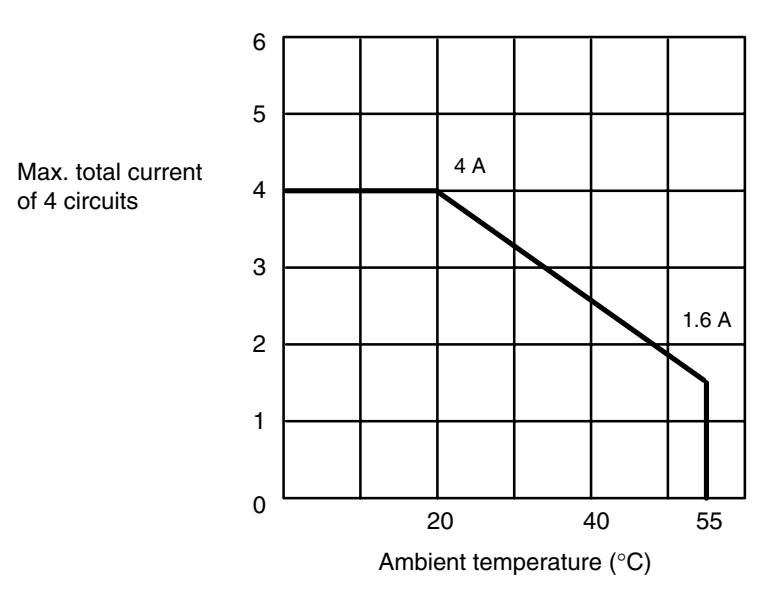

# **Analog Timer Unit Specifications**

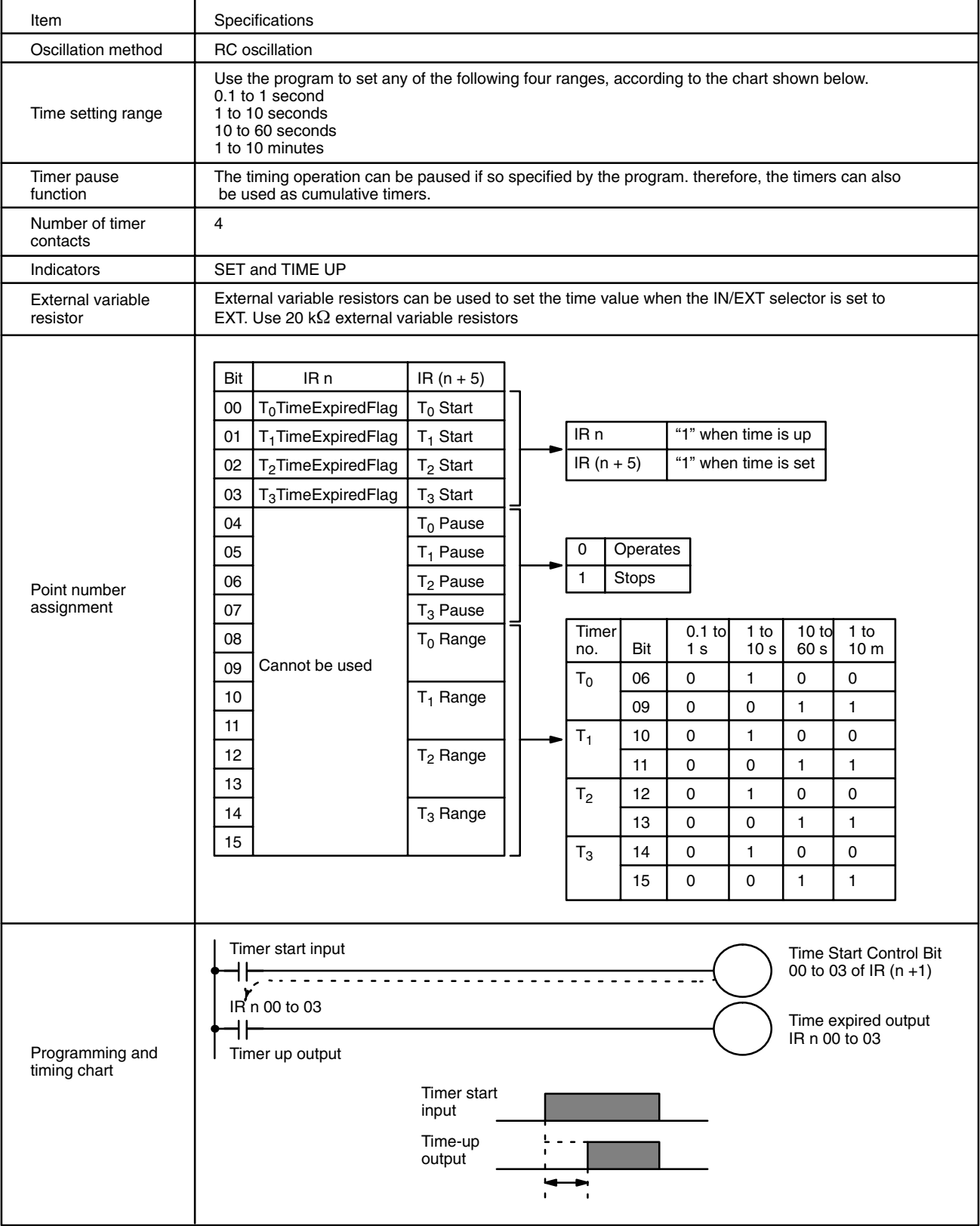

# **Appendix C Programming Instructions**

A PC instruction is input either by inputting the corresponding Programming Console key(s) (e.g., LD, AND, OR, NOT) or by using function codes. To input an instruction via its function code, press FUN, the function code, and then WRITE.

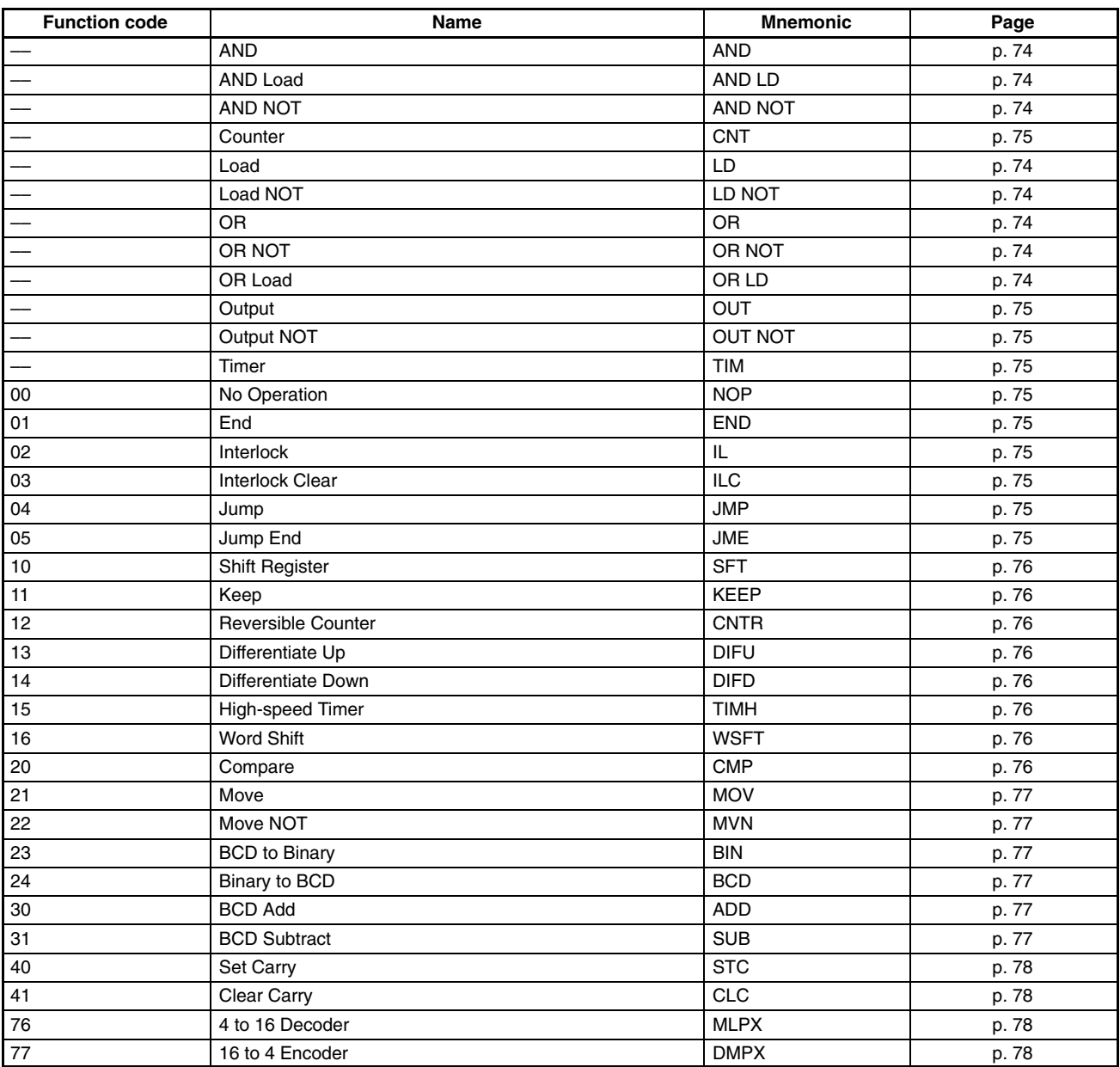

### **Basic Instructions**

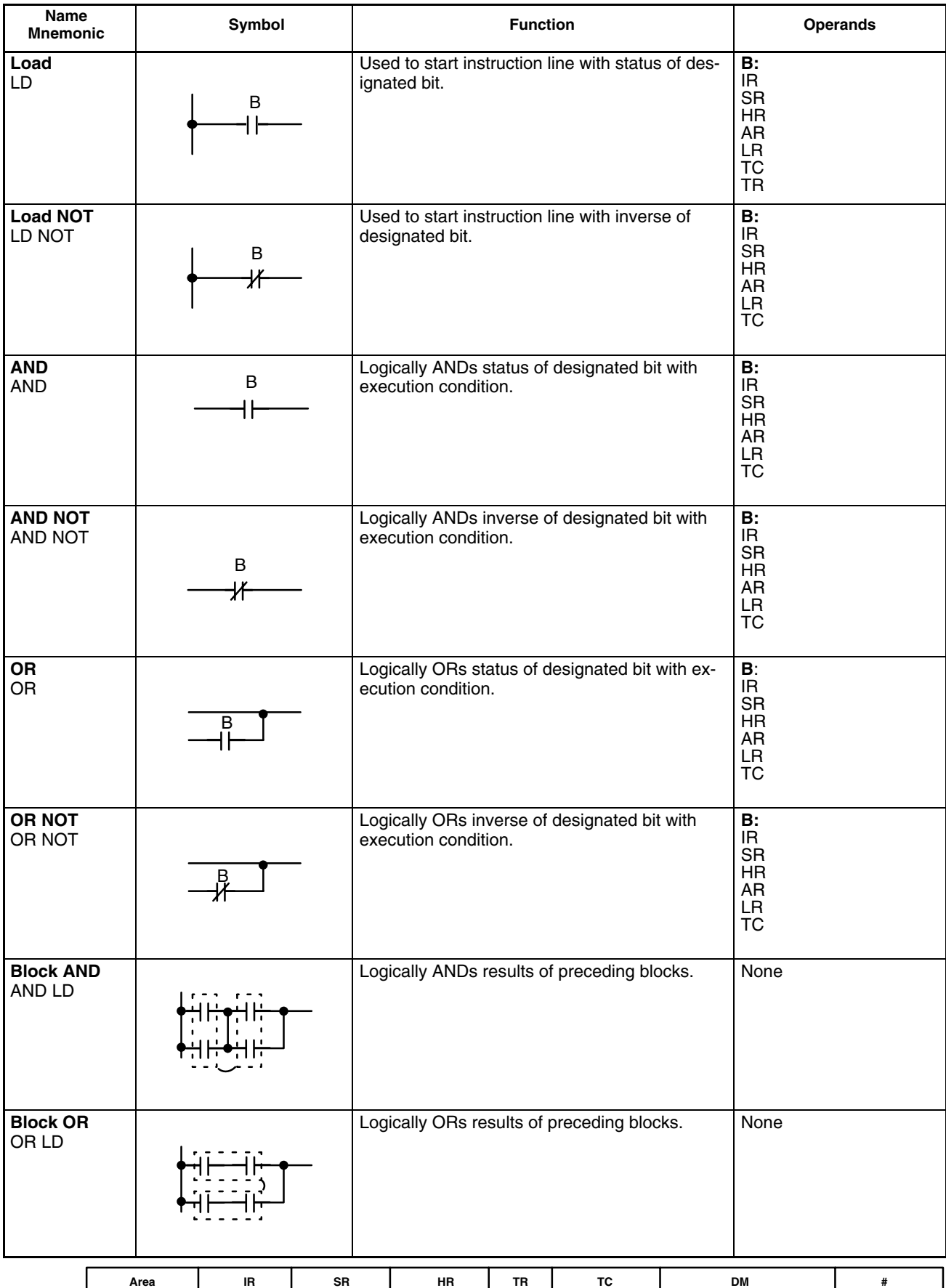

**Bits/Words** 0000 to 1807 1808 to 1907 HR 000 to 915 TR 0 to 7 TC 00 to 47 DM 00 to DM 63 0000 to 9999 or 0000 to FFFF

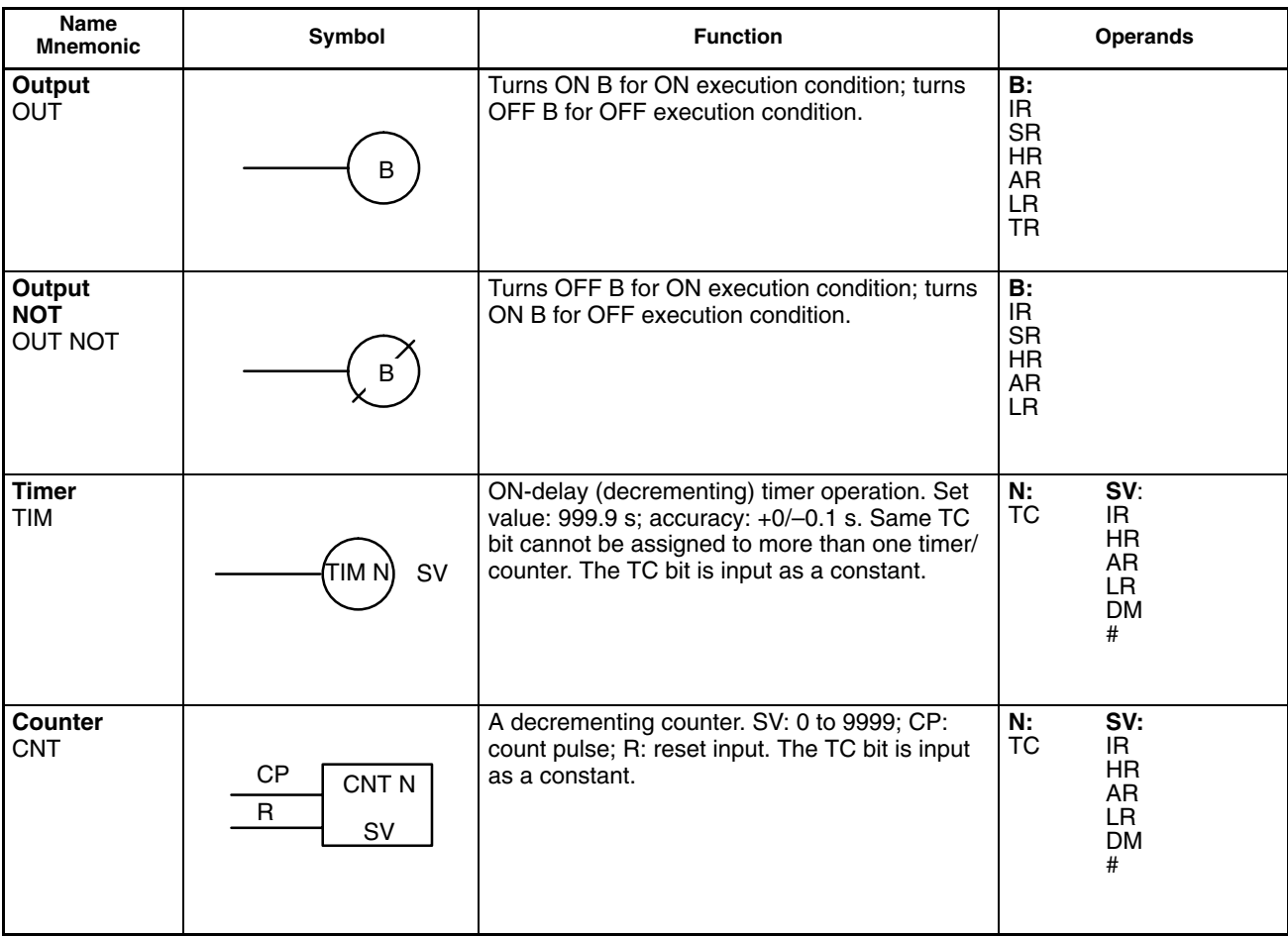

## **Special Instructions**

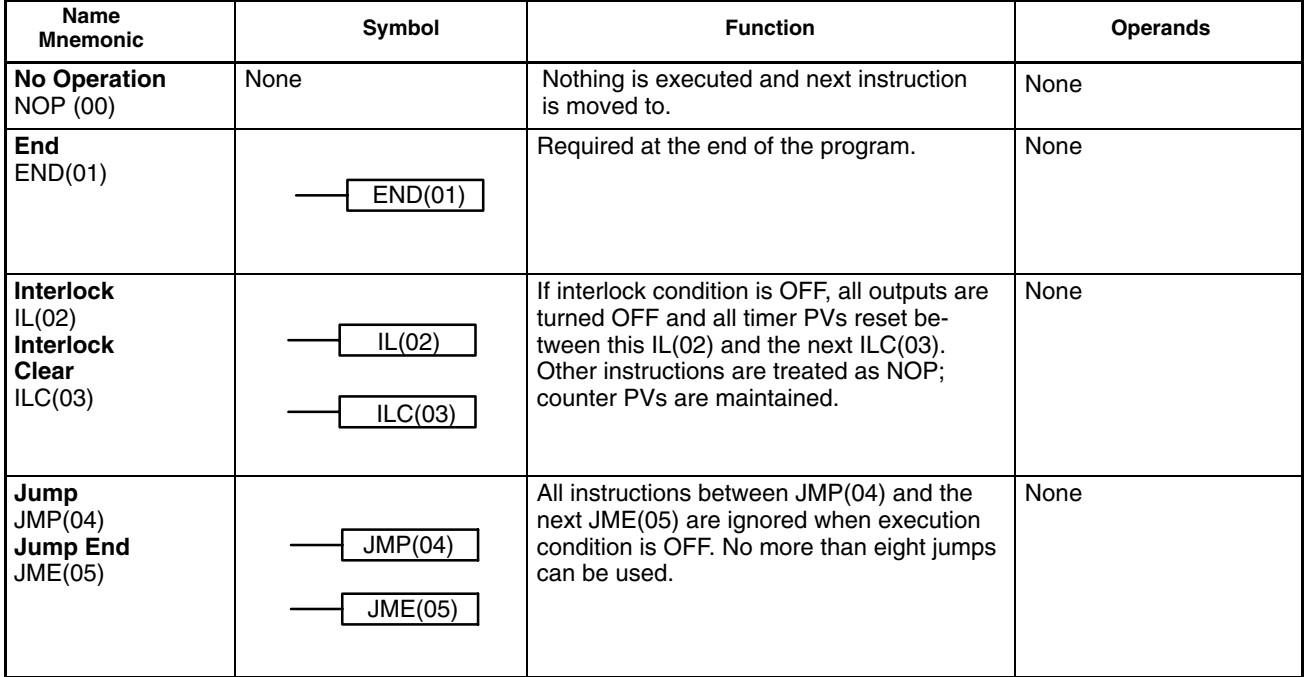

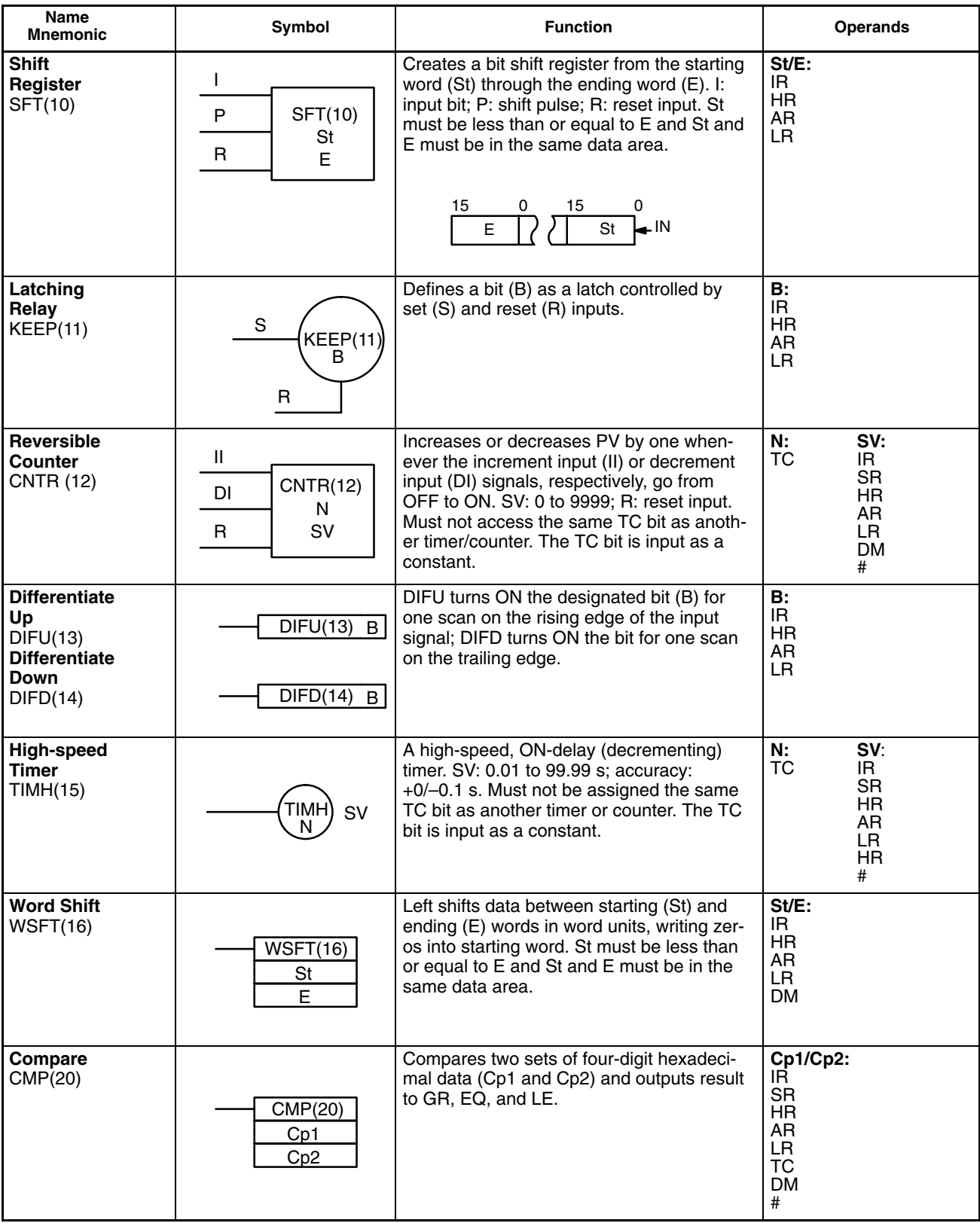

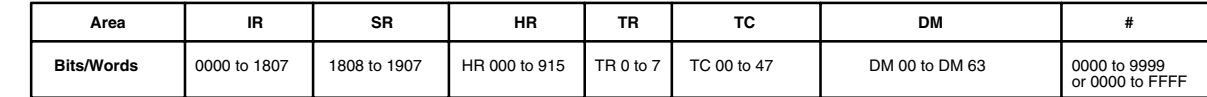

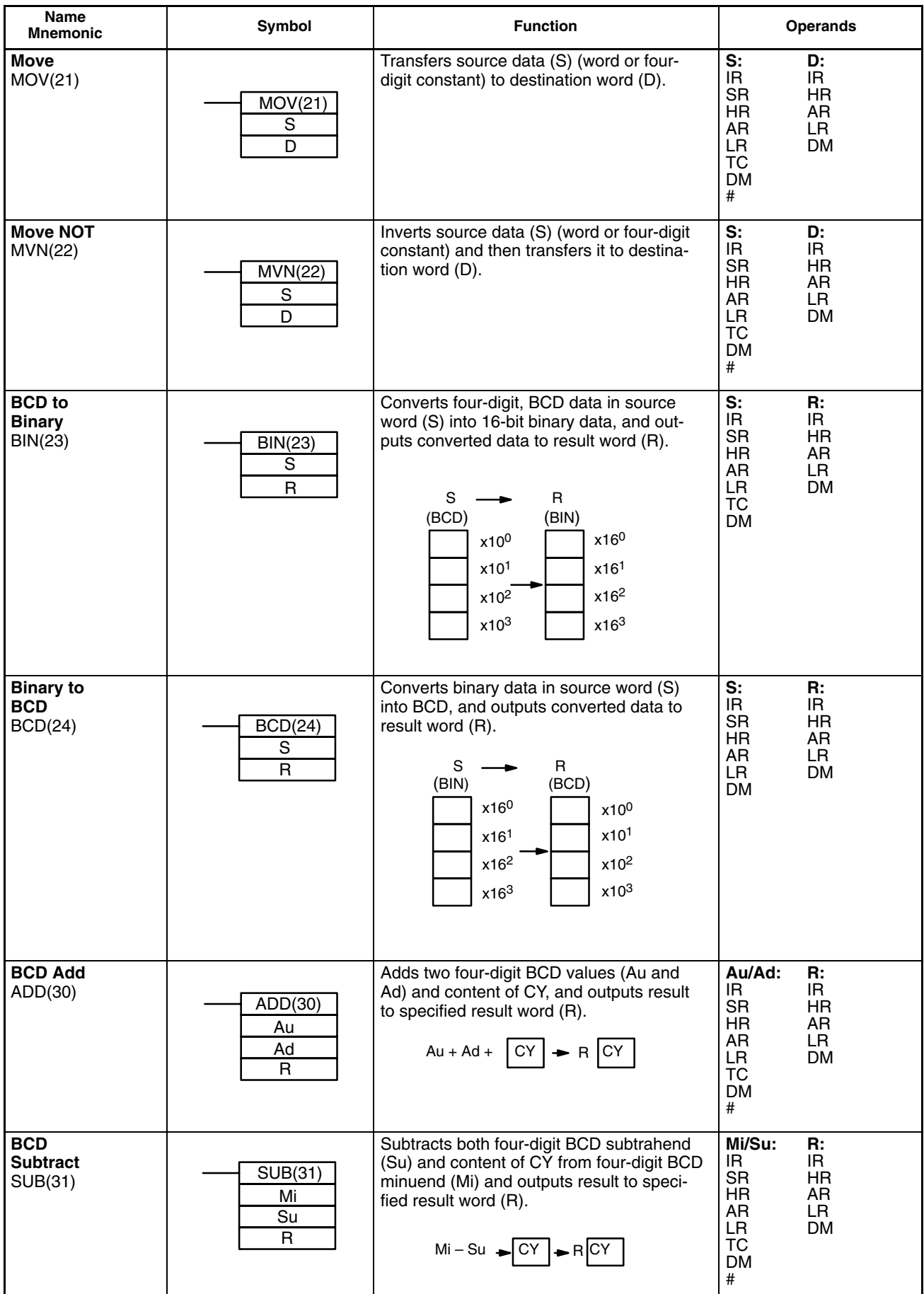

**78**

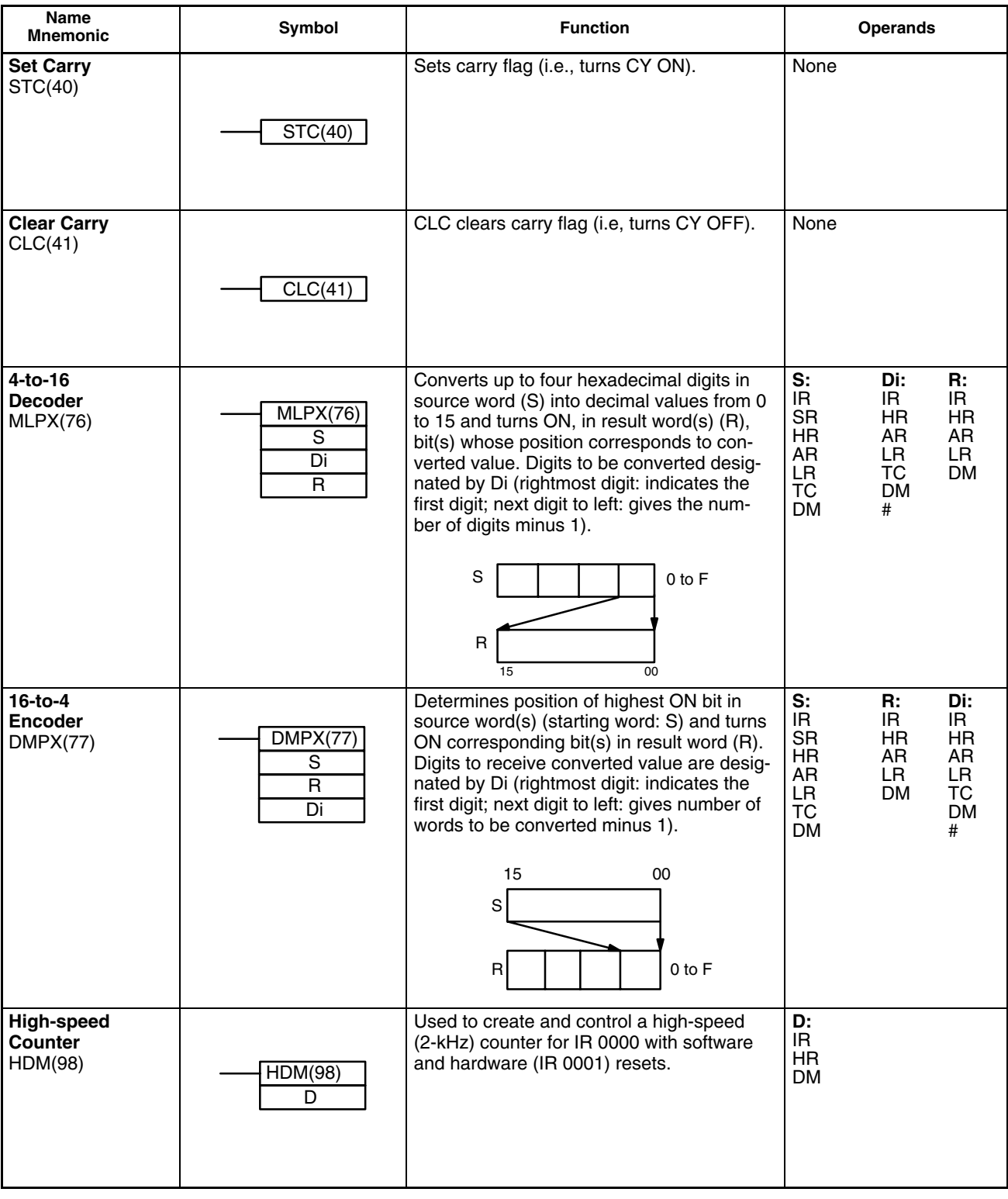

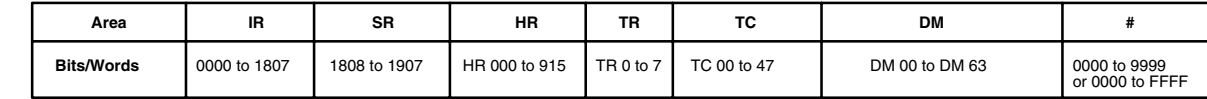

# **Appendix D Programming Console Operations**

### **System Operations**

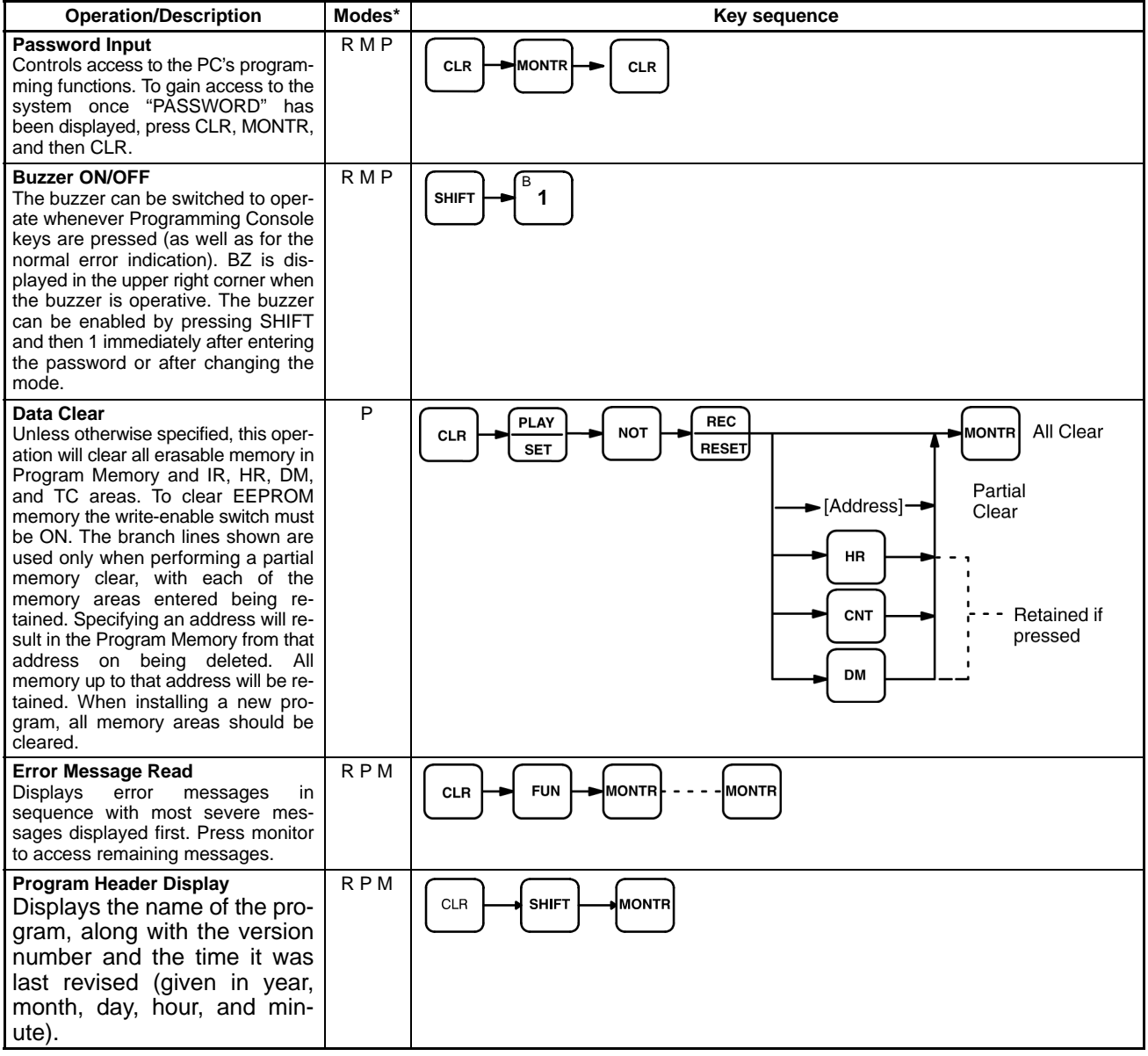

# **Programming Operations**

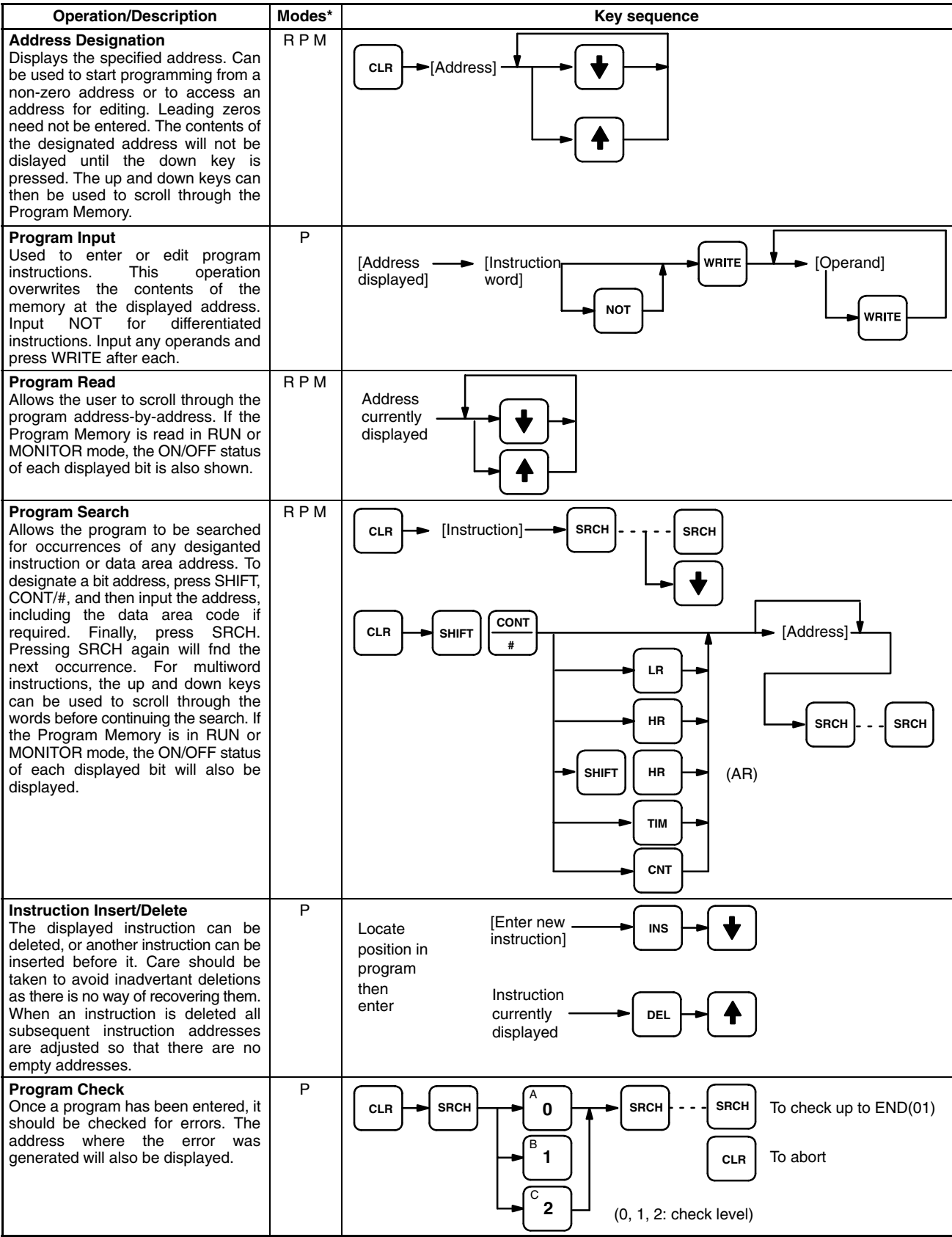

### **Monitoring and Data Changing Operations**

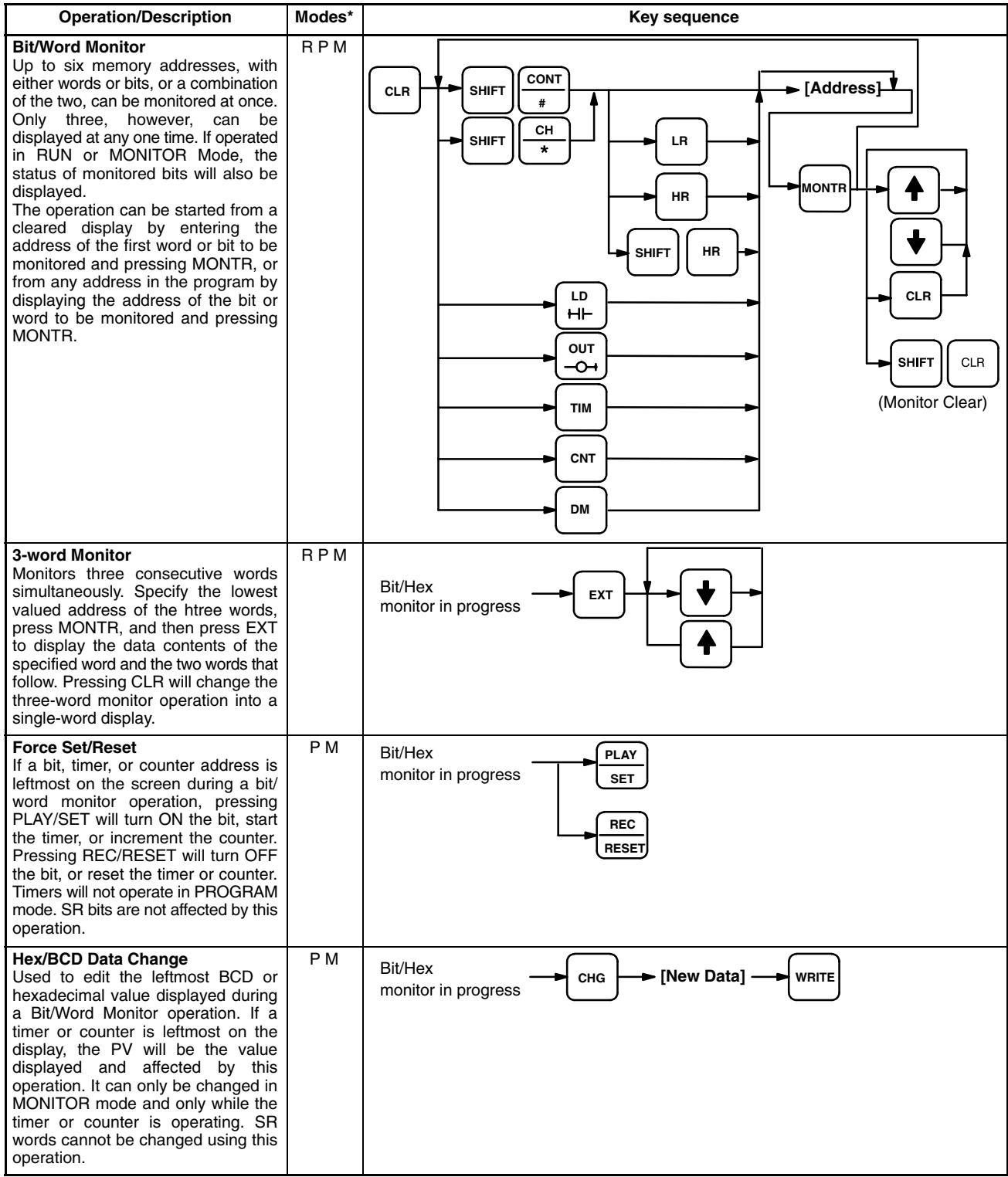

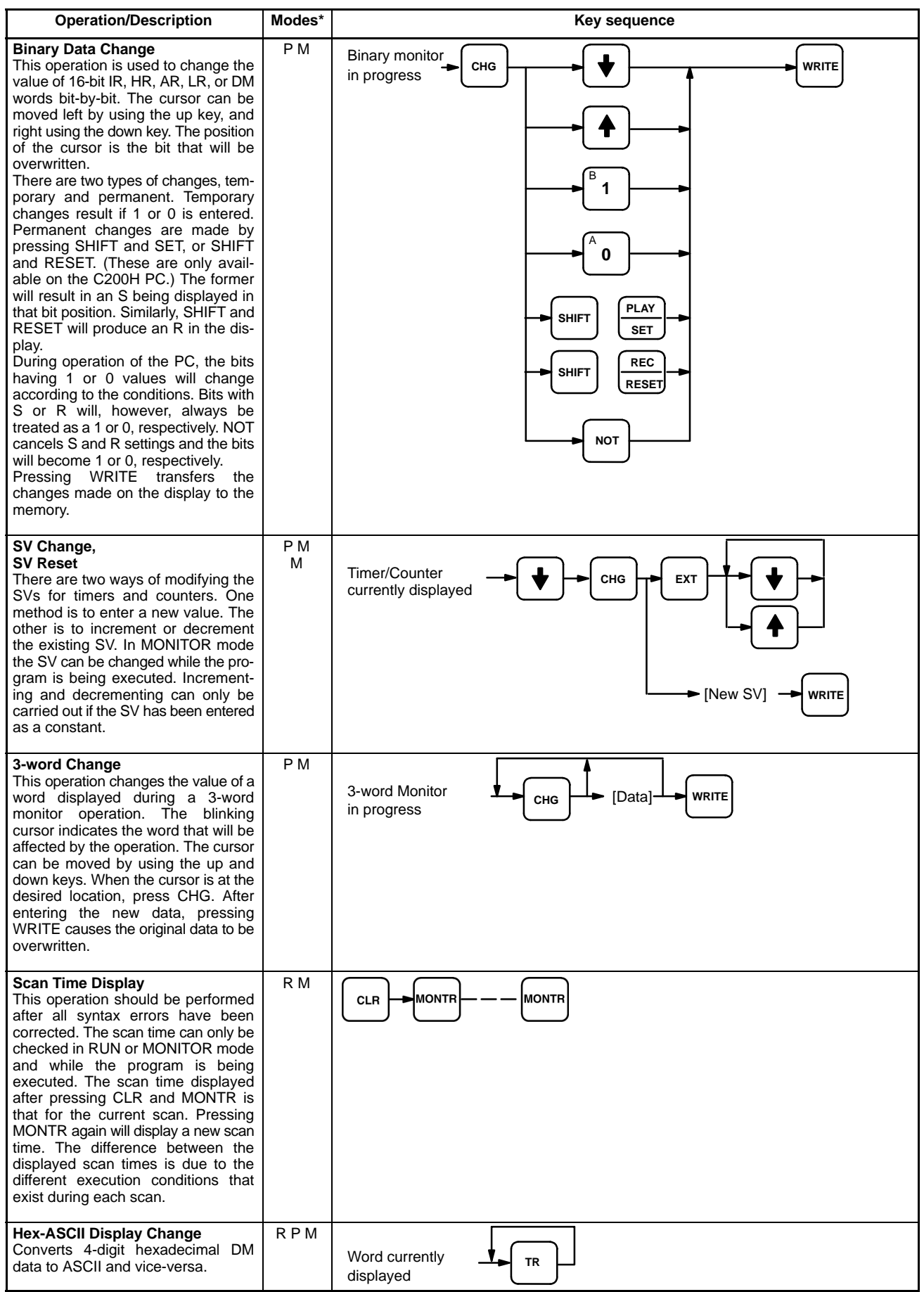

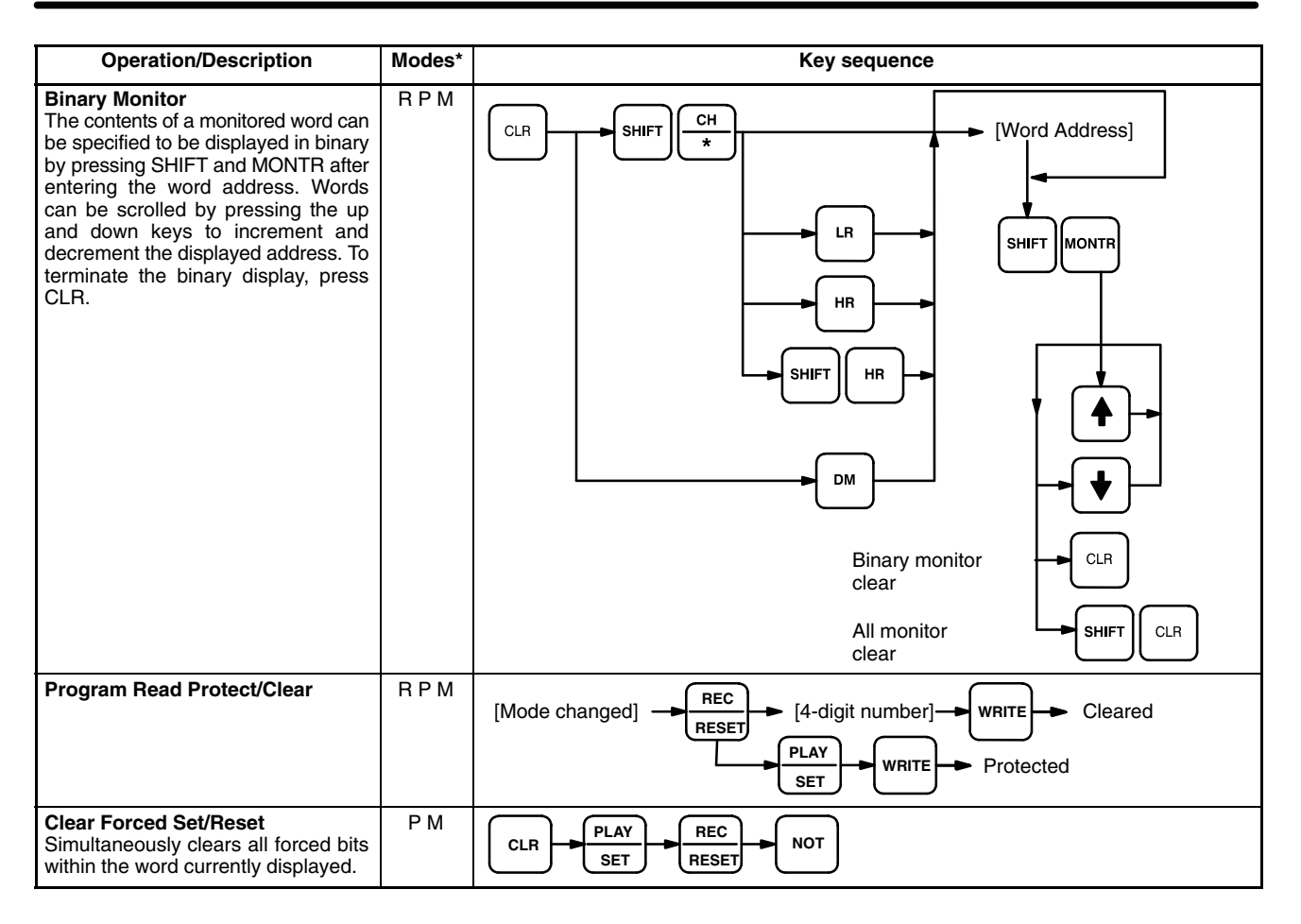

## **Cassette Tape Operations**

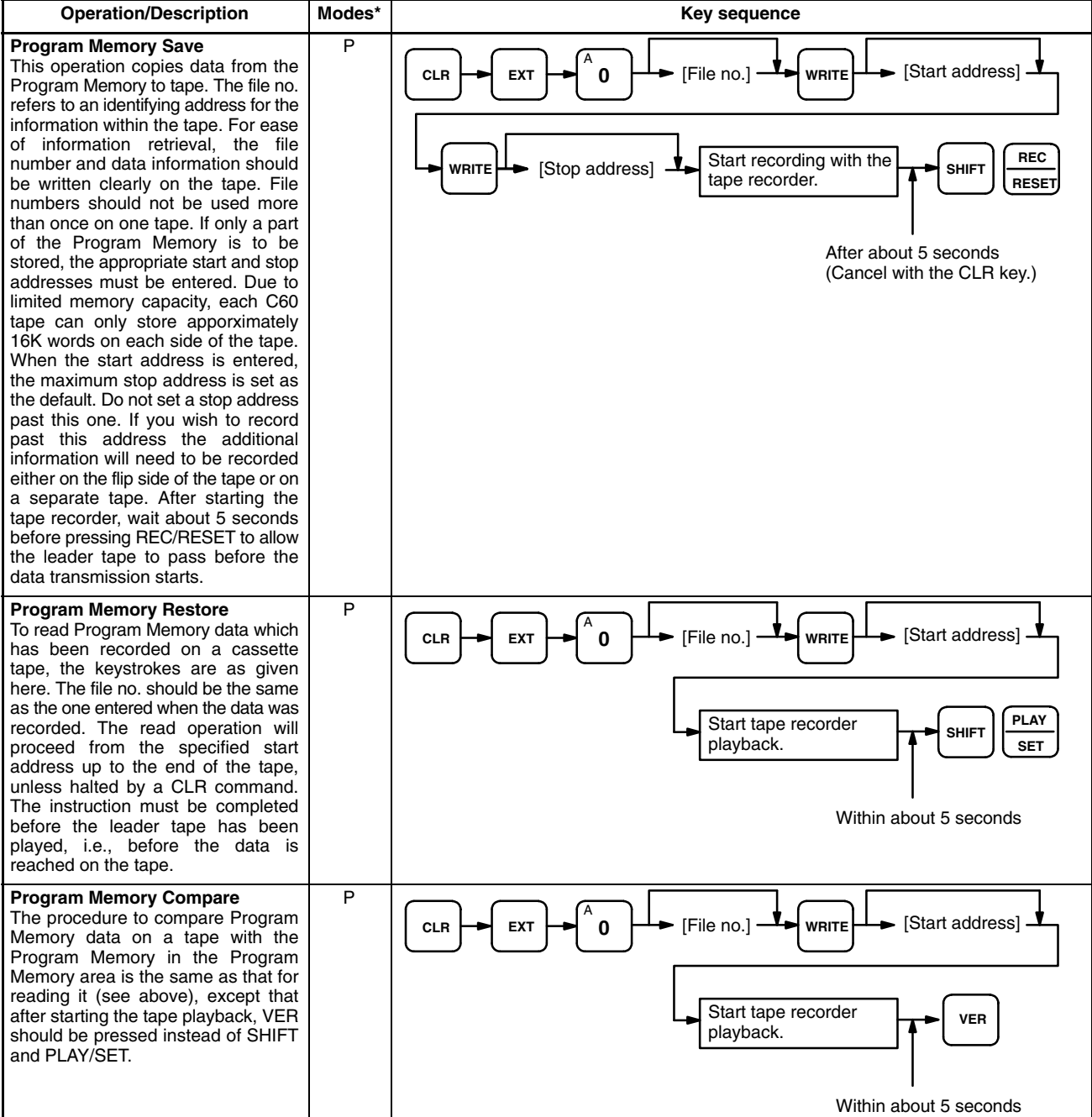

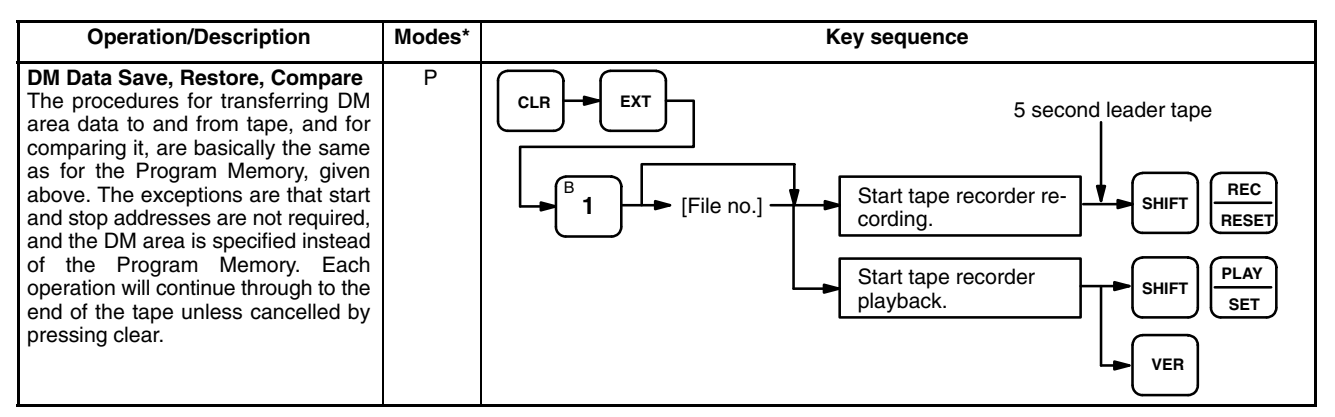

#### **PROM Writer Operations**

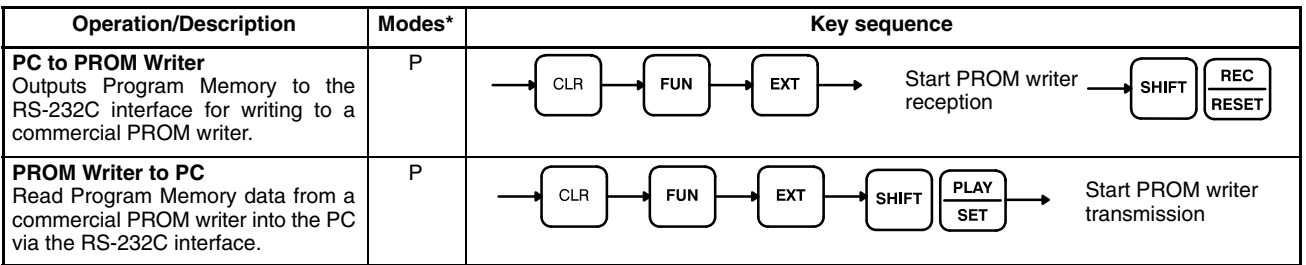

# **Index**

### A

Analog Timer Units connecting, 22 dimensions, 17 mounting, 16, 21 nomenclature, 5–11 specifications, 72

# $\mathbf C$

cable, 14 connection procedure, 23 I/O Connecting Cable, and CPU left/right selector, 4 I/O connecting cable for Analog Timer Units, 22 for Expansion I/O Units, 22 for I/O Link Units, 22 types of, 21 optical fiber connectors, 6, 49 types, 23 separation, 15 wiring ducts, 14, 15

corrections, no of i/o points, ix

CPU left/right selector, 4

#### CPUs

DIP switch, 46 I/O wiring, 27 mounting, 16, 19, 21 power supply, 24, 25 specifications, 67

# D

dimensions for mounting, 16–23 of Analog Timer Units, 17 of DIN rails, 19 of Expansion I/O Units, 16 of I/O Link Units, 17

DIN Rails connecting Units, 21 dimensions, 19

DIP switch on I/O Link Units, 48–50 on PCs, 3, 46, 47, 48

### E

emergency stop circuit, 44 environment ambient temperature, 19, 59 humidity, 14, 59 specifications, 67 installation, 14 noise, 14, 23, 24, 58 specifications, 67 static electricity, 14 EP-ROM, See ROM, 3 errors correction procedures, 52 hardware, 52 messages, 52 power failure, 46, 48 scan time overrun, 52 self-diagnostic functions, 52 user-defined, 52 Expansion I/O Units dimensions, 16 I/O wiring, 27 indicators, 4 mounting, 4, 16, 19, 21 nomenclature, 3–11 power supply, 24, 25, 34, 35, 36, 37, 38, 40 specifications, 67

# $F-H$

grounding, 26 high-speed counter, 27, 48 input terminals, 2 instruction, 2

### I

fuses, 53–59

I/O Link Units connecting, 23 dimensions, 17 DIP switch, 48, 49, 50 I/O wiring, 27 indicators, 6 mounting, 16 nomenclature, 6 power supply, 24 specifications, 70 I/O points, assignment of, 7 I/O wiring diagrams, 27–50 I/O words, assignment of, 48, 50 indicators on Expansion I/O Units, 4 on PCs, 2

input devices, 27, 43 leakage current, 56 inrush current, 57 interlock circuit, 45

## $L - M$

Link Adapters, 6, 23 mounting horizontal, 19, 20 screws, 21 space between Units, 19 vertical, 19, 20

# $N - Q$

nomenclature, 2–11 CPUs, 2–11

output devices, 27, 56 leakage current, 57 relays, 53, 54–59, 69 transistors, 27, 57, 69, 70 triacs, 69, 70

# P

PCs DIP switch, 3, 47, 48 indicators, 2 memory, 2 nomenclature, 2–11 power supply, 28, 29, 30, 31, 32, 33

#### peripheral devices

factory intelligent terminal (FIT), standard models, 65 graphic programming console (GPC), standard models, 65 standard models, 66

#### *Index*

power supply, 24, 25 batteries, 55, 56 inspection, 59 specifications, 67 systems, wiring of, 45

Programming Console, 52, 56 connection, 18 mounting, 18

# R

RAM, 53 memory capacity, 2 usage, 2 Remote I/O Master Units, 6 Remote I/O Slave Units, 6 reset hardware, 2, 27, 48 software, 48

ROM EP-ROM installation, 3, 46, 47–50 memory capacity, 2 usage, 2

# S.

standard models DIN units, 65 factory intelligent terminal, 65 graphic programming console, 65 I/O units, 63 P-Type CPUs, 62 peripheral devices, 66 special units, 64

surge suppressors, 58

system configuration, 7–11

## **Revision History**

A manual revision code appears as a suffix to the catalog number on the front cover of the manual.

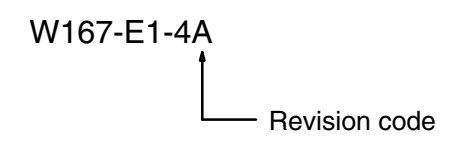

The following table outlines the changes made to the manual during each revision.

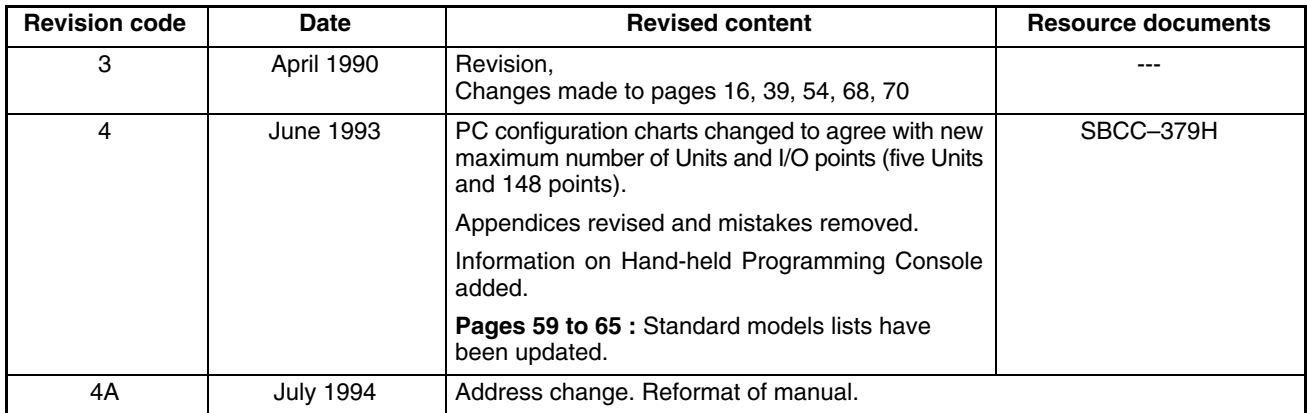

#### **OMRON Corporation**

FA Systems Division H.Q. 14F Nissei Bldg. 1-6-3, Osaki, Shinagawa-ku, Tokyo 141 Japan Tel: (03)3779-9038/Fax: (03)3779-9041

#### **Regional Headquarters**

**OMRON ELECTRONICS EUROPE B.V.** Wegalaan 69, NL-2132 JD Hoofddorp The Netherlands

Tel: (31)2503-81-300/Fax: (31)2503-81-388

#### **OMRON ELECTRONICS, INC.**

1 East Commerce Drive, Schaumburg, IL 60173 U.S.A. Tel: (708)843-7900/Fax: (708)843-8568

#### **OMRON MANAGEMENT CENTRE OF ASIAPACIFIC PTE LTD.**

510 Thomson Road #13-03 SLF Bldg. 1129 Singapore Tel: (65)353-2611/Fax: (65)353-5391

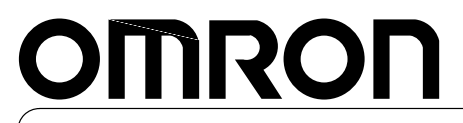

**Authorized Distributor:**

Printed in Japan<br>0794-4M